# **NXP MQX™ RTOS User's Guide**

MQXUG Rev 5.2, 07/2020

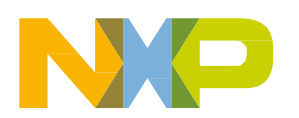

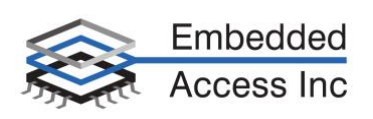

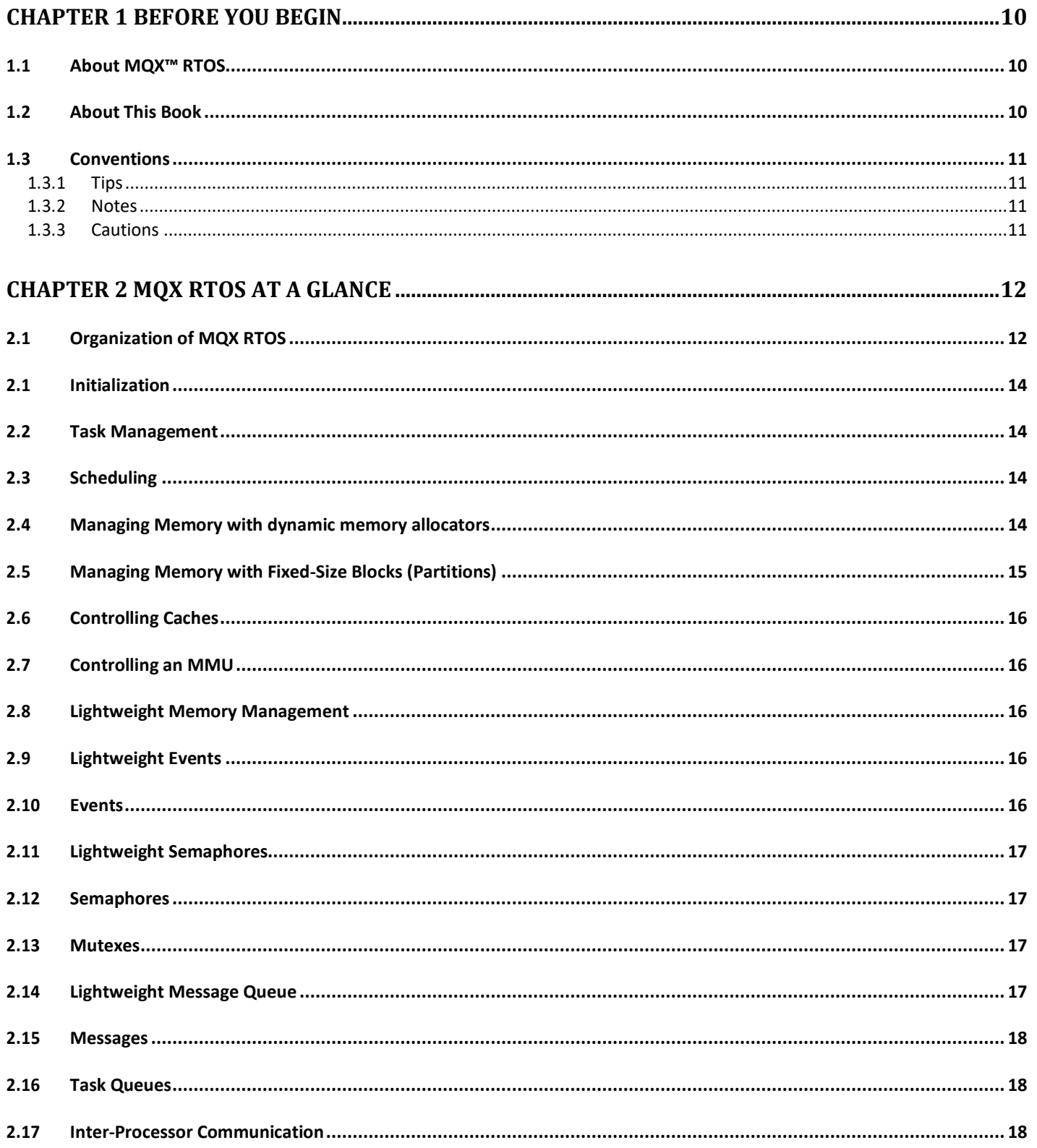

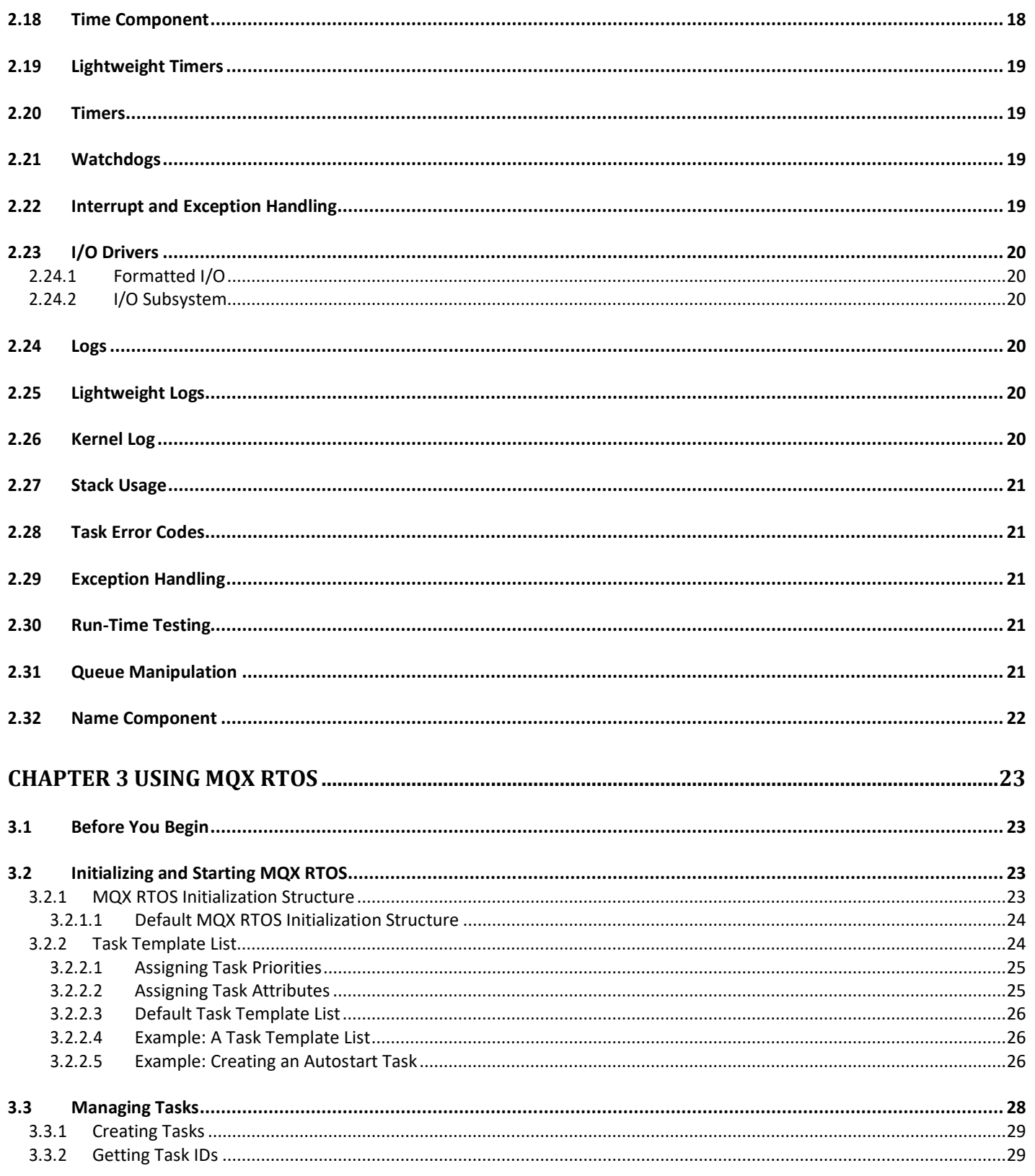

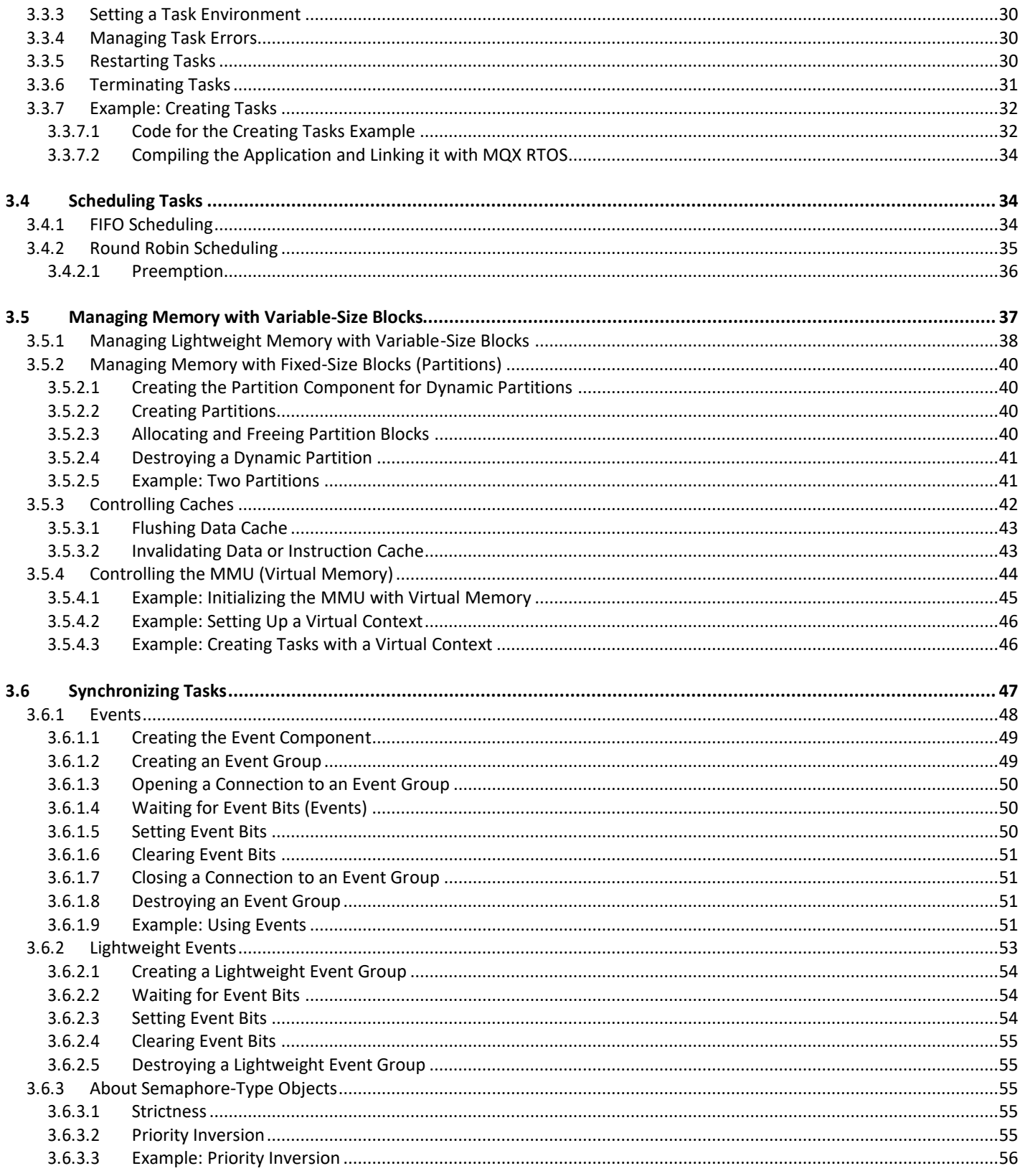

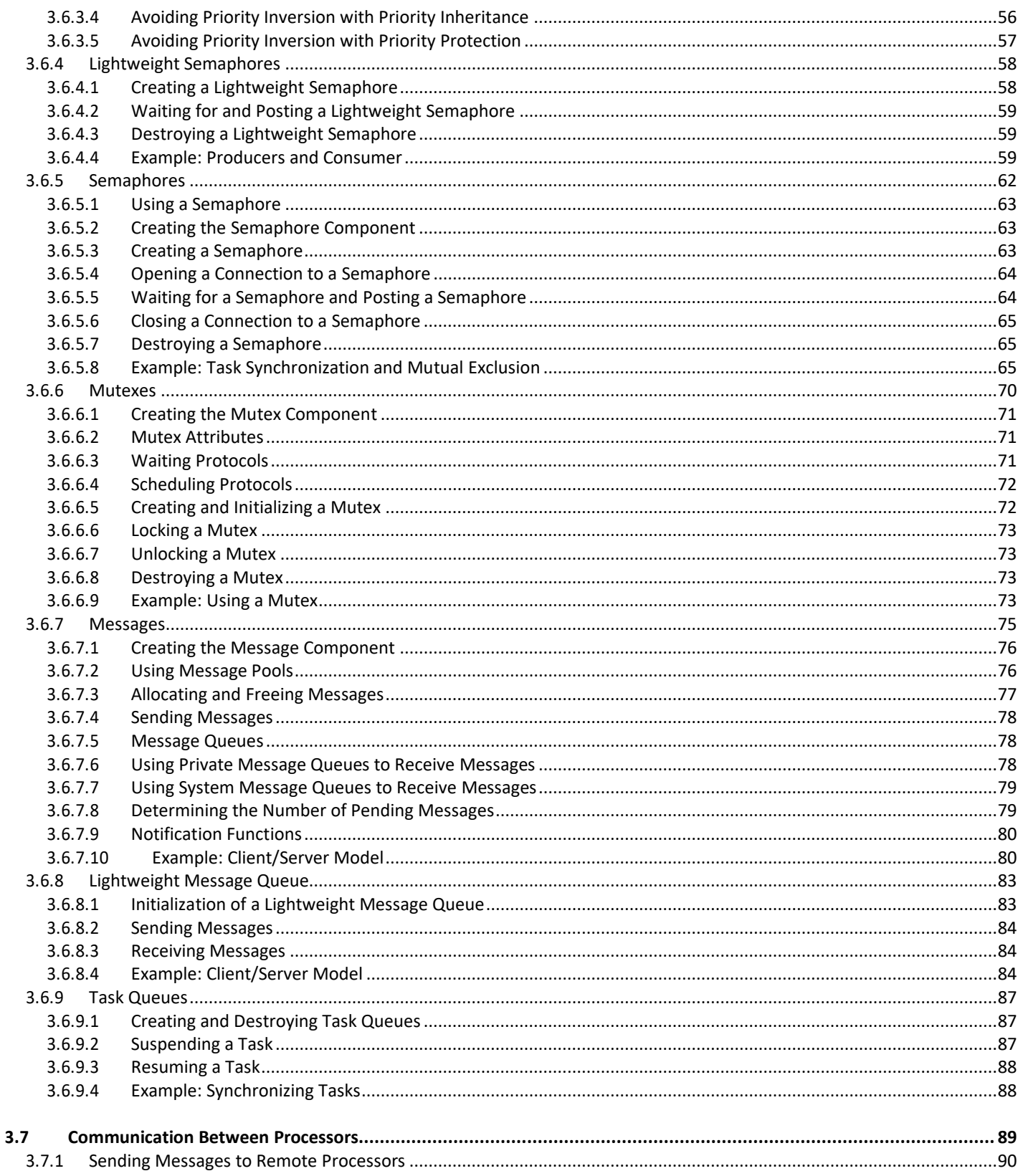

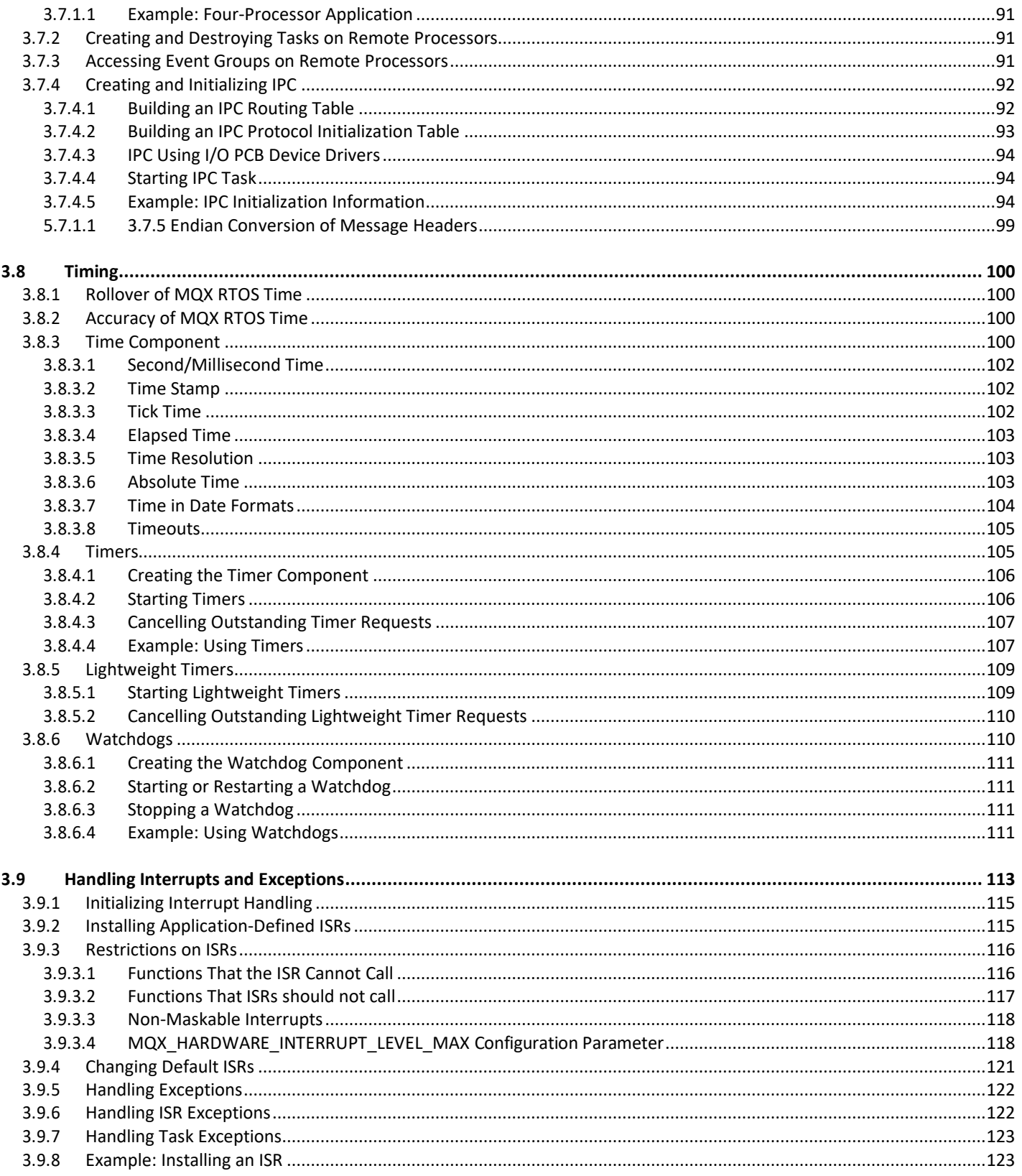

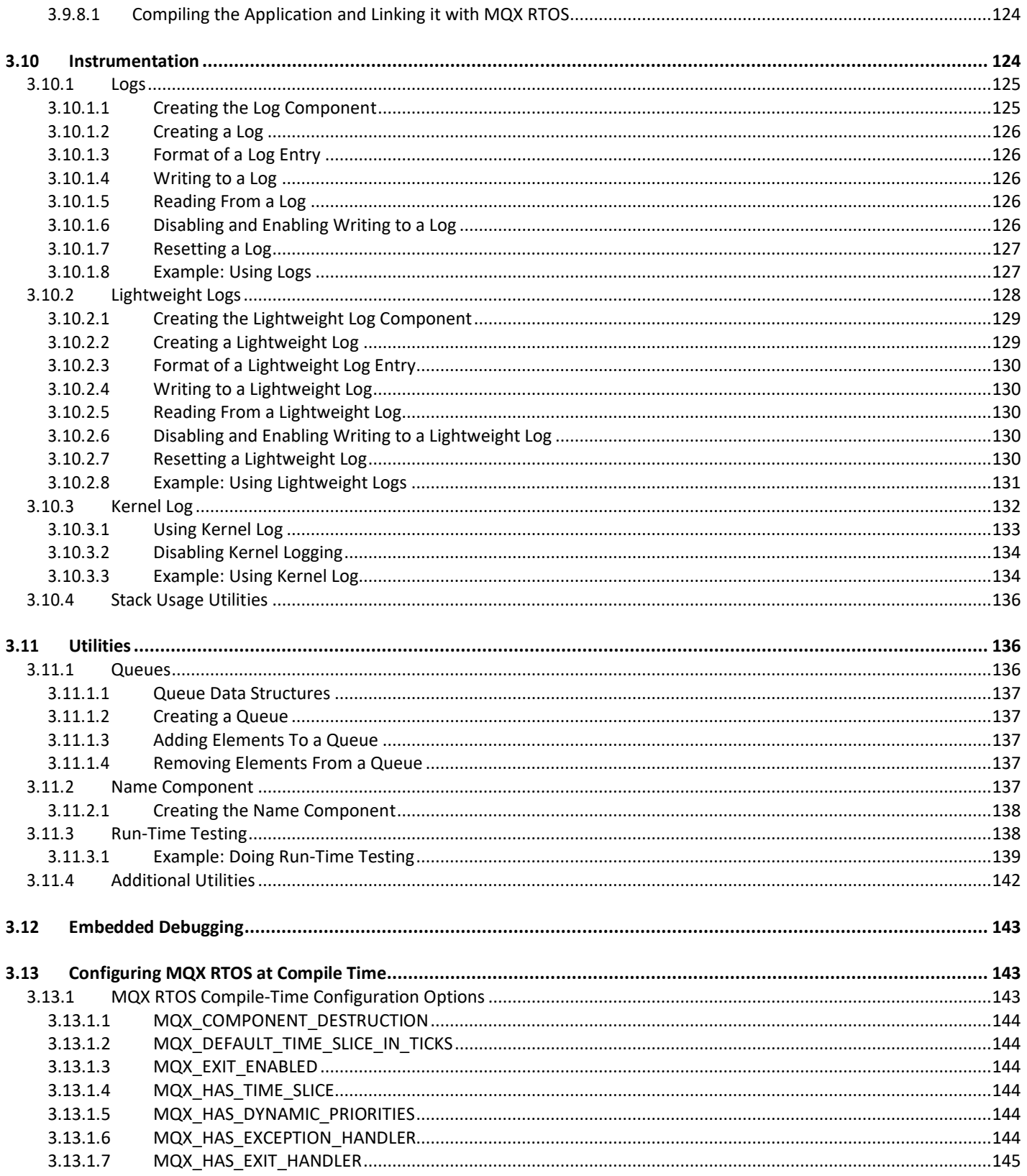

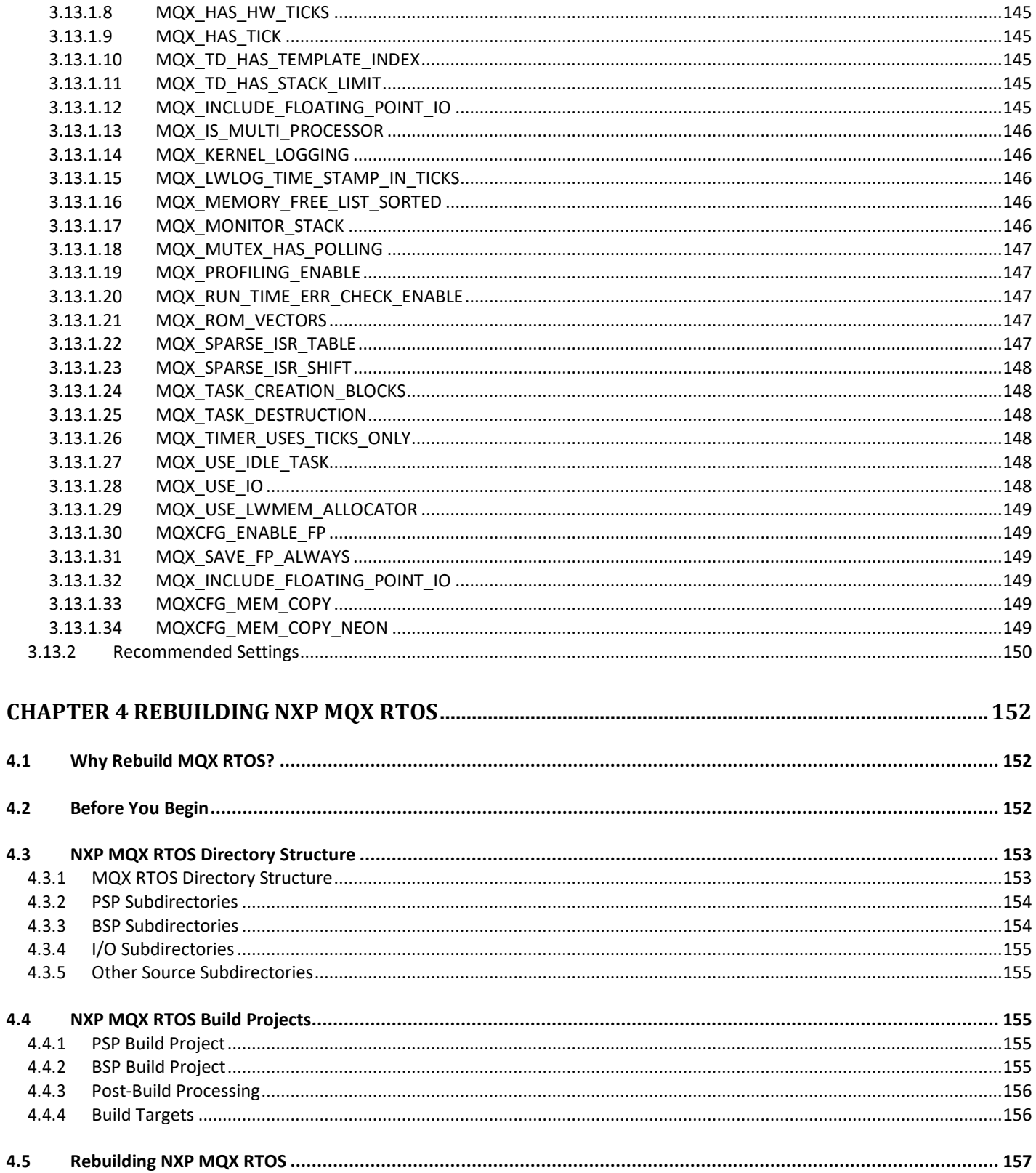

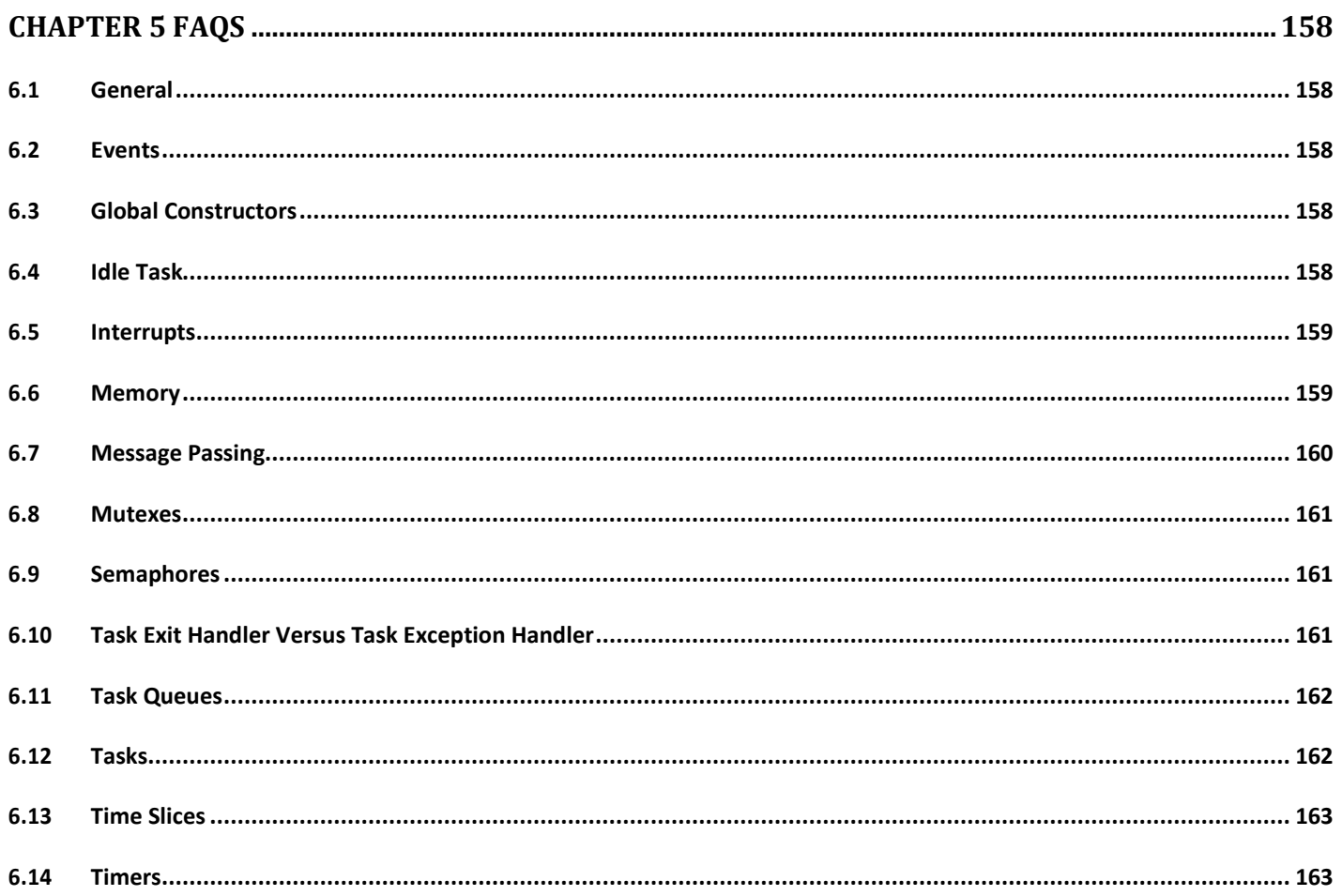

## <span id="page-9-1"></span><span id="page-9-0"></span>**Chapter 1 Before You Begin**

#### **1.1 About MQX™ RTOS**

The MQX™ Real-Time Operating System is designed for uniprocessor, multiprocessor, and distributed-processor embedded real-time systems.

To leverage the success of the MQX operating system, NXP Semiconductors adopted this software platform for its microprocessors. Compared to the original MQX RTOS distributions, the NXP MQX RTOS distribution was made simpler to configure and use. One single release now contains the MQX operating system plus all the other software components supported for a given microprocessor part. In this document, the sections specific to NXP MQX RTOS release are marked as below.

**Table 1-1. Note formatting**

Note This is how notes specific to NXP MQX RTOS release are marked in this document.

MQX RTOS provides a run-time library of functions that programs use to become realtime multitasking applications. The main features of MQX RTOS are scalable size, component-oriented architecture, and ease of use.

MQX RTOS supports multiprocessor applications and can be used with flexible embedded I/O products for networking, data communications, and file management.

Throughout this book, we use MQX RTOS as the abbreviation for Message Queue Executive Real Time Operating System.

| <mqx dir=""></mqx>  | Directory where MQX RTOS is located within KSDK. Specifically,<br><ksdk dir="">\rtos\mqx.</ksdk> |
|---------------------|--------------------------------------------------------------------------------------------------|
| <board></board>     | Replaces board name (for example, TWR-K64F120M).                                                 |
| $<$ mcu $>$         | Replaces processor name (for example, MK64F120M).                                                |
| <tool></tool>       | Replaces toolchain name (for example, IAR).                                                      |
| <target></target>   | Replaces project target name (for example, Debug).                                               |
| <library></library> | Replaces library name (for example, PSP).                                                        |

**Table 1-2. Relative paths**

### <span id="page-9-2"></span>**1.2 About This Book**

Use this book in conjunction with:

• MQX RTOS Reference - contains MQX RTOS simple and complex data types and alphabetically-ordered listings of MQX RTOS function prototypes.

**Table 1-3. Release Contents**

| <b>Note</b> | NXP MQX RTOS release includes also other software products, based on MQX       |
|-------------|--------------------------------------------------------------------------------|
|             | operating system. See also user guides and reference manuals for RTCS TCP/IP   |
|             | stack, MFS File System and the Release Notes for your specific release of MQX. |

#### <span id="page-10-0"></span>**1.3 Conventions**

The following tips, notes, and cautions represent the conventions used in MQX RTOS documentation.

#### <span id="page-10-1"></span>**1.3.1 Tips**

Tips point out useful information.

#### **Table 1-4. Generic Tip Format**

 $Tip$  The most efficient way to allocate a message from an ISR is to use  $\Box$  msg\_alloc().

#### <span id="page-10-2"></span>**1.3.2 Notes**

Notes point out important information.

#### **Table 1-5. Generic Notes Format**

Note Non-strict semaphores do not have priority inheritance.

#### <span id="page-10-3"></span>**1.3.3 Cautions**

Cautions tell you about commands or procedures that could have unexpected or undesirable side effects or could be dangerous to your files or your hardware.

#### **Table 1-6. Generic Cautions Format**

If you modify MQX RTOS data types, some MQX RTOS Host Tools might not operate properly. **Caution** 

# <span id="page-11-1"></span><span id="page-11-0"></span>**Chapter 2 MQX RTOS at a Glance**

#### **2.1 Organization of MQX RTOS**

MQX RTOS consists of core (non-optional) and optional components. Functions that MQX RTOS or an application calls are the only functions included in the application image for core components. To match application requirements, an application can be extended by adding optional components.

The following diagram shows core components in the center with optional components around the outside.

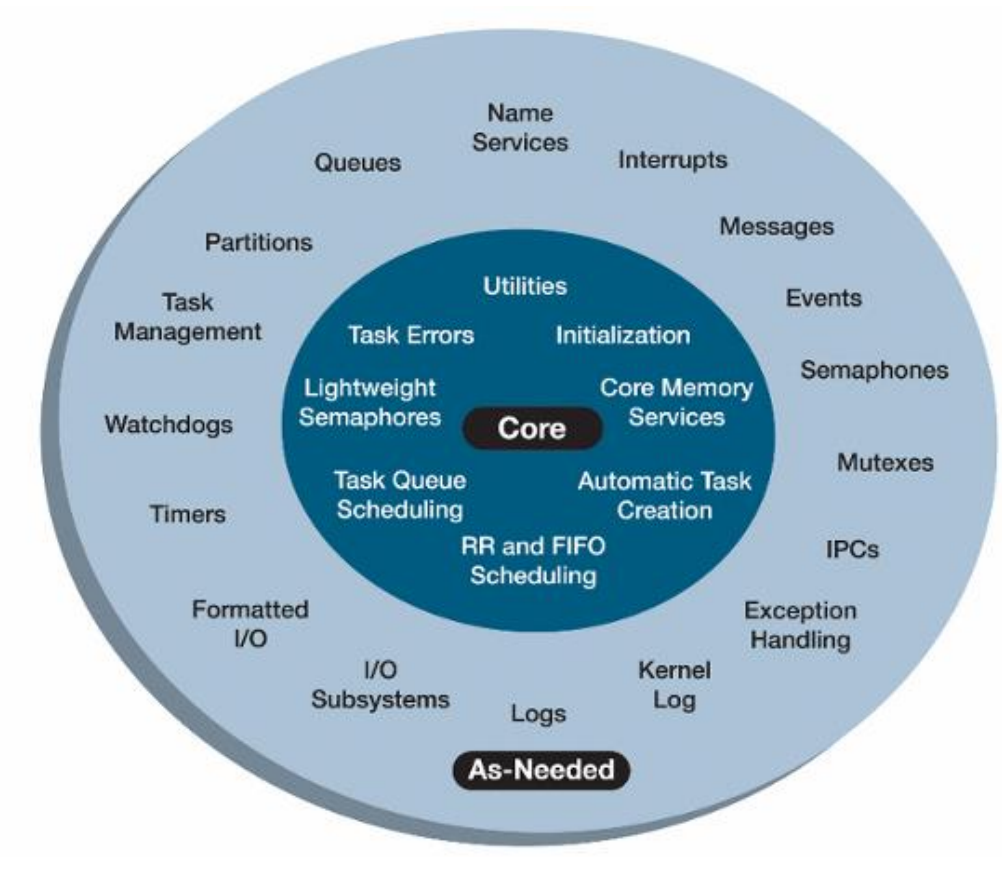

**Figure 2-1. Core and Optional Components**

The following table summarizes core and optional components, each of which is briefly described in subsequent sections of the chapter.

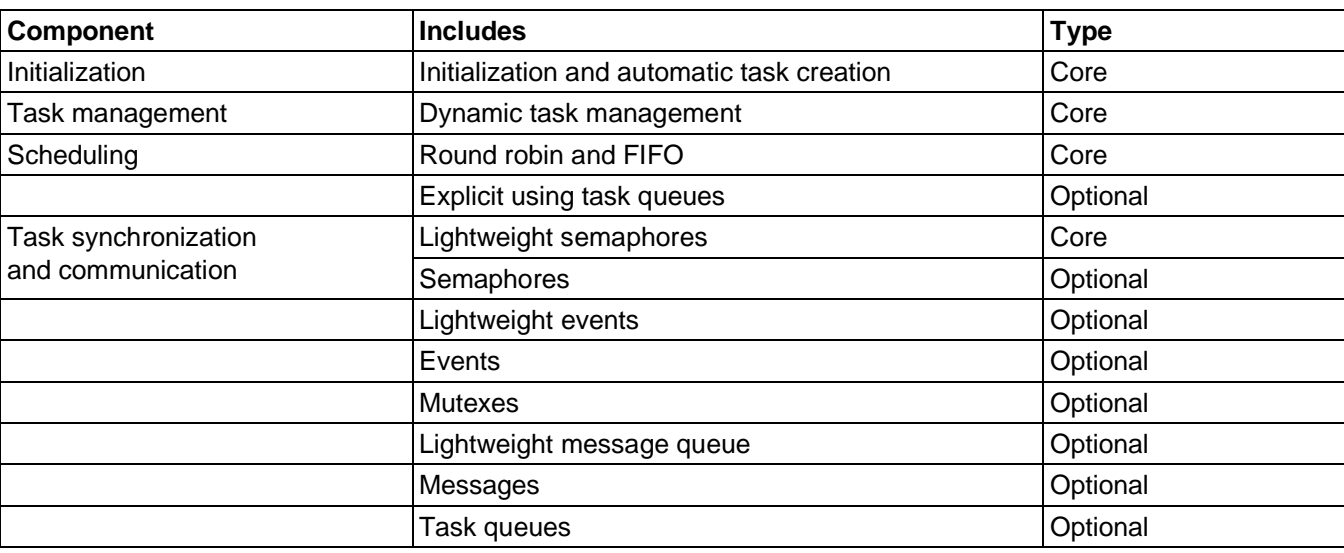

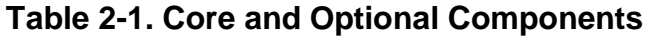

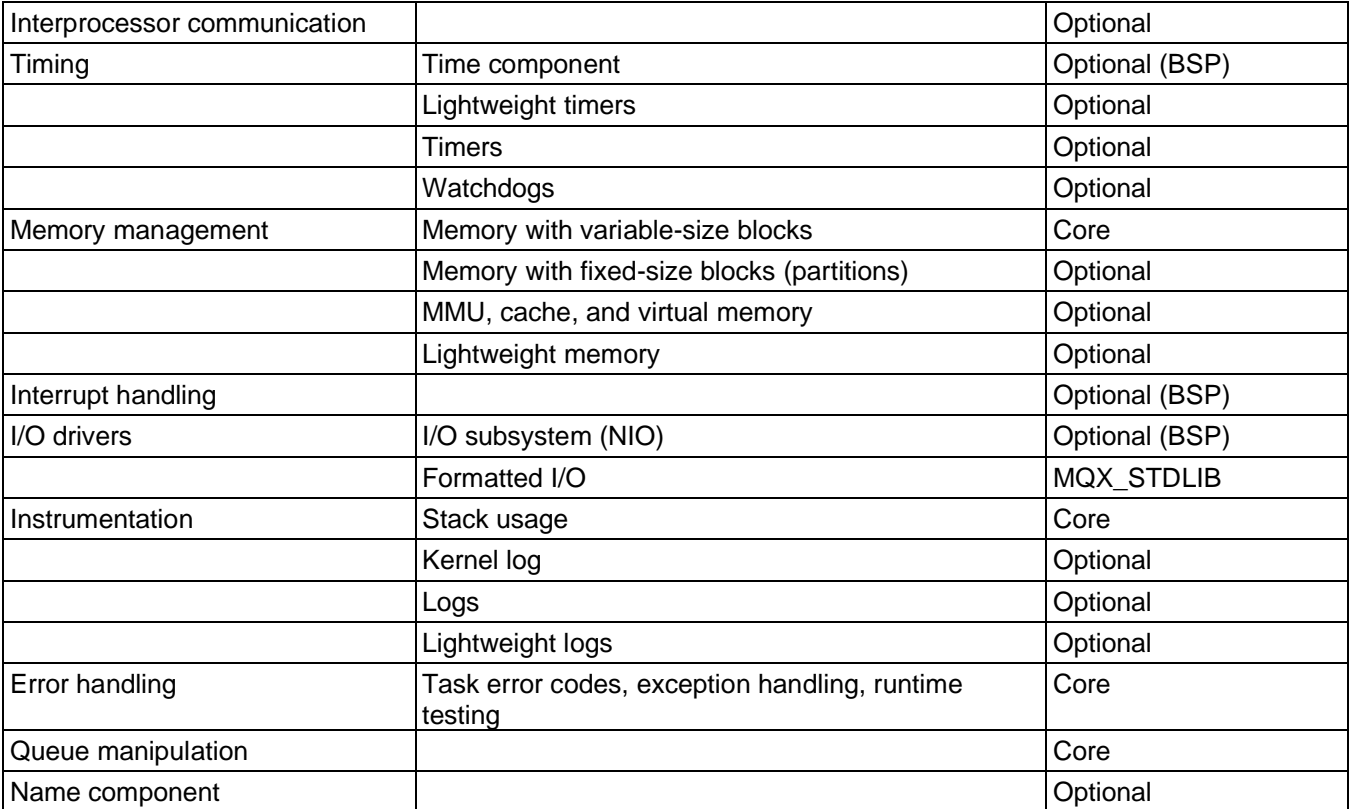

#### <span id="page-13-0"></span>**2.1 Initialization**

Initialization is a core component. The application starts when  $\text{mag}$ () runs. The function initializes the hardware and starts MQX RTOS. When MQX RTOS starts, it creates tasks that the application defines as autostart tasks.

#### <span id="page-13-1"></span>**2.2 Task Management**

Task management is a core component.

Because it automatically creates tasks when MQX RTOS starts, an application can also create, manage, and terminate tasks as the application runs. It can create multiple instances of the same task, and there is no limit to the total number of tasks in an application. The application can dynamically change the attributes of any task. MQX RTOS frees task resources, when it terminates a task.

Also, for each task you can specify:

- An exit function, which MQX RTOS calls when it terminates the task.
- An exception handler, which MQX RTOS calls if an exception occurs while the task is active.

### <span id="page-13-2"></span>**2.3 Scheduling**

Scheduling complies with POSIX.4 (real-time extensions) and supports these policies:

- FIFO (also called priority-based preemptive) scheduling is a core component the active task is the highest-priority task that has been ready the longest.
- Round robin (also called time slice) scheduling is a core component the active task is the highest-priority task that has been ready the longest without consuming its time slice.
- Explicit scheduling (using task queues) is an optional component you can use task queues to explicitly schedule tasks or to create more complex synchronization mechanisms. Because task queues provide minimal functionality, they are fast. An application can specify a FIFO or round robin scheduling policy when it creates the task queue.

#### <span id="page-13-3"></span>**2.4 Managing Memory with dynamic memory allocators**

To allocate and free variable-size pieces (called memory blocks) of memory, MQX

RTOS provides core services that are similar to malloc() and free(), which most C runtime libraries provide. You can choose between two implementations of dynamic allocation - LWMEM or MEM. For a comparison, see the following table:

#### **Table 2-2. RAM footprint comparison [in bytes]**

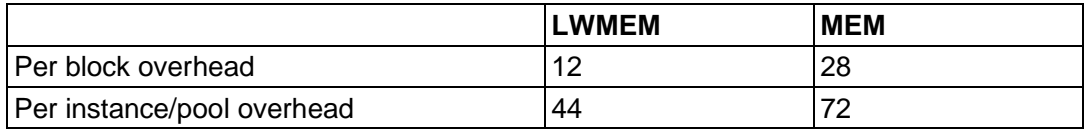

**Note: Values may vary depending on the compiler used and the target CPU.**

#### **Table 2-3. Code size footprint comparison [in bytes]**

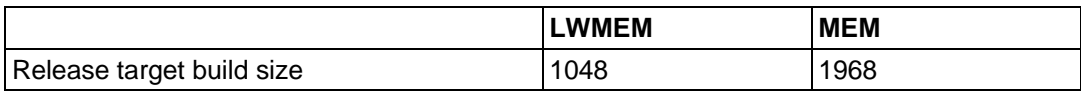

**Note: Values may vary depending on the compiler used and the target CPU.**

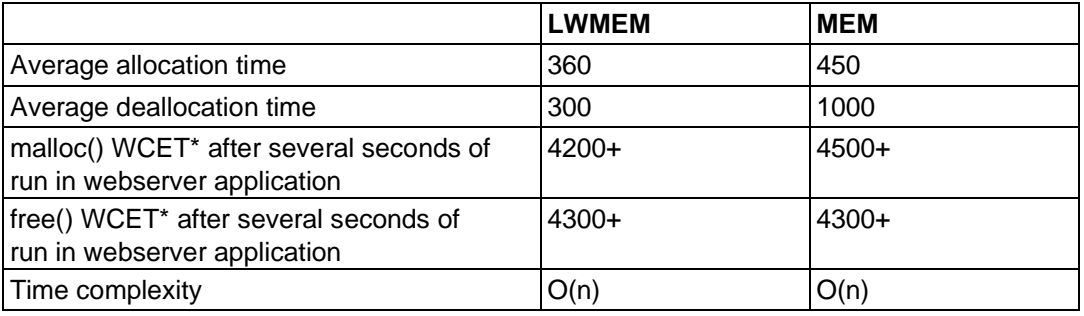

#### **Table 2-4. Execution time [in cycles]**

For systems which have only a few kilobytes of RAM, it is advised to use the LWMEM allocator. It has a lower initial RAM footprint and its linear time complexity is not a problem if the number of free blocks in the free list cannot grow much - the RAM is small and there is a minimum size for an allocated block.

#### <span id="page-14-0"></span>**2.5 Managing Memory with Fixed-Size Blocks (Partitions)**

Partitions are an optional component. You can allocate and manage fixed-size pieces (called partition blocks) of memory. The partition component supports fast, deterministic memory allocation, which reduces memory fragmentation and conserves memory resources. Partitions can be in the default memory pool (dynamic partitions) and outside

it (static partitions). You can allocate partition blocks to a task or to the system. Partition blocks allocated to a task are a resource of the task, and MQX RTOS frees them if the allocating task terminates.

#### <span id="page-15-0"></span>**2.6 Controlling Caches**

MQX RTOS functions let you control the instruction cache and data cache that some CPUs have.

#### <span id="page-15-1"></span>**2.7 Controlling an MMU**

For some CPUs, you must initialize the memory management unit (MMU) before you enable caches. MQX RTOS functions let you initialize, enable, and disable an MMU, and add a memory region to it. You can control an MMU by using MMU page tables.

#### <span id="page-15-2"></span>**2.8 Lightweight Memory Management**

If an application is constrained by data- and code-size requirements, lightweight memory can be used. It has fewer interface functions and smaller code and data sizes. As a result, some areas have less robustness (removal of header checksums) and are slower (taskdestruction times).

If you change a compile-time configuration option, MQX RTOS uses the lightweightmemory component when it allocates memory. For more information, see [Configuring](#page-142-1) MQX RTOS at Compile Time.

#### <span id="page-15-3"></span>**2.9 Lightweight Events**

Lightweight events (LWEvents) are an optional component. They are a low-overhead way for tasks to synchronize using bit state changes. Lightweight events require a minimal amount of memory and run quickly.

### <span id="page-15-4"></span>**2.10 Events**

Events are an optional component. They support the dynamic management of objects that are formatted as bit fields. Tasks and interrupt service routines can use events to synchronize and convey simple information in the form of bit-state changes. There are

named and fast-event groups. Event groups can have autoclearing event bits, whereby MQX RTOS clears the bits immediately after they are set. An application can set event bits in an event group that is on a remote processor.

### <span id="page-16-0"></span>**2.11 Lightweight Semaphores**

Lightweight semaphores (LWSems) are a core component. They are a low-overhead way for tasks to synchronize their access to shared resources. LWSems require a minimal amount of memory and run quickly. LWSems are counting FIFO semaphores without priority inheritance.

### <span id="page-16-1"></span>**2.12 Semaphores**

Semaphores are an optional component. They are counting semaphores. You can use semaphores to synchronize tasks. You can use a semaphore to guard access to a shared resource, or to implement a producer/consumer-signalling mechanism. Semaphores provide FIFO queuing, priority queuing, and priority inheritance. Semaphores can be strict or non-strict. There are named and fast semaphores.

### <span id="page-16-2"></span>**2.13 Mutexes**

Mutexes are an optional component. A mutex provides mutual exclusion among tasks, when they access a shared resource. Mutexes provide polling, FIFO queuing, priority queuing, spin-only and limited-spin queuing, priority inheritance, and priority protection. Mutexes are strict; that is, a task cannot unlock a mutex, unless it had first locked the mutex.

### <span id="page-16-3"></span>**2.14 Lightweight Message Queue**

Lightweight message queue is an optional component. It deals with low-overhead implementation of standard MQX RTOS messages. Tasks send messages to lightweight message queues and receive messages from lightweight message queues. A message in the message pool has a fixed size, a multiple of 32 bits. Blocking reads and blocking writes are provided.

#### <span id="page-17-0"></span>**2.15 Messages**

Messages are an optional component. Tasks can communicate with each other by sending messages to message queues that are opened by other tasks. Each task opens its own input-message queues. A message queue is uniquely identified by its queue ID, which MQX RTOS assigns when the queue is created. Only the task that opens a message queue can receive messages from the queue. Any task can send to any previously opened message queue, if it knows the queue ID of the opened queue.

Tasks allocate messages from message pools. There are system-message pools and private-message pools. Any task can allocate a message (system message) from systemmessage pools. Any task with the pool ID can allocate a message (private message) from a private-message pool.

### <span id="page-17-1"></span>**2.16 Task Queues**

In addition to providing a scheduling mechanism, task queues provide a simple and efficient way to synchronize tasks. You can suspend tasks in the task queue and remove them from the task queue.

### <span id="page-17-2"></span>**2.17 Inter-Processor Communication**

Inter-processor communication (IPC) is an optional component.

An application can run concurrently on multiple processors with one executable image of MQX RTOS on each processor. The images communicate and cooperate using messages that are transferred by memory or over communication links using inter-processor communication. The application tasks in each image need not be the same and, indeed, are usually different.

### <span id="page-17-3"></span>**2.18 Time Component**

Time is an optional component that you can enable and disable at the BSP level. There is elapsed time and absolute time. You can change absolute time. The time resolution depends on the application-defined resolution that is set for the target hardware when MQX RTOS starts.

### <span id="page-18-0"></span>**2.19 Lightweight Timers**

Lightweight timers are an optional component and provide a low-overhead mechanism for calling application functions at periodic intervals. Lightweight timers are installed by creating a periodic queue, then adding a timer to expire at some offset from the start of the period.

When you add a lightweight timer to the queue, you specify a notification function that is called by the MQX RTOS tick ISR when the timer expires. Since the timer runs from an ISR, not all MQX RTOS functions can be called from the timer.

### <span id="page-18-1"></span>**2.20 Timers**

Timers are an optional component. They provide periodic execution of an application function. MQX RTOS supports one-shot timers (they expire once) and periodic timers (they expire repeatedly at a given interval). You can set timers to start at a specified time or after a specified duration.

When you set a timer, you specify the notification function that timer task calls when the timer expires. The notification function can be used to synchronize tasks by sending messages, setting events, or using one of the other MQX RTOS synchronization mechanisms.

### <span id="page-18-2"></span>**2.21 Watchdogs**

Watchdogs are option components that let the user detect task starvation and deadlock conditions at the task level.

### <span id="page-18-3"></span>**2.22 Interrupt and Exception Handling**

Interrupt and exception handling is optional at the PSP level. MQX RTOS services all hardware interrupts within a range that the BSP defines, and saves a minimum context for the active task. MQX RTOS supports fully nested interrupts, if the CPU supports nested interrupts. Once inside an interrupt service routine (ISR), an application can re-enable any interrupt level. To further reduce interrupt latencies, MQX RTOS defers task rescheduling until after all ISRs have run. In addition, MQX RTOS reschedules only if a new task has been made ready by an ISR. To reduce stack size, MQX RTOS supports a separate interrupt stack.

An ISR is not a task; it is a small, high-speed routine that reacts quickly to hardware interrupts. An ISR is usually written in C language. Its duties include resetting the device, getting its data, and signaling the appropriate task. An ISR can be used to signal a task with any of the non-blocking MQX RTOS functions.

#### <span id="page-19-0"></span>**2.23 I/O Drivers**

I/O drivers are an optional component at the BSP level. They consist of formatted I/O and the I/O subsystem . I/O drivers are not described in this book.

#### <span id="page-19-1"></span>**2.24.1 Formatted I/O**

<span id="page-19-2"></span>MQX RTOS provides formatted I/O functions that are the API to the I/O subsystem.

#### **2.24.2 I/O Subsystem**

<span id="page-19-3"></span>You can dynamically install I/O device drivers, after which any task can open them.

### **2.24 Logs**

Logs are an optional component that lets you store and retrieve application-specific information. Each log entry has a timestamp and sequence number. You can use the information to test, debug, verify, and analyze performance.

### <span id="page-19-4"></span>**2.25 Lightweight Logs**

Lightweight logs are similar to logs, but use only fixed-sized entries. They are faster than the conventional application logs and are used by kernel log.

### <span id="page-19-5"></span>**2.26 Kernel Log**

Kernel log is an optional component that lets you record MQX RTOS activity. You can create kernel log at a specific location or let MQX RTOS choose the location. You can configure kernel log to record all MQX RTOS function calls, context switches, and interrupt servicing. Performance tool uses kernel log.

#### <span id="page-20-0"></span>**2.27 Stack Usage**

MQX RTOS has core functions that let you dynamically examine the interrupt stack and the stack usage by all tasks, so that you can determine whether you have allocated enough stack space.

#### <span id="page-20-1"></span>**2.28 Task Error Codes**

Each task has a task error code, which is associated with the task's context. Specific MQX RTOS functions read and update the task error code.

### <span id="page-20-2"></span>**2.29 Exception Handling**

You can specify a default ISR that runs for all unhandled interrupts, and an ISR-specific exception handler that runs if the ISR generates an exception.

### <span id="page-20-3"></span>**2.30 Run-Time Testing**

MQX RTOS provides core run-time test functions that an application can call during its normal operation. There are test functions for the following components:

- events and lightweight events
- kernel log and lightweight logs
- memory with fixed-size blocks (partitions)
- memory with variable-size memory blocks and lightweight memory
- message pools and message queues
- mutexes
- name component
- queues (application-defined)
- semaphores and lightweight semaphores
- task queues
- timers and lightweight timers
- watchdogs

### <span id="page-20-4"></span>**2.31 Queue Manipulation**

There is a core component that implements a double-linked list of queue elements. You can initialize a queue, add elements, remove elements, and peek at elements.

### <span id="page-21-0"></span>**2.32 Name Component**

The name component is optional. It provides a names database that maps a string to a dynamically defined scalar, such as a queue ID.

# <span id="page-22-1"></span><span id="page-22-0"></span>**Chapter 3 Using MQX RTOS**

#### **3.1 Before You Begin**

This chapter describes how to use MQX RTOS. It includes examples that you can compile and run.

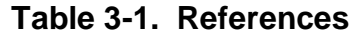

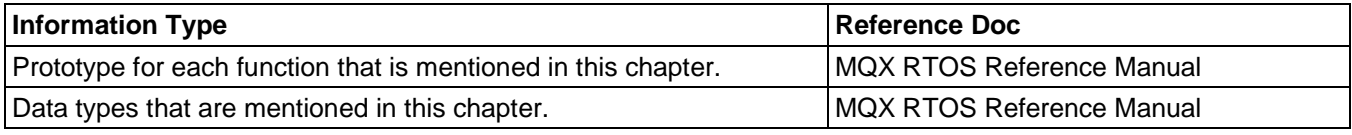

#### <span id="page-22-2"></span>**3.2 Initializing and Starting MQX RTOS**

MQX RTOS is started with \_**mqx()**, which takes the MQX RTOS initialization structure as its argument. Based on the values in the structure, MQX RTOS does the following:

- It sets up and initializes the data that MQX RTOS uses internally, including the default memory pool, ready queues, the interrupt stack, and task stacks.
- It initializes the hardware (for example, chip selects).
- It enables timers.
- It sets the default time slice value.
- It creates the Idle task, which is active if no other task is ready.
- It creates tasks that the task template list defines as autostart tasks.
- It starts scheduling the tasks.

#### <span id="page-22-3"></span>**3.2.1 MQX RTOS Initialization Structure**

The MQX RTOS initialization structure defines parameters of the application and target hardware.

```
typedef struct mqx_initialization_struct
{
 _mqx_uint PROCESSOR_NUMBER;
 void * START_OF_KERNEL_MEMORY;
                      END OF KERNEL MEMORY;
  mqx_uint INTERRUPT_STACK_SIZE;
 TASK<sup>T</sup>TEMPLATE STRUCT PTR TASK TEMPLATE LIST;
  mqx_uint MQX_HARDWARE_INTERRUPT_LEVEL_MAX;
  \overline{\text{max}}uint MAX<sup>-</sup>MSGPOOLS;
 mqx_uint MAX_MSGPOOLS;<br>mqx_uint MAX_MSGQS;
```
char \* IO\_CHANNEL; char \* IO\_OPEN\_MODE;  $RE\overline S$ ERVED[2]; } MQX<sup>-</sup>INITIALIZATION STRUCT, \* MQX INITIALIZATION STRUCT PTR;

<span id="page-23-0"></span>For a description of each field, see *NXP MQX™ RTOS Reference Manual*.

#### **3.2.1.1 Default MQX RTOS Initialization Structure**

You can either define your own initialization values of the MQX RTOS initialization structure or use the default initialization that is provided with each BSP. The default initialization variable is called **MOX** init struct and is in mqx init.c in the appropriate BSP directory. The function has been compiled and linked with MQX RTOS.

For task-aware debugging host tools to work, the MQX RTOS initialization structure variable must be called **MQX\_init\_struct**. **Note** 

The examples in this chapter use the following **MQX\_init\_struct**.

MQX INITIALIZATION STRUCT MQX init struct = { /\* PROCESSOR\_NUMBER \*/ BSP\_DEFAULT\_PROCESSOR\_NUMBER, /\* START OF KERNEL MEMORY \*/ BSP<sup>T</sup>DEFAULT<sup>T</sup>START OF KERNEL MEMORY, /\* END OF KERNEL MEMORY  $*$  / BSP<sup>T</sup>DEFAULT<sup>T</sup>END OF KERNEL MEMORY, /\* INTERRUPT\_STACK\_SIZE \*/ BSP\_DEFAULT\_INTERRUPT\_STACK\_SIZE,  $/*$  TASK TEMPLATE LIST  $*$  / (void \*)MQX template list, /\* MQX\_HARDWARE\_INTERRUPT\_LEVEL\_MAX\*/ BSP\_DEFAULT\_MQX\_HARDWARE\_INTERRUPT\_LEVEL\_MAX, /\* MAX MSGPOOLS \*/ BSP DEFAULT MAX MSGPOOLS, /\* MAX\_MSGQS \*/ BSP\_DEFAULT\_MAX\_MSGQS,  $\frac{1}{2}$   $\times$  IO CHANNEL  $\frac{1}{2}$   $\times$  BSP<sup>T</sup>DEFAULT<sup>T</sup>IO CHANNEL, /\* IO\_OPEN MODE \*/ BSP\_DEFAULT\_IO\_OPEN MODE, };

Note Initialize both elements of the **RESERVED** field to zero.

#### <span id="page-23-1"></span>**3.2.2 Task Template List**

The task template list, which is a list of task templates (**TASK\_TEMPLATE\_STRUCT**), defines an initial set of templates that are used to create tasks on the processor.

At initialization, MQX RTOS creates one instance of each task, whose template defines it as an autostart task. In addition, while an application is running, it can create other tasks using a task template that either the task template list defines or the application defines dynamically. The end of the task template list is a zero-filled task template.

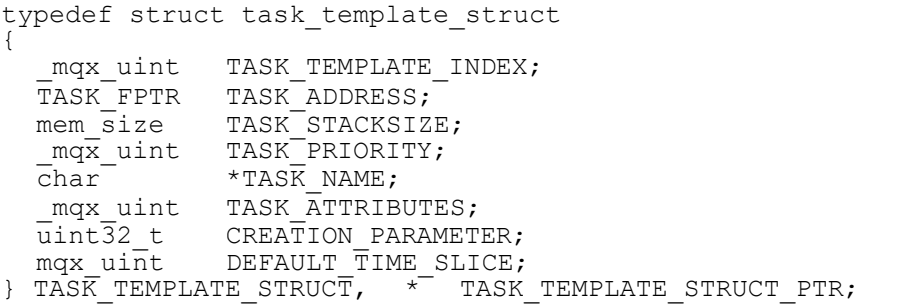

<span id="page-24-0"></span>For a description of each field, see the *NXP MQX™ RTOS Reference Manual*.

#### **3.2.2.1 Assigning Task Priorities**

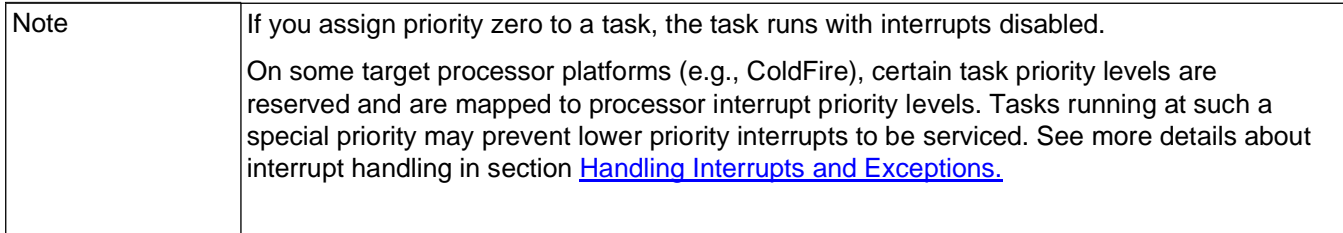

When you assign task priorities in the task template list, note that:

- MQX RTOS creates one ready queue for each priority up to the lowest priority (highest number).
- While an application is running, it cannot create a task that has a lower priority (a higher number) than the lowest-priority task in the task template list.

#### <span id="page-24-1"></span>**3.2.2.2 Assigning Task Attributes**

You can assign any combination of the following attributes to a task:

- Autostart when MQX RTOS starts, it creates one instance of the task.
- DSP MQX RTOS saves the DSP co-processor registers as part of the task's context.
- Floating point MQX RTOS saves floating-point registers as part of the task's context.
- Time slice MQX RTOS uses round robin scheduling for the task (the default is FIFO scheduling).

#### <span id="page-25-0"></span>**3.2.2.3 Default Task Template List**

You can initialize your own task template list or use the default, which is called **MQX\_template\_list.**

#### <span id="page-25-1"></span>**3.2.2.4 Example: A Task Template List**

```
TASK TEMPLATE STRUCT MQX template list[] =
{
 { MAIN TASK, world task, 0x2000, 5, "world task", MQX AUTO START TASK, 0L, 0},
 { HELLO, hello task, 0x2000, 5, "hello task", MQX TIME SLICE TASK, 0L, 100},
 { FLOAT, float_task, 0x2000, 5, "Float_task", MQX_AUTO_START_TASK | 
    MQX FLOATING POINT TASK, 0L, 0},
 \{ 0, 0, 0, 0, 0, 0, 0, 0, 0, 0 \}};
```
#### **world\_task**

The world task is an autostart task. So, at initialization, MOX RTOS creates one instance of the task with a creation parameter of zero. The application defines the task template index (MAIN\_TASK). The task is of priority five. The function **world\_task()** is the code-entry point for the task. The stack size is 0x2000 single-addressable units.

#### **hello\_task**

The hello task task is a time-slice task with a time slice of 100, in milliseconds, if the default compile-time configuration options are used. For information about these options, see page [Configuring MQX RTOS at Compile Time.](#page-142-1)

#### **Float\_task**

<span id="page-25-2"></span>The Float\_task task is both a floating-point task and an autostart task.

#### **3.2.2.5 Example: Creating an Autostart Task**

A single task prints Hello World.

```
/* hello.c */#include <mqx.h>
#include <bsp.h>
#include <fio.h>
#include <log.h>
#include <klog.h>
```

```
/* Task IDs */#define HELLO_TASK 5
extern void hello task(uint32 t);
const TASK TEMPLATE STRUCT MQX template list[] =
{
 /* Task Index, Function, Stack, Priority, Name, Attributes, Param, Time Slice */
{ HELLO TASK, hello task, 1500, 8, \overline{\phantom{a}} "hello", MQX AUTO START TASK, 0, 0 },
     { 0 }
};
static uint32 t q i = 0;
/*TASK*-----------------------------------------------------
*
* Task Name : hello_task
* Comments :
    This task prints " Hello World "
*
*END*-----------------------------------------------------*/
void hello_task
   \left( uint32_t initial_data
     )
{
    (void)initial data; /* disable 'unused variable' warning */int install unexpected isr();
     while (1)
     {
       printf("Hello World %d\n", g i++);
         _time_delay(1000);
     }
}
```
#### **Compiling the Application and Linking it with MQX RTOS**

1. Go to this directory:

mqx\examples\hello

2. See the *MQX™ RTOS Release Notes* document for instructions on how to build and run the application.

The following appears on the output device:

Hello World 1 Hello World 2 Hello World 3 • •

•

### <span id="page-27-0"></span>**3.3 Managing Tasks**

Multiple tasks, created from the same task template can coexist, and each task is a unique instance. MQX RTOS maintains each instance by saving its context; that is, its program counter, registers, and stack. Each task has an application-unique 32-bit task ID, which MQX RTOS and other tasks use to identify the task.

The section on initialization (page [Initializing and Starting MQX RTOS\)](#page-22-2) shows how a task can be started automatically when MQX RTOS initializes. You can also create, manage, and terminate tasks, while the application runs.

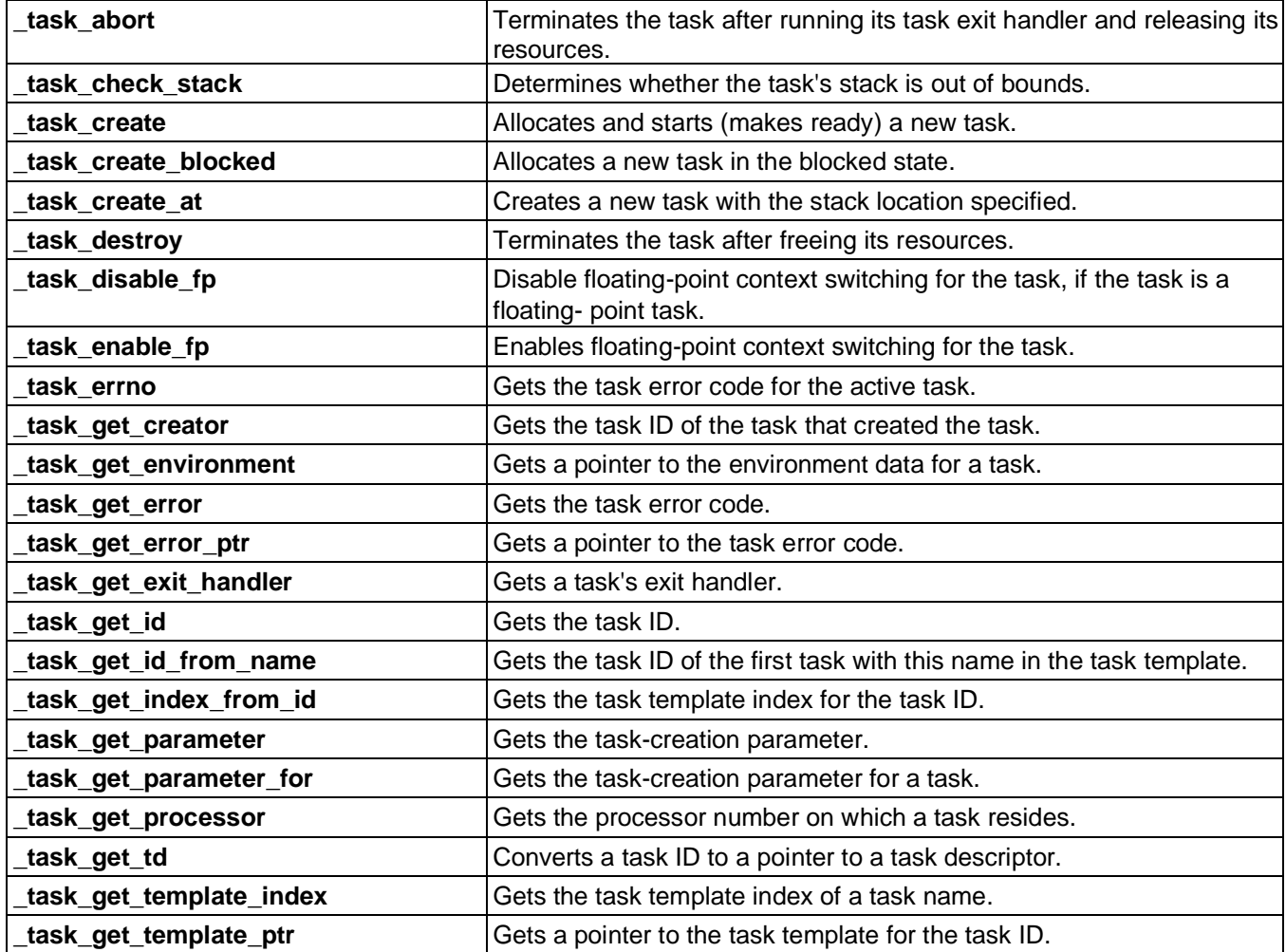

#### **Table 3-2. Summary: Managing Tasks**

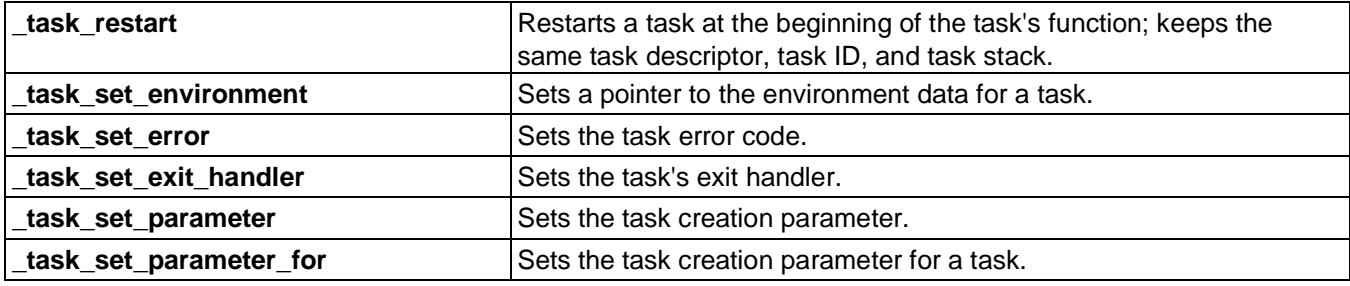

#### <span id="page-28-0"></span>**3.3.1 Creating Tasks**

Any task (creator) can create another task (child) by calling \_**task\_create()**,

**task** create at () or **task** create **blocked**(), and passing the processor number, a task template index, and a task-creation parameter. The application defines one creation parameter, which is normally used to provide initialization information to the child. A task can also create a task that is not defined in the task template list, by specifying a template index of zero. In this case, MQX RTOS interprets the task-creation parameter as a pointer to a task template.

The functions initialize the child's stack. The function **task create()** puts the child in the ready queue for the task's priority. If the child is of higher priority than the creator, the child becomes the active task, because it is the highest-priority ready task. If the creator is of higher or equal priority, it remains the active task.

The function **task create blocked()** creates a task that is blocked. The task is not ready to run, until another task calls **\_task\_ready()**.

The function **task create at**() creates a task with the stack location specified, i.e., task stack is not dynamically allocated but has to be allocated before the

<span id="page-28-1"></span>**task** create at() function is issued.

#### **3.3.2 Getting Task IDs**

A task can directly get its task ID with **task get id()**. If a function takes a task ID as a parameter, you can specify **MQX\_NULL\_TASK\_ID** to refer to the task ID of the active task.

A task can directly get the task ID of its creator with **\_task\_get\_creator()**. The function **task** create() returns the child's task ID to the creator.

A task ID can also be determined from the task name in the task template, from which the

task was created. This is done with **task get id from name()**, which returns the task ID of the first task that matches the name in the task template list.

#### <span id="page-29-0"></span>**3.3.3 Setting a Task Environment**

A task can save an application-specific environment pointer with **task set environment().** Other tasks can access the environment pointer with **\_task\_get\_environment().**

#### <span id="page-29-1"></span>**3.3.4 Managing Task Errors**

Each task has an error code (the task error code) associated with the task's context. Some MQX RTOS functions update the task error code when they detect an error.

If an MQX RTOS function detects an error and the application ignores the error, additional errors might still occur. Usually the first error best indicates the problem; subsequent errors might be misleading. To provide a reliable opportunity to diagnose problems after MQX RTOS sets the task error code to a value other than **MQX\_OK**, MQX RTOS does not further change the task error code until the task explicitly resets it to **MQX\_OK**.

A task can get its task error code from:

- **\_task\_get\_error()**
- **\_task\_errno**

A task resets its task error code by calling **\_task\_set\_error()** with **MQX\_OK**. The function returns the previous task error code and sets the task error code to **MQX\_OK**. Using **task set error(),** a task can attempt to set its task error code to a value other than **MQX\_OK**. However, only if the current task error code is **MQX\_OK**, does MQX RTOS change the task error code to the new value.

If **MQX** CHECK ERRORS is set to 0 (see MQX RTOS Compile-Time Configuration [Options\)](#page-142-2), then not all error codes listed for a particular function are returned.

#### <span id="page-29-2"></span>**3.3.5 Restarting Tasks**

30

An application can restart a task by calling **task restart()**, which restarts the task at the beginning of its function with the same task descriptor, task ID, and task stack.

#### <span id="page-30-0"></span>**3.3.6 Terminating Tasks**

A task can terminate itself or any other task, whose task ID it knows. When a task is terminated, its children are not terminated. When a task is terminated, MQX RTOS frees the task's MQX RTOS-managed resources. These resources include:

- dynamically allocated memory blocks and partition blocks
- message queues
- messages
- mutexes
- non-strict semaphores
- strict semaphores after posting them
- queued connections are dequeued
- task descriptor

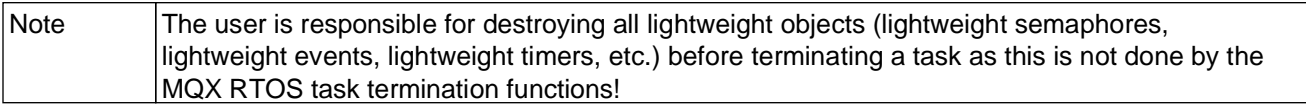

An application can terminate a task immediately (after MQX RTOS frees the task's resources) with **task destroy()** or gracefully with **task abort()**. While **task** destroy() causes the task destroy to happen from the context of the caller and is performed immediately, **task abort()** causes the victim task to be removed from any queues it is blocked on, its PC is effectively set to the task exit handler and then the victim task is added to the ready to run queue. Normal task scheduling and priority rules apply, so the actual task destruction may be deferred indefinitely (or for a long time). The implication is that there is no guarantee that the victim task is destroyed upon return from **\_task\_abort().**

When the to-be-terminated task becomes active, an application-defined task exit handler runs. The exit handler could clean up resources that MQX RTOS does not manage.

The task exit handler is set with **task set exit handler()**, and obtained with task get exit handler().

MQX RTOS also calls the task exit handler if the task returns from its task body.

#### <span id="page-31-0"></span>**3.3.7 Example: Creating Tasks**

This example adds a second task (world\_task) to the example on page Example: Creating [an Autostart Task.](#page-25-2) We modify that example's task template list to include information about world\_task, and to change hello\_task, so that it is not an autostart task. The world task task is an autostart task.

When MQX RTOS starts, it creates world\_task. The world\_task then creates hello\_task by calling **\_task\_create()** with hello\_task as a parameter. MQX RTOS uses the hello task template to create an instance of hello task.

If **\_task\_create()** is successful, it returns the task ID of the new child task; otherwise, it returns **MQX\_NULL\_TASK\_ID**.

The new hello task task is put in the ready queue for the task's priority. Since it has a higher priority than world\_task, it becomes active. The active task prints Hello. The world task task then becomes active and checks to see whether hello task was created successfully. If it was, world\_task prints World; otherwise, world\_task prints an error message.

If you change the priority of world\_task to be of the same priority as hello\_task, the output is World Hello only. The world\_task runs before hello\_task, because world\_task has the same priority and does not relinquish control with a blocking function. When the world task becomes blocked, the hello task becomes active.

#### <span id="page-31-1"></span>**3.3.7.1 Code for the Creating Tasks Example**

```
/* hello2.c */#include <mqx.h>
#include <fio.h>
/* Task IDs */
#define HELLO_TASK 5<br>#define WORLD_TASK 6
#define WORLD<sup>-</sup>TASK
extern void 
hello task(uint32 t); extern
void world task(uint32 t);
const TASK TEMPLATE STRUCT MQX template list[] =
{
 /* Task Index, Function, Stack, Priority, Name, Attributes, Param, Time Slice */
 { WORLD_TASK, world_task, 1000, 9, "world", MQX_AUTO_START_TASK, 0, 0 },
```

```
{ HELLO_TASK, hello_task, 1000, 8, "hello", 0, 0, 0 }, 
  \{0\} \overline{\};
#include <mqx.h>
#include <bsp.h>
#include <fio.h>
/* Task IDs */#define HELLO_TASK 5
#define WORLD_TASK 6
extern void hello task(uint32 t);
extern void world task(uint32 t);
const TASK TEMPLATE STRUCT MQX template list [] =
 {
  \dot{a} /* Task Index, Function, Stack, Priority, Name, Attributes, Param, Time Slice */
  { WORLD TASK, world task, 1000, 8, "world", MQX AUTO START TASK, 0, 0 },
  { HELLO_TASK, hello_task, 1000, 8, "hello", 0, 0, 0 }, 
  \{0\} \overline{\};
/*TASK*-----------------------------------------------------
* 
* Task Name : hello_task
* Comments :
* This task creates world_task and then prints "Hello ".
*
*END*-----------------------------------------------------*/
void hello_task(uint32_t initial_data)
{
  task id world task id;
  (void) initial data;
  world task id = task create(0, WORLD TASK, 0);
   if (world task i\overline{d} = \overline{M}QX NULL TASK ID)
    {
     printf ("\n Could not create world task\n");
      _task_block();
    }
   while (1)
    {
      printf("Hello ");
     _sched yield();
    }
}
/*TASK*-----------------------------------------------------
*
```
33

```
* Task Name : world task
* Comments :
    This task prints "World\n".
*
*END*-----------------------------------------------------*/
void world_task(uint32_t initial_data)
{
     while (1)
     {
        printf("World\n");
      sched yield();
     }
}
```
#### <span id="page-33-0"></span>**3.3.7.2 Compiling the Application and Linking it with MQX RTOS**

1. Go to this directory:

mqx\examples\hello2

2. See the *MQX™ RTOS Release Notes* for instructions on how to build and run the application.

This message appears on the output device:

Hello World

#### <span id="page-33-1"></span>**3.4 Scheduling Tasks**

MQX RTOS provides these task-scheduling policies:

- FIFO
- Round Robin
- Explicit, using task queues (described in a subsequent section on page [Lightweight](#page-16-3)  [Message Queue\)](#page-16-3).

You can set the scheduling policy to FIFO or round robin for the processor and separately for each task. As a result, an application might consist of tasks that use any combination of FIFO or round robin scheduling.

#### <span id="page-33-2"></span>**3.4.1 FIFO Scheduling**

FIFO is the default scheduling policy. With FIFO scheduling, the task that runs (becomes active) next is the highest-priority task that has been waiting the longest time. The active task runs, until any of the following occurs:

- The active task voluntarily relinquishes the processor, because it calls a blocking MQX RTOS function.
- An interrupt occurs that has higher priority than the active task.
- A task that has priority higher than the active task, becomes ready.

<span id="page-34-0"></span>You can change the priority of a task with **task set priority()**.

#### **3.4.2 Round Robin Scheduling**

Round robin scheduling is similar to FIFO scheduling, but with the additional constraint that each round robin task has a maximum amount of time (the time slice), during which it can be active.

A task uses round robin scheduling only if the **MQX\_TIME\_SLICE\_TASK** attribute is set in its task template. The task's time slice is determined by the value of the template's **DEFAULT TIME SLICE.** However, if the value is zero, the task's time slice is the default time slice for the processor. Initially, the default time slice for the processor is ten times the interval of the periodic timer interrupt. Since the interval on most BSPs is five milliseconds, the initial default time slice for the processor is usually 50 milliseconds. You can change the default time slice for the processor with **sched set rr interval**() or **sched set rr interval ticks()**, passing the task ID parameter as **MQX\_DEFAULT\_TASK\_**ID.

When the time slice expires for an active round robin task, MQX RTOS saves the task's context. MQX RTOS then performs a dispatch operation, in which it examines the ready queues to determine, which task should become active. MQX RTOS moves the expired task to the end of the task's ready queue, an action that causes control to pass to the next task in the ready queue. If there are no other tasks in the ready queue, the expired task continues to run.

With round robin scheduling, tasks of the same priority can share the processor in a timeequitable manner.

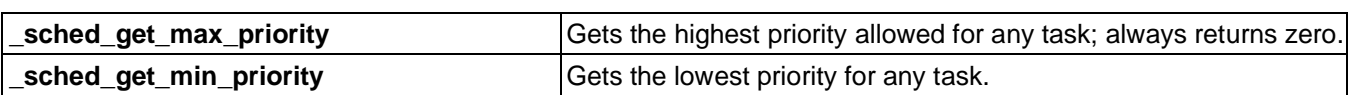

#### **Table 3-3. Summary: Getting and Setting Scheduling Info**

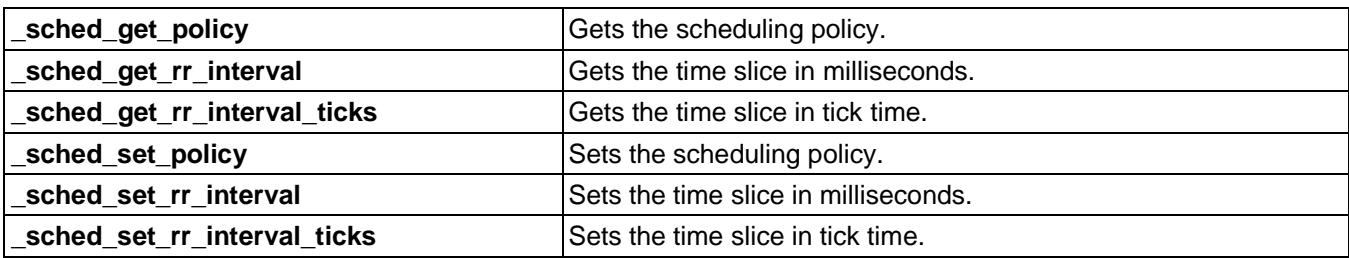

#### **Table 3-4. Summary: Scheduling Tasks**

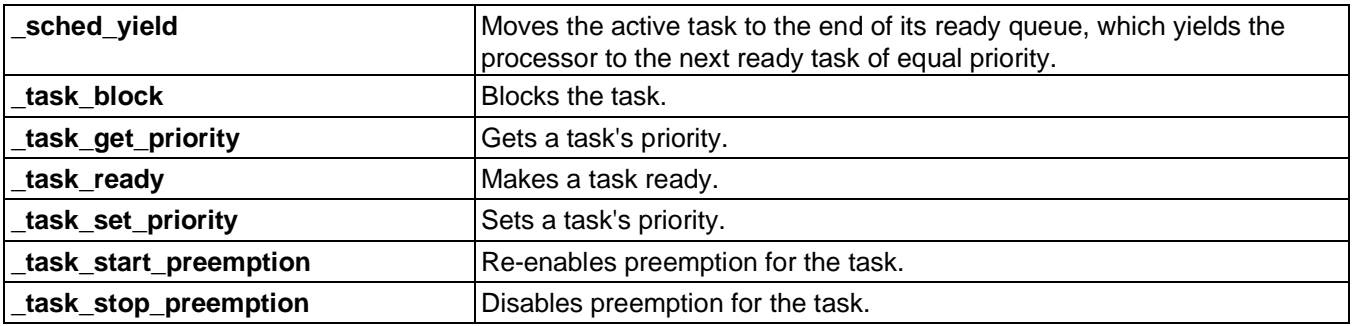

Each task is in one of the following logical states:

- Blocked task is not ready to become active, because it is waiting for a condition to occur; when the condition occurs, the task becomes ready.
- Ready task is ready to become active, but it is not active, because it is of the same priority as, or lower priority than the active task.
- Active task is running.

If the active task becomes blocked or is preemptied, MQX RTOS performs a dispatch operation, in which it examines the ready queues to determine, which task should become active. MQX RTOS makes the highest-priority ready task the active task. If more than one task of the same priority is ready, the task at the start of that ready queue becomes the active task. That is, each ready queue is in FIFO order.

#### <span id="page-35-0"></span>**3.4.2.1 Preemption**

The active task can be preemptied. Preemption occurs, when a higher-priority task becomes ready, and thus becomes the active task. The previously active task is still ready, but is no longer the active task. Preemption occurs, when an interrupt handler causes a higher-priority task to become ready, or the active task makes a higher-priority task
<span id="page-36-0"></span>ready.

**Guide**

## **3.5 Managing Memory with Variable-Size Blocks**

By default, MQX RTOS allocates memory blocks from its default memory pool. Tasks can also create memory pools outside the default memory pool, and allocate memory blocks from them.

Both allocation processes are similar to using **malloc()** and **free()**, which are in most C run-time libraries.

A memory block can be a private memory block (a resource owned by the task that allocates it) or a system memory block (not owned by any task). When a task is terminated, MQX RTOS returns the task's private memory blocks to memory.

When MQX RTOS allocates a memory block, it allocates a block of at least the requested size (the block might be larger).

A task can transfer ownership of a memory block to another task (\_**mem\_transfer()**).

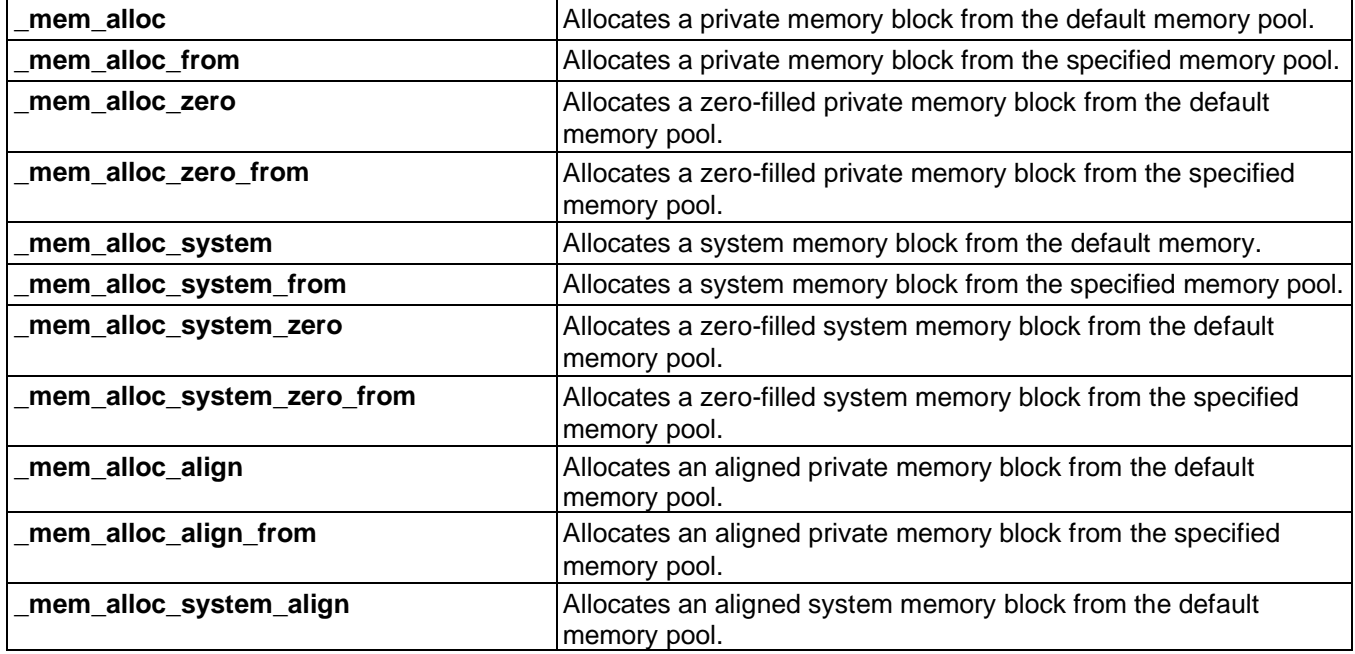

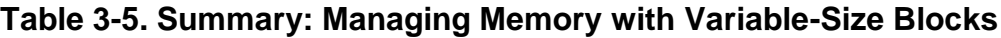

You cannot use a memory block as a message. You must allocate messages from message pools (see [Messages\)](#page-17-0). **Note** 

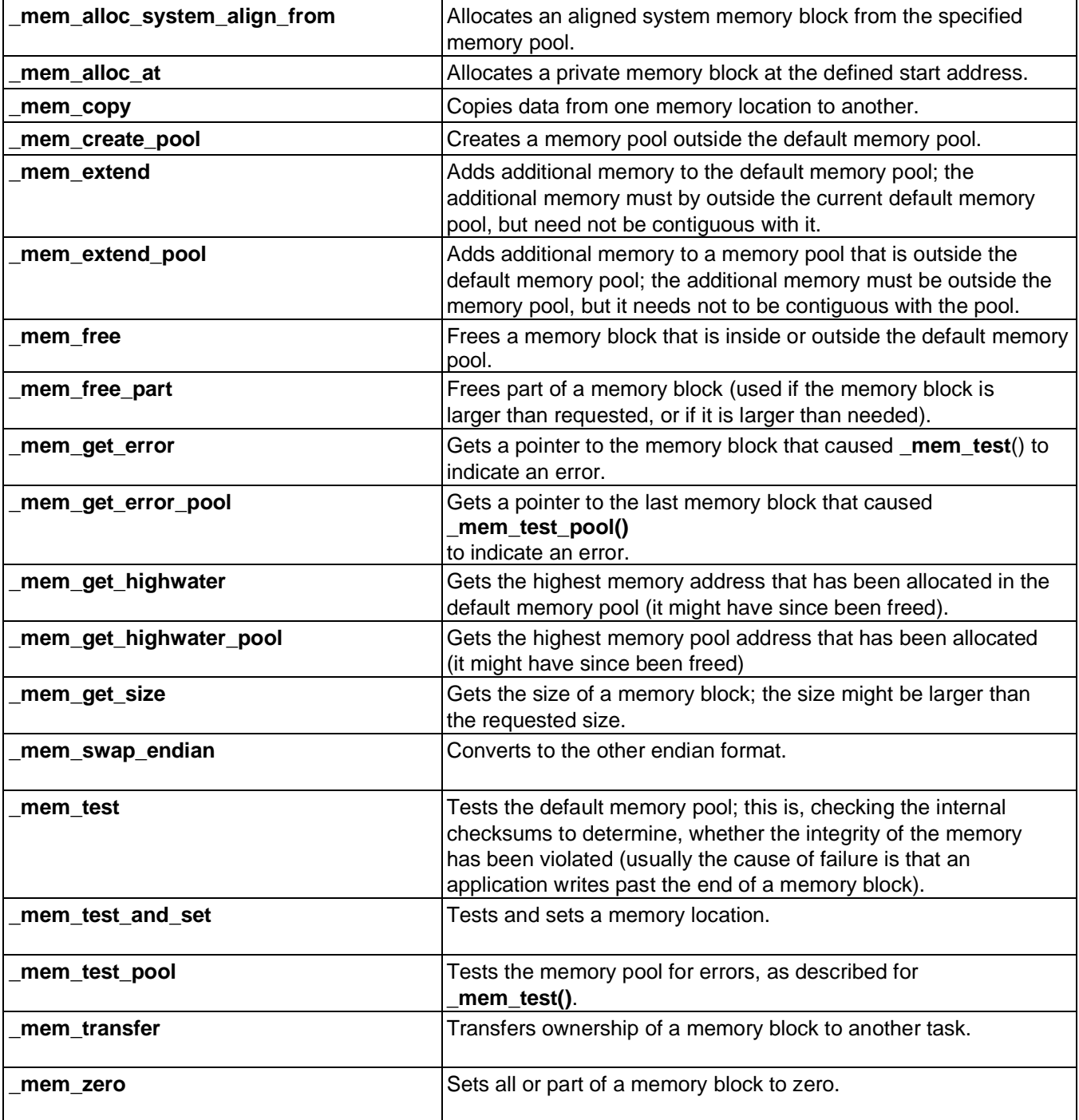

# **3.5.1 Managing Lightweight Memory with Variable-Size Blocks**

Lightweight memory functions are similar to the functions for regular memory that are

described in [Managing Memory with Variable-Size Blocks.](#page-36-0) However, they have less overhead in data and code.

If you change an MQX RTOS compile-time configuration option, MQX RTOS uses the lightweight memory component when it allocates memory. For more information, see page [Configuring MQX RTOS at Compile Time.](#page-142-0)

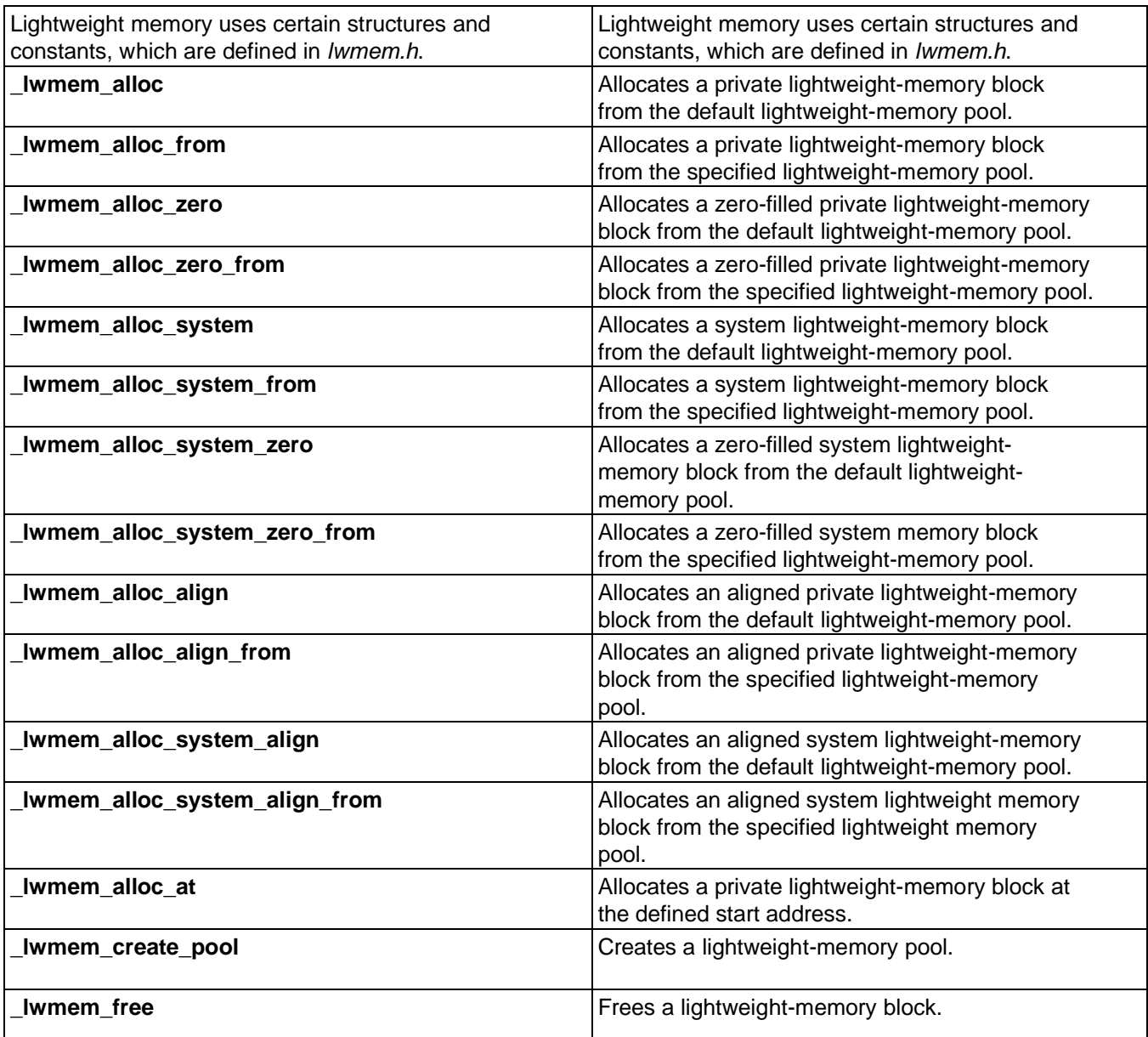

#### **Table 3-6. Summary: Managing Lightweight Memory with Variable-Size Blocks**

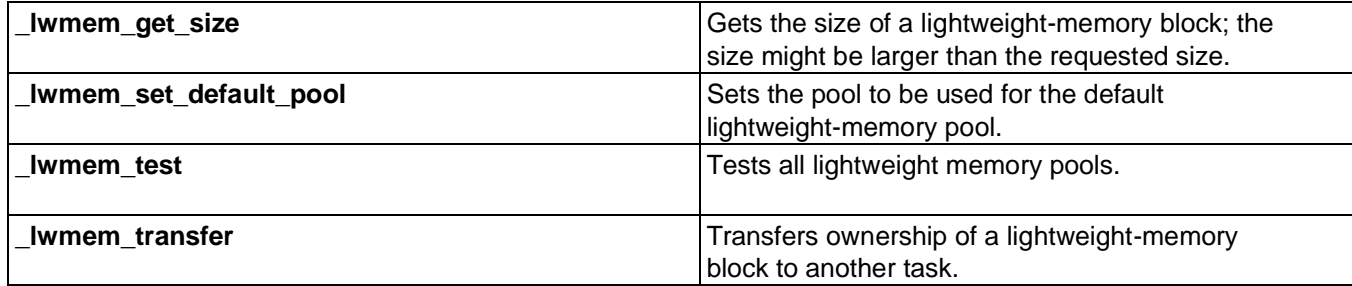

# **3.5.2 Managing Memory with Fixed-Size Blocks (Partitions)**

With the partition component, you can manage partitions of fixed-size memory blocks, whose size the task specifies when it creates the partition. There are dynamic partitions (in the default memory pool) that can grow, and static partitions (outside the default memory pool) that cannot grow.

## **3.5.2.1 Creating the Partition Component for Dynamic Partitions**

You can explicitly create the partition component with \_partition\_create\_component(). If you do not explicitly create it, MQX RTOS creates it the first time an application creates a partition. There are no parameters.

## **3.5.2.2 Creating Partitions**

There are two types of partitions.

| Type of partition: | <b>Created from:</b>        | <b>By calling:</b>     |
|--------------------|-----------------------------|------------------------|
| Dynamic            | Default-memory pool         | _partition_create()    |
| <b>Static</b>      | Outside default-memory pool | _partition_create_at() |

**Table 3-7. Static and Dynamic Partitions**

If you create a static partition, you must ensure that the memory does not overlap code or data space that your application uses.

## **3.5.2.3 Allocating and Freeing Partition Blocks**

An application can allocate two types of partition blocks from either a dynamic or static

partition.

**Guide**

| Type of partition block:   Allocated by calling: |                           | $\vert$ is a resource of: | Can be freed by:  |
|--------------------------------------------------|---------------------------|---------------------------|-------------------|
| Private                                          | _partition_alloc()        | lTask that allocated it   | <b>Owner only</b> |
| System                                           | _partition_alloc_system() | INo one task              | Any task          |

**Table 3-8. Private and System Partition Blocks**

If the task is terminated, its private partition blocks are freed.

## **3.5.2.4 Destroying a Dynamic Partition**

If all the partition blocks in a dynamic partition are freed, any task can destroy the partition by calling **\_partition\_destroy()**. You cannot destroy a static partition.

## **3.5.2.5 Example: Two Partitions**

The following diagram shows one static partition and one dynamic partition.

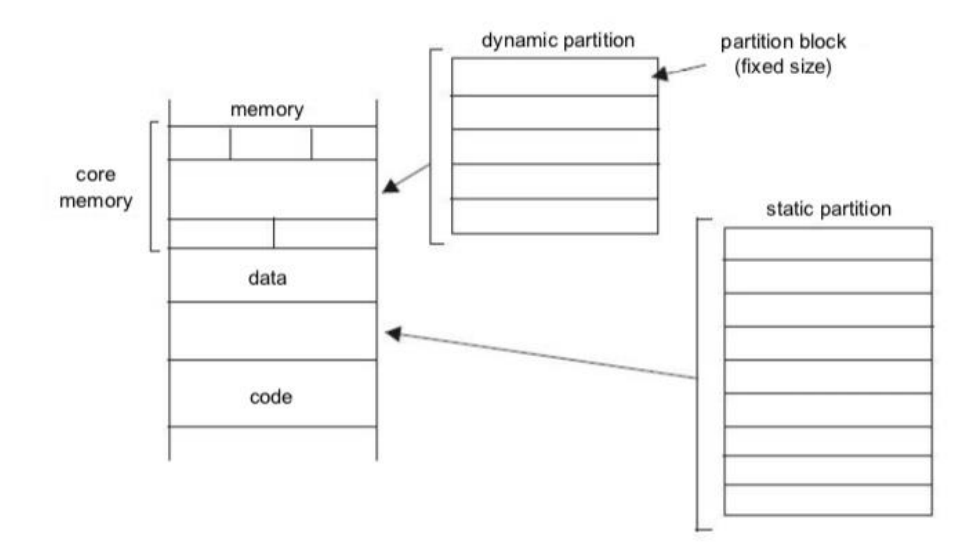

**Figure 3-1. Example: Two Partitions**

#### **Table 3-9. Summary: Managing Memory with Fixed-Sixe Blocks (Partitions)**

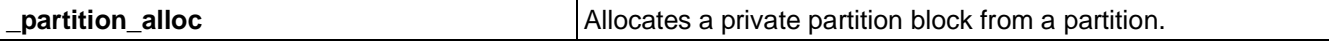

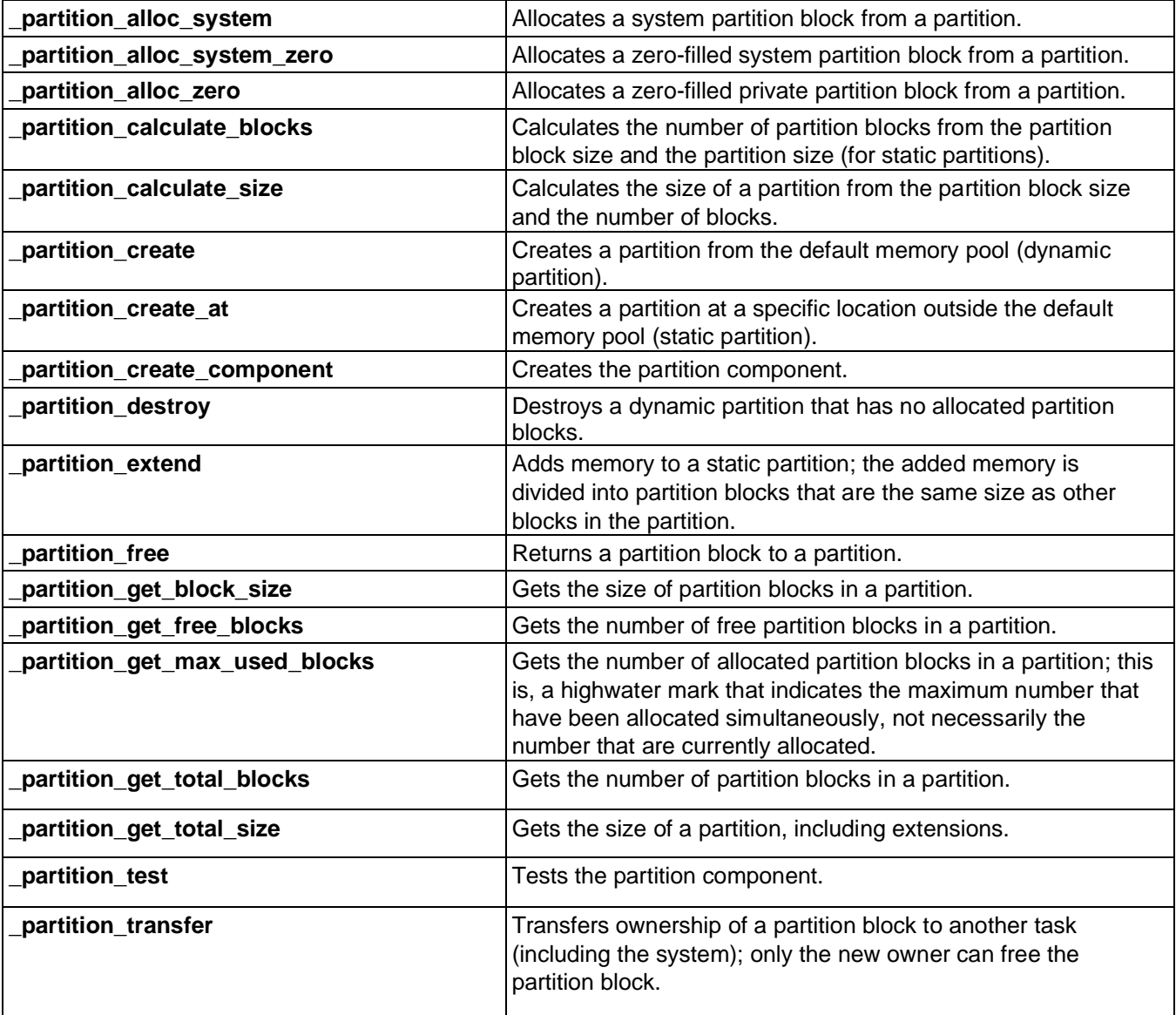

## **3.5.3 Controlling Caches**

MQX RTOS functions let you control the instruction cache and data cache that some CPUs have.

So that you can write an application that applies to both cached and non-cached systems, MQX RTOS wraps the functions in macros. For CPUs that do not have the cache, the macros do not map to a function. Some CPUs implement a unified cache (one cache is

used for both data and code), in which case, the **DCACHE** and **ICACHE** macros map to the same function.

## **3.5.3.1 Flushing Data Cache**

MQX RTOS uses the term flush to mean flushing the entire data cache. Unwritten data that is in the cache is written to physical memory.

## **3.5.3.2 Invalidating Data or Instruction Cache**

MQX RTOS uses the term invalidate to mean invalidating all the cache entries. Data or instructions that are left in the cache, and have not been written to memory, are lost. A subsequent access reloads the cache with data or instructions from physical memory.

| <b>DCACHE DISABLE</b>      | Disables the data cache.                                                 |
|----------------------------|--------------------------------------------------------------------------|
| <b>DCACHE ENABLE</b>       | Enables the data cache.                                                  |
| <b>DCACHE FLUSH</b>        | Flushes the entire data cache.                                           |
| <b>DCACHE FLUSH LINE</b>   | Flushes the data-cache line containing the specified address.            |
| <b>DCACHE FLUSH MLINES</b> | Flushes the data-cache lines containing the specified memory region.     |
| <b>DCACHE INVALIDATE</b>   | Invalidates the data cache.                                              |
| DCACHE INVALIDATE LINE     | Invalidates the data-cache line containing the specified address.        |
| DCACHE INVALIDATE MLINES   | Invalidates the data-cache lines containing the specified memory region. |

**Table 3-10. Summary: Controlling Data Caches**

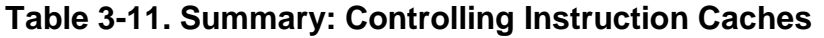

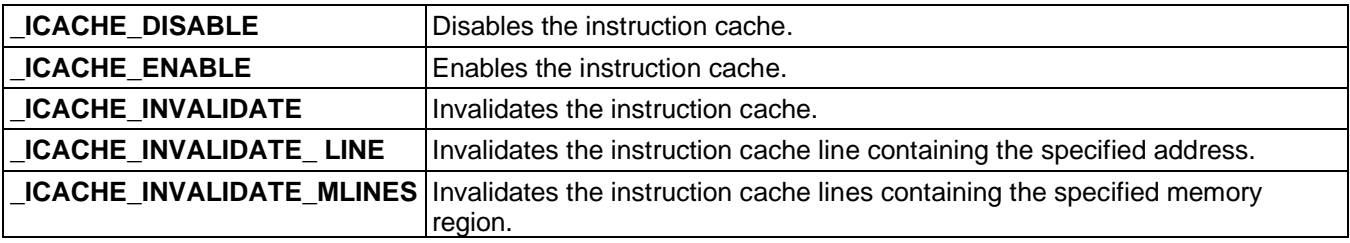

The flushing and invalidating functions always operate with whole cache lines. In case the data entity is not aligned to the cache line size, these operations affect data that precedes and follows data area currently being flushed/invalidated. The MQX RTOS memory allocators align data entity to the cache line size by default. Once an entity is declared statically the alignment to the cache line size is not guaranteed (unless align pragma is used). **Note** 

# **3.5.4 Controlling the MMU (Virtual Memory)**

For some CPUs, you must initialize the memory management unit (MMU) before you enable caches. MQX RTOS functions let you initialize, enable, and disable an MMU, and add a memory region to it. MMU functions are not supported on all architectures.

You can control an MMU by using MMU page tables.

The virtual memory component lets an application control the MMU page tables.

The following diagram shows the relationship between virtual address, MMU page tables, MMU pages, physical page, and physical address.

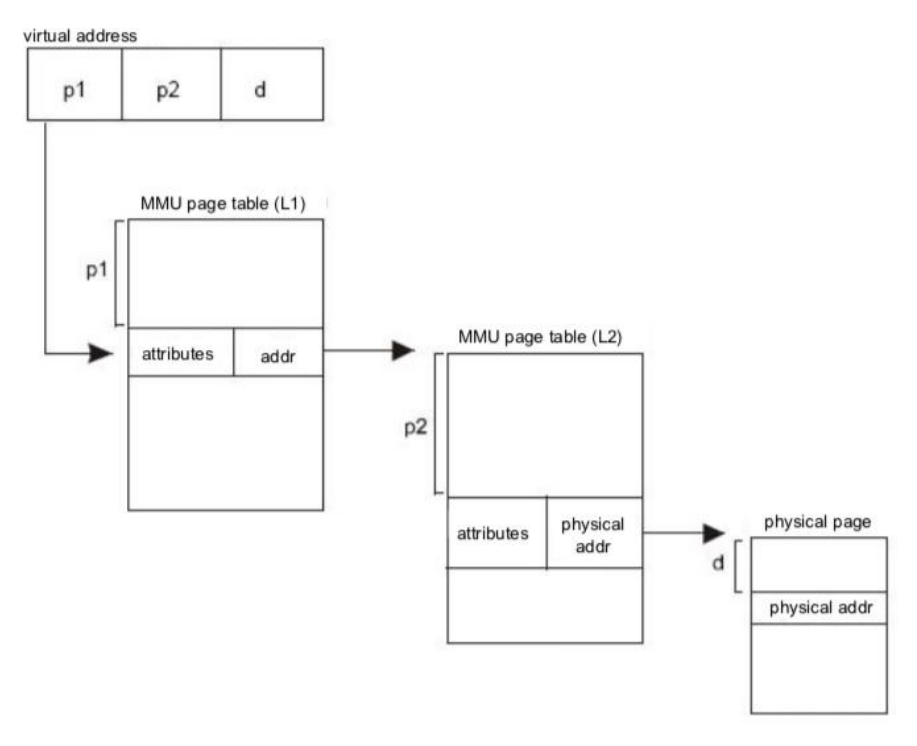

**Figure 3-2. Virtual and Physical Addresses**

MQX RTOS User's Guide - **All information provided in this document** is subject to legal disclaimers **1989 NXP Semiconductors. All rights reserved.** 

With the virtual memory component, an application can manage virtual memory, which maps to physical addresses.

An application can use the virtual memory component to create a virtual context for a task. Virtual context provides memory that is private to a task, and is visible only while the task is the active task.

The functions are called when the BSP is initialized.

| mmu_add_vcontext         | Adds a memory region to a virtual context.                                          |
|--------------------------|-------------------------------------------------------------------------------------|
| mmu_add_vregion          | Adds a memory region to the MMU page tables that all tasks<br>and MQX RTOS can use. |
| mmu_create_vcontext      | Creates a virtual context for a task.                                               |
| mmu_create_vtask         | Creates a task with an initialized virtual context.                                 |
| _mmu_destroy_vcontext    | Destroys a virtual context for a task.                                              |
| _mmu_get_vmem_attributes | Gets the virtual memory attributes of an MMU page.                                  |
| _mmu_get_vpage_size      | Gets the size of an MMU page.                                                       |
| mmu set vmem attributes  | Modifies the virtual memory attributes of an MMU page.                              |
| mmu vdisable             | Disables virtual memory.                                                            |
| _mmu_venable             | Enables virtual memory.                                                             |
| _mmu_vinit               | Initializes the MMU to use MMU page tables.                                         |
| _mmu_vtop                | Gets the physical address that corresponds to a virtual address.                    |

**Table 3-12. Summary: Managing Virtual Memory**

## **3.5.4.1 Example: Initializing the MMU with Virtual Memory**

Add a number of memory regions to support both instruction caching and data caching. All tasks can access the regions.

```
_mqx_uint _bsp_enable_operation(void)
\top...
   mmu_vinit(MPC860_MMU_PAGE_SIZE_4K, NULL);
  /* Set up and initialize the instruction cache: */
  _mmu_add_vregion(BSP_FLASH_BASE, BSP_FLASH_BASE, 
     BSP_FLASH_SIZE, PSP_MMU_CODE_CACHE |
     PSP<sup>-</sup>MMU CACHED);
  _mmu_add_vregion(BSP_DIMM_BASE, BSP_DIMM_BASE,
    BSP_DIMM_SIZE, PSP_MMU_CODE_CACHE | PSP_MMU_CACHED);
  _mmu_add_vregion(BSP_RAM_BASE, BSP_RAM_BASE, 
    BSP_RAM_SIZE, PSP_MMU_CODE_CACHE | PSP_MMU_CACHED);
  /* Set up and initialize the data cache: */
  _mmu_add_vregion(BSP_FLASH_BASE, BSP_FLASH_BASE, 
     BSP_FLASH_SIZE, PSP_MMU_DATA_CACHE |
```
}

```
PSP_MMU_CACHE_INHIBITED);
mmu_add_vregion(BSP_PCI_MEMORY_BASE,
  BSP_PCI_MEMORY_BASE, BSP_PCI_MEMORY_SIZE,
  PSP_MMU_DATA_CACHE | PSP_MMU_CACHE_INHIBITED);
mmu_add_vregion(BSP_PCI_IO_BASE,
 BSP_PCI_IO_BASE, BSP_PCI_IO_SIZE,
  PSP_MMU_DATA_CACHE |
  PSP_MMU_CACHE_INHIBITED);
mmu_add_vregion(BSP_DIMM_BASE, BSP_DIMM_BASE,
  BSP_DIMM_SIZE, PSP_MMU_DATA_CACHE |
  PSP<sup>-</sup>MMU CACHE INHIBITED);
_mmu_add_vregion(BSP_RAM_BASE,<br>- BSP_RAM_BASE, BSP_COMMON
                     BSP_COMMON_RAM_SIZE,
  PSP_MMU_DATA_CACHE | 
  PSP<sup>-</sup>MMU<sup>-</sup>CACHE_INHIBITED);
mmu venable();
ICACHE_ENABLE(0);
\overline{DCACHE-ENABLE(0)}...
```
## **3.5.4.2 Example: Setting Up a Virtual Context**

Set the active task to access 64 KB of private memory at 0xA0000000.

```
...
{
void *
        virtual_mem_pt
r; uint32_t
        size;
virtual mem ptr = (void
*)0xA0000000; size = 0x10000L;
...
result = 
mmu create vcontext(MQX NULL TASK ID); if
(result != MQX_OK) {
}
result = 
   mmu add vcontext (MQX NULL TASK ID,
  virtual mem ptr, size, 0);
if (result != MQX_OK) {
}
...
```
## **3.5.4.3 Example: Creating Tasks with a Virtual Context**

Create tasks with a virtual context and a copy of common data.

```
...
/* Task template number for the virtual-context 
task: */ #define VMEM TTN 10
/* Global variable: \overline{7}
```

```
unsigned char * data to duplicate[0x10000] = { 0x1, 0x2, 0x3 };
...
{
void * virtual mem ptr;
virtual mem ptr = (void
*) 0xA0000000;
...
result = mmu create vtask(VMEM_TTN, 0,
  &data to duplicate, virtual_mem_ptr,
  sizeof(data to duplicate), \overline{0});
if (result == \overline{M}QX NULL TASK ID) {
}
result = mmu create vtask(VMEM TTN, 0,
  \& data to duplicate, virtual_mem_ptr,
  sizeof(data to duplicate), \overline{0});
if (result == \overline{MQX} NULL TASK ID) {
 }
...
}
```
# **3.6 Synchronizing Tasks**

You can synchronize tasks by using one or more of the following mechanisms, which are described in subsequent sections:

- Events tasks can wait for a combination of event bits to become set. A task can set or clear a combination of event bits.
- Lightweight events simpler implementation of events.
- Semaphores tasks can wait for a semaphore to be incremented from non-zero. A task can post (increment) the semaphore. MQX RTOS semaphores prevent priority inversion by providing priority inheritance. For a discussion of priority inversion, see page [Priority Inversion.](#page-54-0)
- Lightweight semaphores simple counting semaphores.
- Mutexes tasks can use a mutex to ensure that only one task at a time accesses shared data. To access shared data, a task locks a mutex, waiting if the mutex is already locked. When the task is finished accessing the shared data, it unlocks the mutex. Mutexes prevent priority inversion by providing priority inheritance and priority protection. For details, see page [Mutexes.](#page-16-0)
- Message passing lets tasks transfer data between themselves. A task fills a message with data and sends it to a particular message queue. Another task waits for messages to arrive at the message queue (receives messages).
- Lightweight Message Queue simpler implementation of Messages.
- Task queues let an application suspend and resume tasks.

## **3.6.1 Events**

Events can be used to synchronize a task with another task or with an ISR.

The event component consists of event groups, which are groupings of event bits. The number of event bits in an event group is the number of bits in **mqx** uint.

Any task can wait for event bits in an event group. If the event bits are not set, the task blocks. Any other task or ISR can set the event bits. When the event bits are set, MQX RTOS puts all waiting tasks, whose waiting condition is met, into the task's ready queue. If the event group has autoclearing event bits, MQX RTOS clears the event bits as soon as they are set, and makes one task ready.

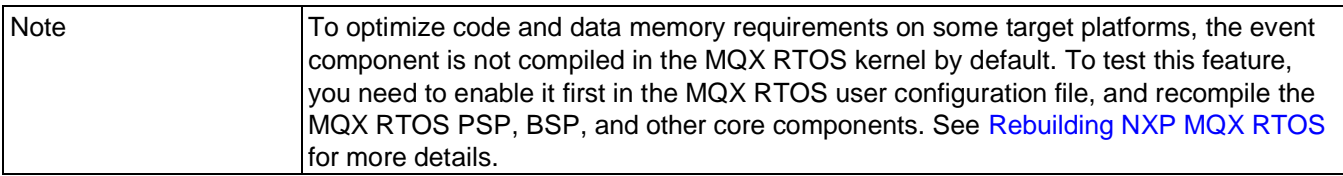

There can be named event groups, which are identified by a unique string name, and fast event groups, which are identified by a unique number.

An application can open an event group on a remote processor by specifying the processor number in the string that it uses to open the event group. After opening the remote-processor event group, an application can set any event bit in the event group. An application cannot wait for event bits in a remote event group.

| Event <sup>1</sup>           | <b>Description</b>                                                 |
|------------------------------|--------------------------------------------------------------------|
| event clear                  | Clears the specified event bits in an event group.                 |
| event close                  | Closes a connection to an event group.                             |
| event create                 | Creates a named event group.                                       |
| event create auto clear      | Creates a named event group with autoclearing event bits.          |
| event create component       | Creates the event component.                                       |
| event create fast            | Creates a fast event group.                                        |
| event create fast auto clear | Creates a fast event group with autoclearing event bits.           |
| event destroy                | Destroys a named event group.                                      |
| event destroy fast           | Destroys a fast event group.                                       |
| event get value              | Gets the value of an event group.                                  |
| event get wait count         | Gets the number of tasks waiting for event bits in an event group. |

**Table 3-13. Summary: Using the Event Component** 

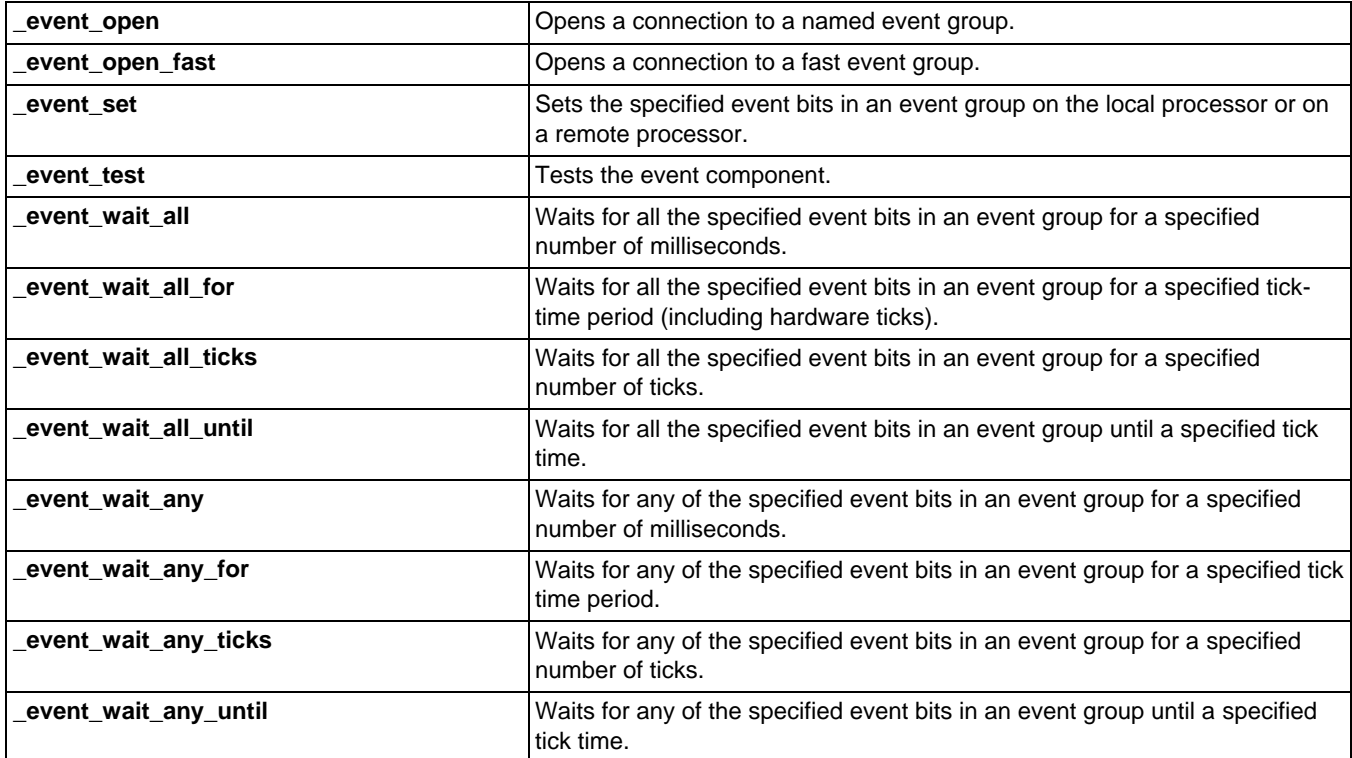

<span id="page-48-1"></span><span id="page-48-0"></span>1. Events use certain structures and constants, which are defined in event.h.

## **3.6.1.1 Creating the Event Component**

You can explicitly create the event component with **event create component()**. If you do not explicitly create it, MQX RTOS creates it with default values the first time an application creates an event group.

| <b>Parameter</b> | <b>Meaning</b>                                                                                                    | <b>Default</b> |
|------------------|----------------------------------------------------------------------------------------------------|----------------|
| Initial number   | Initial number of event groups that can be created                                                                                   | ၓ              |
| Grow number      | Number of additional event groups that can be created if<br>all the event groups are created, until the maximum<br>number is reached | 18             |
| Maximum number   | If grow number is not 0, maximum number of event groups<br>that can be created                                                       | 0 (unlimited)  |

**Table 3-14. Default Event Component Values**

## **3.6.1.2 Creating an Event Group**

Before a task can use the event component, it must create an event group.

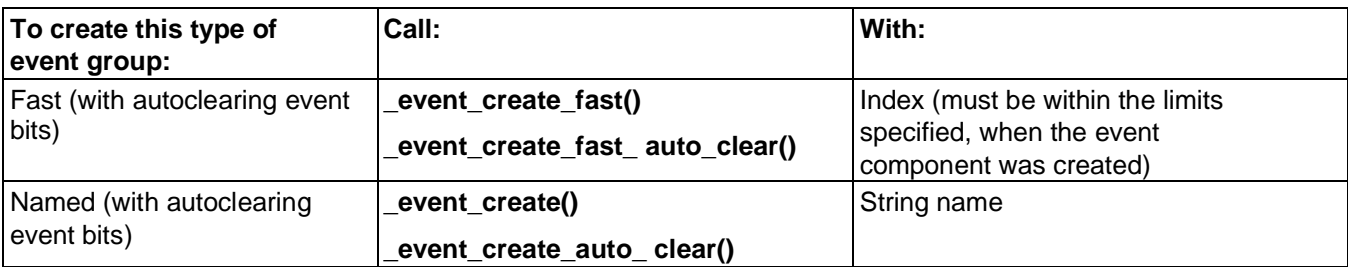

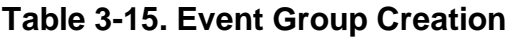

If an event group is created with autoclearing event bits, MQX RTOS clears the bits as soon as they are set. This action makes ready any tasks that are waiting for the bits, without the tasks having to clear the bits.

## **3.6.1.3 Opening a Connection to an Event Group**

Before a task can use the event component, it must open a connection to a created event group.

| To open a connection to<br>this type of event group: | Call:              | With:                                                                                                   |
|------------------------------------------------------|--------------------|----------------------------------------------------------------------------------------------------|
| Fast                                                 | _event_open_fast() | Index, which must be within the limits that<br>were specified, when the event component<br>was created. |
| Named                                                | _event_open()      | String name                                                                                             |

**Table 3-16. Event Group Open**

Both functions return a unique handle to the event group.

## **3.6.1.4 Waiting for Event Bits (Events)**

A task waits for a pattern of event bits (a mask) in an event group with **event wait all**() or **event wait any()**. When a bit is set, MQX RTOS makes ready the tasks that are waiting for the bit. If the event group is created with autoclearing event bits (**\_event\_create\_auto\_clear()** or **\_event\_create\_fast\_auto\_clear()**), MQX RTOS clears the bit so that the waiting tasks need not clear it.

## **3.6.1.5 Setting Event Bits**

A task can set a pattern of event bits (a mask) in an event group with **\_event\_set()**. The

event group can be local or on a remote processor. When an event bit is set, tasks waiting for the bit are made ready. If the event group is created with autoclearing event bits, MQX RTOS clears the bits as soon as they are set.

## **3.6.1.6 Clearing Event Bits**

A task can clear a pattern of event bits (a mask) in an event group with **event clear()**. However, if the event group is created with autoclearing event bits, MQX RTOS clears the bits as soon as they are set.

### **3.6.1.7 Closing a Connection to an Event Group**

When a task no longer needs to use an event group, it can close its connection to the group with **\_event\_close()**.

### **3.6.1.8 Destroying an Event Group**

If tasks are blocked, waiting for an event bit in the to-be-destroyed event group, MQX RTOS moves them to their ready queues.

### **3.6.1.9 Example: Using Events**

Simulated\_tick ISR sets an event bit each time it runs. Service task performs a certain action each time a tick occurs, and therefore waits for the event bit that Simulated\_tick sets.

### **3.6.1.9.1 Code for the Using Events Example**

```
#include 
<mqx.h>
#include <fio.h> 
#include 
<event.h>
/* Task IDs */#define SERVICE_TASK 5
#define ISR_TASK 6
/* Function Prototypes */
```
 $/*$  event.c  $*/$ 

```
extern void simulated ISR task(uint32 t);
extern void service task(uint32 t);
const TASK TEMPLATE<sup>-STRUCT</sup> MQX template list[] =
{
 /* Task Index, Function, Stack, Prio, Name, Attributes, Param, TS */
 { SERVICE TASK, service task, 2000, 8, "service", MQX AUTO START TASK, 0, 0},
 \frac{1}{2} ISR TASK, simulated ISR task, 2000, \frac{1}{2} \frac{1}{2} \frac{1}{2} \frac{1}{2} \frac{1}{2} \frac{1}{2} \frac{1}{2} \frac{1}{2}"simulated ISR", 0, - - - 0, 0},{ 0 }
};
/*TASK*-----------------------------------------------------
*
* Task Name : simulated_ISR_task
* Comments :
    This task opens a connection to the event. After
       * delaying the event bits are set.
        *END* ---------------------------------------------- */
        void simulated_ISR_task(uint32_t initial_data)
        {
           void * event ptr;
           /* open event connection */
           if ( event open("global", &event ptr) !=
             MQX OK) { printf("\nOpen Event failed");
              _mqx exit(0);}
           while (TRUE) {
               time delay(1000);
              if ( event set(event ptr, 0x01) !=
                MQX OK) { printf("\nSet Event
                failed");
              mqx exit(0);
      }
  }
}
/*TASK*-----------------------------------------------------
*
* Task Name : service task
* Comments :
    This task creates an event and the simulated ISR task
    task. It opens a connection to the event and waits.
    After all bits have been set "Tick" is printed and
    the event is cleared.
*END*-----------------------------------------------*/
void service task(uint32 t initial data)
{
  void * event ptr;
   task id second task id;
   7* setup event \overline{*}/if ( event create("global") !=MQX OK) { printf("\nMake event
     failed");
     _mqx_exit(0);
   }
  if ( event open("global", &event ptr) !=
     MQX OK) { printf("\nOpen event failed");
```
}

```
mqx exit(0);
}
/* create task */second task id = task create(0,
  ISR TASK, 0); If (second task id ==
  MQX_NULL_TASK_ID) {
     \overline{\text{print}}("Could not create simulated ISR task \n");
       mqx exit(0);}
while (TRUE) {
   if ( event wait all(event ptr, 0x01, 0) !=
     MQX OK) { printf("\nEvent Wait failed");
       \overline{m}qx exit(0);
   }
   if ( event clear (event ptr, 0x01) !=
     MQX OK) { printf("\nEvent Clear
     Failed");
       mqx ext(0);}
  printf(" Tick \n\tan);
}
```
# **3.6.1.9.2 Compiling the Application and Linking it with MQX RTOS**

1. Go to this directory:

mqx\examples\event

2. See the *MQX™ RTOS Release Notes* for instructions on how to build and run the application.

Event task prints a message each time an event bit is set.

## **3.6.2 Lightweight Events**

Lightweight events are a simpler, low-overhead implementation of events.

The lightweight event component consists of lightweight event groups, which are groupings of event bits. The number of event bits in a lightweight event group is the number of bits in **mqx** uint.

Any task can wait for event bits in a lightweight event group. If the event bits are not set, the task blocks. Any other task or ISR can set the event bits. When the event bits are set,

MQX RTOS puts all waiting tasks, whose waiting condition is met, into the task's ready queue. If the lightweight event group has autoclearing event bits, MQX RTOS clears the event bits as soon as they are set and makes one task ready.

Lightweight event groups are created from static-data structures and are not multiprocessor.

| Event <sup>1</sup>       | <b>Description</b>                                                                                                 |  |
|--------------------------|----------------------------------------------------------------------------------------------------|--|
| Iwevent clear            | Clears the specified event bits in a lightweight event group.                                                      |  |
| _Iwevent_create          | Creates a lightweight event group, indicating whether it has autoclearing event<br>bits.                           |  |
| Iwevent_destroy          | Destroys a lightweight event group.                                                                                |  |
| <b>Iwevent</b> set       | Sets the specified event bits in a lightweight event group.                                                        |  |
| <b>Iwevent test</b>      | Tests the lightweight event component.                                                                             |  |
| Iwevent wait for         | Waits for all or any of the specified event bits in a lightweight event<br>group for a specified tick-time period. |  |
| <b>Nevent_wait_ticks</b> | Waits for all or any of the specified event bits in a lightweight event<br>group for a specified number of ticks.  |  |
| Nwevent_wait_until_      | Waits for all or any of the specified event bits in a lightweight event<br>group until a specified tick time.      |  |

**Table 3-17. Summary: Using the Lightweight Event Component**

<span id="page-53-0"></span>1. Lightweight events use certain structures and constants, which are defined in lwevent.h.

## **3.6.2.1 Creating a Lightweight Event Group**

To create a lightweight event group, an application declares a variable of type **LWEVENT STRUCT**, and initializes it by calling **lwevent create()** with a pointer to the variable and a flag indicating, whether the event group has autoclearing event bits.

## **3.6.2.2 Waiting for Event Bits**

A task waits a pattern of event bits (a mask) in a lightweight event group with one of the **lwevent** wait functions. If the waiting condition is not met, the function waits for a specified  $\overline{\text{time}}$  to expire.

## **3.6.2.3 Setting Event Bits**

A task sets a pattern of event bits (a mask) in a lightweight event group with **lwevent set()**. If tasks are waiting for the appropriate bits,  $MQX \overline{R}$  RTOS makes them ready. If the event group has autoclearing event bits, MQX RTOS makes ready only the

first task that is waiting.

# **3.6.2.4 Clearing Event Bits**

A task can clear a pattern of event bits (a mask) in a lightweight event group with **lwevent clear()**. However, if the lightweight event group is created with autoclearing event bits, MQX RTOS clears the bits as soon as they are set.

## **3.6.2.5 Destroying a Lightweight Event Group**

When a task no longer needs a lightweight event group, it can destroy the event group with **lwevent** destroy().

## **3.6.3 About Semaphore-Type Objects**

MQX RTOS provides lightweight semaphores (LWSems), semaphores, and mutexes.

You can use both types of semaphores for task synchronization and mutual exclusion. A task waits for a semaphore. If the semaphore count is zero, MQX RTOS blocks the task; otherwise, MQX RTOS decrements the semaphore count, gives the task the semaphore, and the task continues to run. When the task is finished with the semaphore, it posts the semaphore; the task remains ready. If a task is waiting for the semaphore, MQX RTOS puts the task in the task ready queue; otherwise, MQX RTOS increments the semaphore count.

You can use mutexes for mutual exclusion. A mutex is sometimes called a binary semaphore because its counter can be only zero or one.

## **3.6.3.1 Strictness**

If a semaphore-type object is strict, a task must first wait for and get the object, before it can release the object. If the object is non-strict, a task does not need to get the object before it releases the object.

## <span id="page-54-0"></span>**3.6.3.2 Priority Inversion**

Task priority inversion is a classic condition, where the relative priorities of tasks appear to be reversed. Priority inversion might occur, when tasks use semaphores or mutexes to gain access to a shared resource.

## **3.6.3.3 Example: Priority Inversion**

There are three tasks of three different priorities. The mid-priority task prevents the highest-priority task from running.

| Sequence       | Task_1 (highest priority P1)                   | Task_2 (mid priority P2)        | Task_3 (lowest priority P3) |
|----------------|------------------------------------------------|---------------------------------|-----------------------------|
|                |                                                |                                 | $\cdot$ Runs                |
| $\overline{2}$ |                                                |                                 | • Gets semaphore            |
| 3              |                                                | • Is made ready                 |                             |
| 4              |                                                | • Preempties Task_3<br>and runs |                             |
| 5              | • Is made ready                                |                                 |                             |
| 6              | • Preempties Task_2<br>and runs                |                                 |                             |
|                | • Tries to get<br>semaphore that<br>Task_3 has |                                 |                             |
| 8              | Blocks, waiting for<br>the semaphore           |                                 |                             |
| 9              |                                                | • Runs and keeps running        |                             |

**Table 3-18. Priority Inversion Example**

## <span id="page-55-0"></span>**3.6.3.4 Avoiding Priority Inversion with Priority Inheritance**

When you create an MQX RTOS semaphore or mutex, one of the properties that you can specify is priority inheritance, which prevents priority inversion.

If you specify priority inheritance, during the time that a task has locked a semaphore or mutex, the task's priority is never lower than the priority of any task that waits for the semaphore or mutex. If a higher-priority task waits for the semaphore or mutex, MQX RTOS temporarily raises the priority of the task that has the semaphore or mutex to the priority of the waiting task.

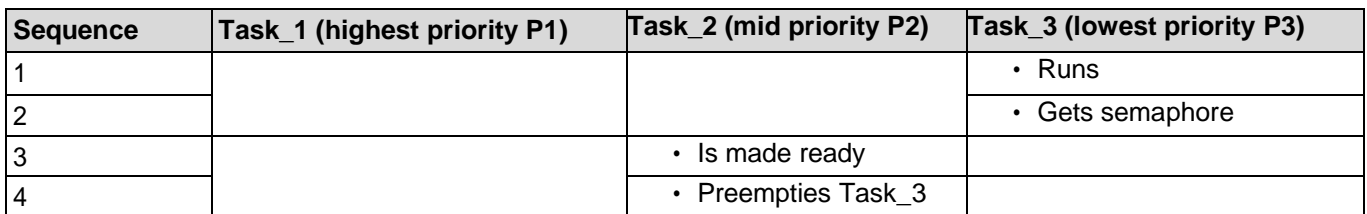

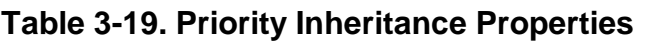

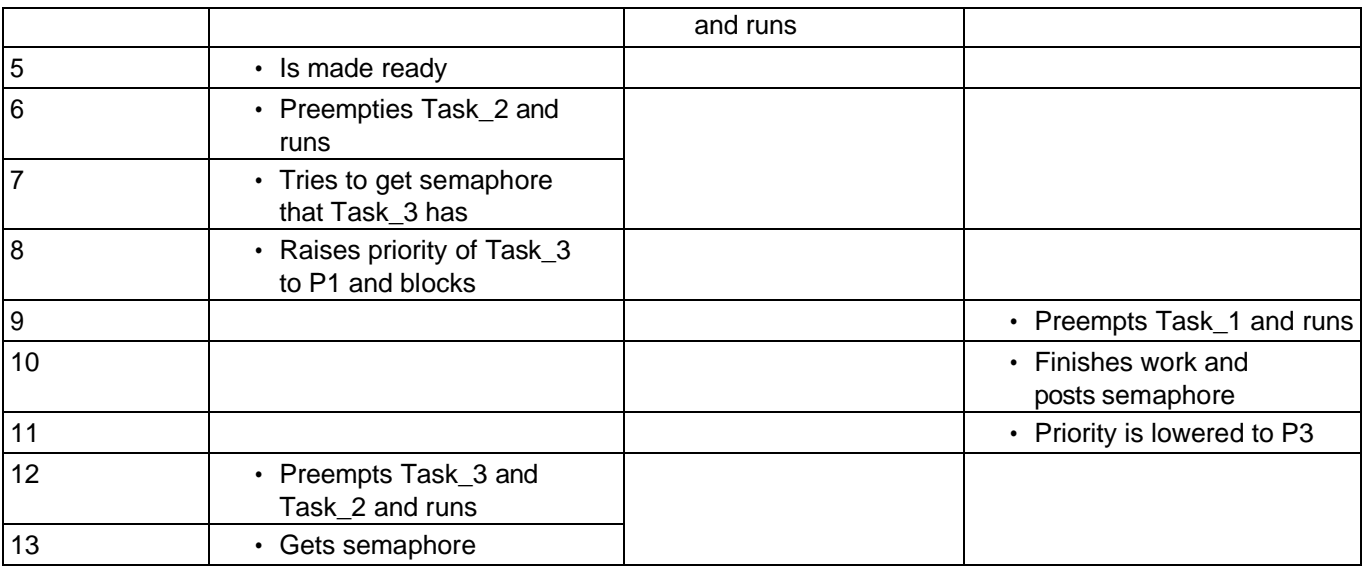

## **3.6.3.5 Avoiding Priority Inversion with Priority Protection**

When you create an MQX RTOS mutex, you can specify the mutex attributes of priority protection and a mutex priority. These attributes prevent priority inversion.

If the priority of a task that requests to lock the mutex is not at least as high as the mutex priority, MQX RTOS temporarily raises the task's priority to the mutex priority for as long, as the task has the mutex locked.

| <b>Sequence</b> | Task_1 (highest priority P1)  | Task_2 (mid priority P2)     | Task_3 (lowest priority P3)                                       |
|-----------------|-------------------------------|------------------------------|-------------------------------------------------------------------|
|                 |                               |                              | $\cdot$ Runs                                                      |
| 2               |                               |                              | • Locks mutex (with priority<br>P1); priority is boosted to<br>P1 |
| 3               |                               | • Is made ready              |                                                                   |
| 4               |                               | • Does not preempt<br>Task_3 |                                                                   |
| 5               | Is made ready                 |                              |                                                                   |
| 6               | Does not preempt<br>Task_3    |                              |                                                                   |
| $\overline{7}$  |                               |                              | • Finishes with mutex<br>and unlocks it                           |
| 8               |                               |                              | • Priority is lowered to P3                                       |
| 9               | • Preempts Task_3 and<br>runs |                              |                                                                   |

**Table 3-20. Mutex Attributes**

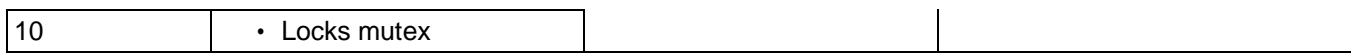

#### **Table 3-21. Comparison of Lightweight Semaphores, Semaphores, and Mutexes**

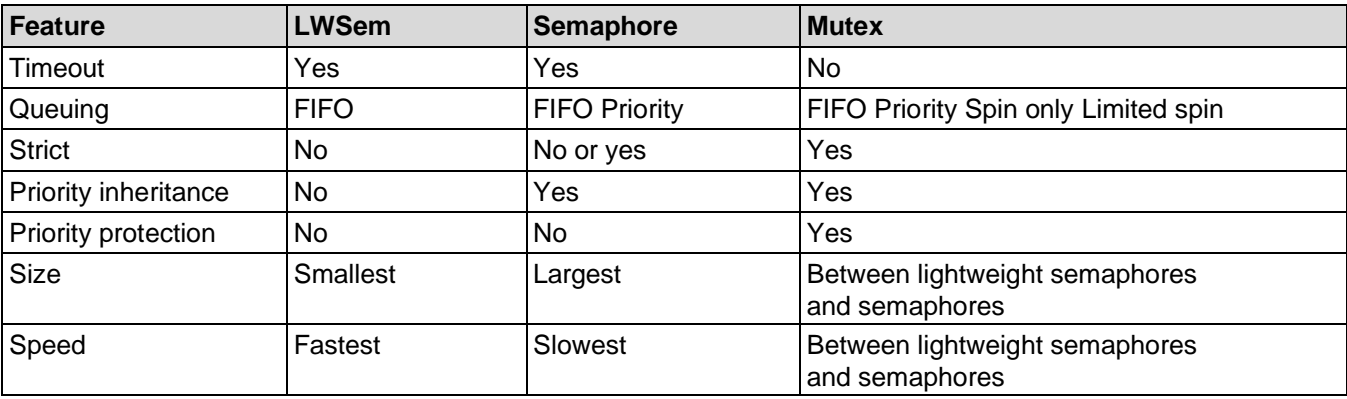

## **3.6.4 Lightweight Semaphores**

Lightweight semaphores are a simpler, low-overhead implementation of semaphores.

Lightweight semaphores are created from static-data structures, and are not multiprocessor.

#### **Table 3-22. Summary: Using Lightweight Semaphores**

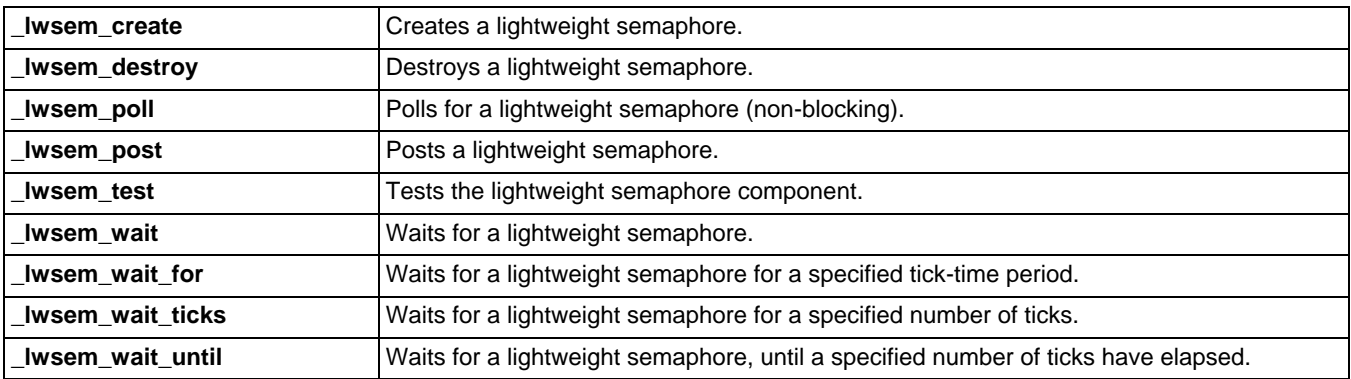

## **3.6.4.1 Creating a Lightweight Semaphore**

To create a lightweight semaphore, you declare a variable of type **LWSEM\_STRUCT**, and initialize it by calling lwsem create() with a pointer to the variable and an initial semaphore count. The semaphore count, which indicates the number of requests that can be concurrently granted the lightweight semaphore, is set to the initial count.

### **3.6.4.2 Waiting for and Posting a Lightweight Semaphore**

A task waits for a lightweight semaphore with **lwsem wait()**. If the semaphore count is greater than zero, MQX RTOS decrements it, and the task continues to run. If the count is zero, MQX RTOS blocks the task, until some other task posts the lightweight semaphore.

To release a lightweight semaphore, a task posts it with **lwsem post()**. If no tasks are waiting for the lightweight semaphore, MQX RTOS increments the semaphore count.

Since lightweight semaphores are non-strict, tasks can post without waiting first; therefore, the semaphore count is not bounded and can increase beyond the initial count.

## **3.6.4.3 Destroying a Lightweight Semaphore**

When a task no longer needs a lightweight semaphore, it can destroy it with **\_lwsem\_destroy()**.

### <span id="page-58-0"></span>**3.6.4.4 Example: Producers and Consumer**

Producer and consumer tasks synchronize each other with lightweight semaphores.

- 1. Read task creates:
	- Multiple Write tasks and assigns a unique character to each.
	- One write LWSem.
	- One read LWSem.
- 2. Each Write task waits for the Write LWSem, before it writes a character into the buffer. When the character is written, each Write task posts the Read LWSem, signaling that a character is available to the Read task.
- 3. Read waits for the Read LWSem, before it consumes the character. After it consumes the character, it posts the Write LWSem, signaling that the buffer is ready for another character.

### **3.6.4.4.1 Definitions and Structures for the Example**

```
/* read.h *//* Number of Writer Tasks 
*/ #define NUM_WRITERS 3
/* Task IDs */#define WRITE_TASK 5
#define READ_TASK 6
\sqrt{*} Global data structure accessible by read and write tasks.
** Contains two lightweight semaphores that govern access to the
** data variable.
*/
typedef struct sw_fifo
```

```
{
  LWSEM STRUCT READ SEM;
  LWSEM STRUCT WRITE SEM;
   uchar<sup>-</sup> DATA;
} SW_FIFO, _PTR_ SW_FIFO_PTR;
/* Function prototypes */
extern void write task(uint32 t initial data);
extern void read task(uint32 t initial data);
extern SW FIFO fifo;
```
### **3.6.4.4.2 Task Templates for the Producers and Consumers Example**

```
/* ttl.c */
#include <mqx.h> 
#include <bsp.h> 
#include "read.h"
const TASK TEMPLATE STRUCT MQX template list[] =
{
/* Task Index, Function, Stack, Priority, Name, Attributes, Param, Time
Slice */
 { WRITE TASK, write task, 1000, 8, "write", 0, 0, 0, 0},
 { READ TASK, read task, 1000, 8, "read, MQX AUTO STAT TASK, 0, 0},
 { 0 }
};
```
### **3.6.4.4.3 Code for a Write Task**

```
/* write.c */
```

```
#include <mqx.h> 
#include <bsp.h>
#include "read.h"
/*TASK*--------------------------------------------------------
*
* Task Name : write task
* Comments : This task waits for the write semaphore,
** then writes a character to "data" and posts a
* read semaphore.
*END*------------------------------------------------- */
void write task(uint32 t initial data)
{
  printf("\nWrite task created: 0x%lX", 
  initial data); while (TRUE) {
     if ( lwsem wait(&fifo.WRITE SEM) !=
       MQX OK) { printf("\n lwsem wait
       failed");
       mqx exit(0);
     }
     fifo.DATA = (uchar) initial data;\anglelwsem_post(&fifo.READ SEM);
  }
}
```
### **3.6.4.4.4 Code for Read Task**

```
/* read.c */
```

```
#include <mqx.h> 
#include <bsp.h>
#include "read.h" 
SW_FIFO fifo;
/*TASK*--------------------------------------------------------
*
* Task Name : read_task
* Comments : This task creates two semaphores and
             NUM WRITER write tasks. Then it waits
* The read sem and finally outputs the
* "data" variable.
*END*------------------------------------------------- */
void read_task(uint32_t initial_data)
{
   task id task id;
   \overline{\ }mqx \overline{\mathrm{u}}int result;
   \bar{m}qx\bar{u}int i;
  7* Create the lightweight semaphores */result = _lwsem_create(&fifo.READ_SEM, 0); 
   if (result != MQX OK) {
     printf("\nCreating read sem failed: 0x%X", result);
      mqx exit(0);
   }
  result = lwsem create(\deltafifo.WRITE SEM, 1);
   if (result != MOX OK) {
     printf("\nCreating write sem failed: 0x%X", result);
      mqx exit(0);
   }
   /* Create write tasks */
   for (i = 0; i < NUM WRITERS; i++) {
     task id = task \bar{c}reate(0, WRITE TASK, (uint32 t)('A' + i));
     print(f(\cdot)\overline{\text{task} \cdot \text{related}}, \text{idx} \cdot \text{task} \cdot \text{ids});
   }
  while (TRUE) {
     result = l lwsem wait(&fifo.READ SEM);
      if (result != MQX_OK) {
        printf("\n lwsem wait failed: 0x%X", result);
         mqx exit(\overline{0});
      \mathfrak{g}putchar('\n'); 
      putchar(fifo.DATA
      );
     _lwsem_post(&fifo.WRITE_SEM);
  }
}
```
#### **3.6.4.4.5 Compiling the Application and Linking It with MQX RTOS** 1. Go to this directory:

mqx\examples\lwsem

2. See the *MQX™ RTOS Release Notes document* (document MQXRN) for instructions on how to build and run the application.

The following appears on the output device:

A A B C A B ...

# **3.6.5 Semaphores**

Semaphores can be used for task synchronization and mutual exclusion. The main operations that a task performs on a semaphore, are to wait for the semaphore and to post the semaphore.

Note To optimize code and data memory requirements on some target platforms, the Semaphore component is not compiled in the MQX RTOS kernel by default. To test this feature, you need to enable it first in the MQX RTOS user configuration file and recompile the MQX RTOS PSP, BSP, and other core components. See Rebuilding [NXP MQX](#page-156-0) RTOS for more details.

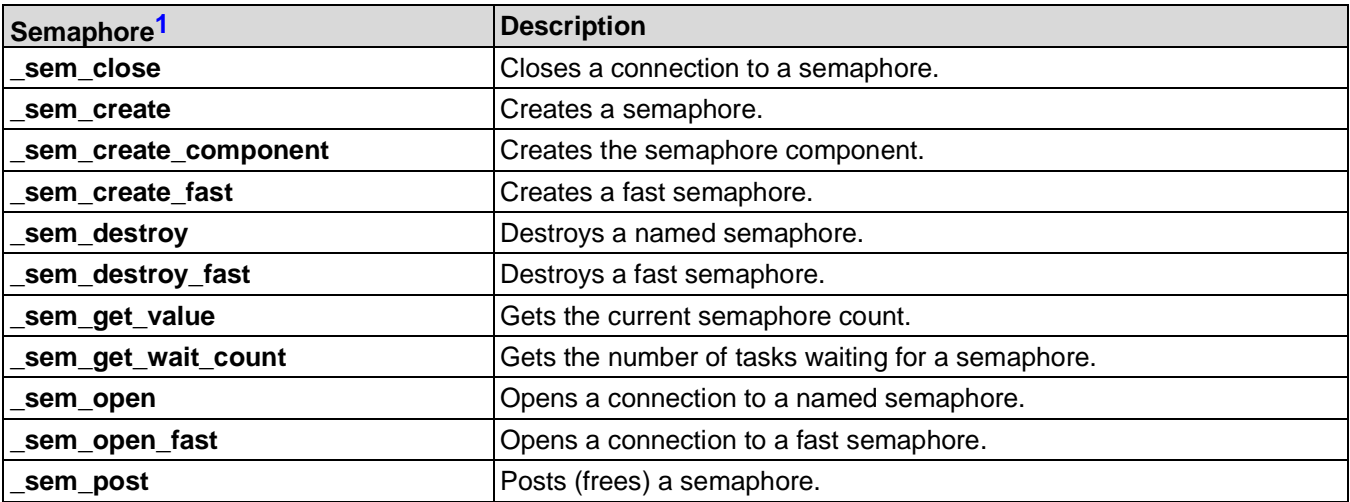

#### **Table 3-23. Summary: Using Semaphores**

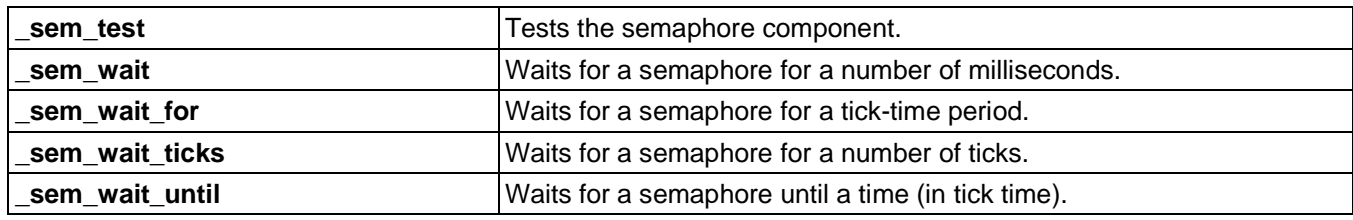

<span id="page-62-0"></span>1. Semaphores use certain structures and constants, which are defined in sem.h.

## **3.6.5.1 Using a Semaphore**

To use a semaphore, a task executes the following steps, each of which is described in subsequent sections.

- 1. Optionally, creates the semaphore component.
- 2. Creates the semaphore.
- 3. Opens a connection to the semaphore.
- 4. If the semaphore is strict, it waits for the semaphore.
- 5. When finished using the semaphore for the time being, it posts the semaphore.
- 6. If it no longer needs the semaphore, it closes its connection to the semaphore.
- 7. If the semaphore is protecting a shared resource that ceases to exist or is no longer accessible, the task can destroy the semaphore.

## **3.6.5.2 Creating the Semaphore Component**

You can explicitly create the semaphore component with **sem\_create\_component()**. If you do not explicitly create it, MQX RTOS creates it with default values the first time an application creates a semaphore.

The parameters and their default values are the same as for the event component, which is described on page [Creating the Event Component.](#page-48-1)

## **3.6.5.3 Creating a Semaphore**

Before a task can use a semaphore, it must create the semaphore.

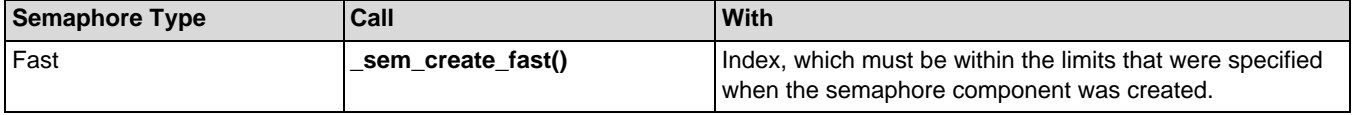

#### **Table 3-24. Semaphore Creation**

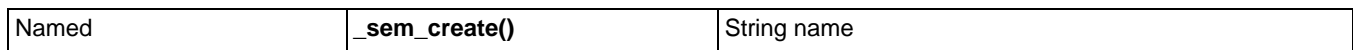

When the task creates the semaphore, it also specifies:

- Initial count the initial value for the semaphore count represents the number of locks that the semaphore has. (A task can get multiple locks).
- Priority queuing if priority queuing is specified, the queue of tasks waiting for the semaphore is in priority order, and MQX RTOS puts the semaphore to the highestpriority waiting task.
- If priority queuing is not specified, the queue is in FIFO order, and MQX RTOS puts the semaphore to the longest-waiting task.
- Priority inheritance if priority inheritance is specified and a higher-priority task is waiting for the semaphore, MQX RTOS raises the priority of the tasks that have the semaphore to the priority of the waiting task. For more information, see the discussion on priority inheritance on page [Avoiding Priority Inversion with Priority](#page-55-0)  [Inheritance.](#page-55-0) To use priority inheritance, the semaphore must be strict.
- Strictness if strictness is specified, a task must wait for the semaphore, before it can post the semaphore. If a semaphore is strict, the initial count is the maximum value of the semaphore count. If the semaphore is non-strict, the count is unbounded.

## **3.6.5.4 Opening a Connection to a Semaphore**

Before a task can use a semaphore, it must open a connection to the semaphore.

| <b>Semaphore Type</b> | Call             | <b>With</b>                                                                                                |
|-----------------------|------------------|----------------------------------------------------------------------------------------------------|
| Fast                  | _sem_open_fast() | Index, which must be within the limits that<br>were specified when the semaphore<br>component was created. |
| Named                 | _sem_open()      | String name                                                                                                |

**Table 3-25. Opening a Connection to a Semaphore**

Both functions return a unique handle to the semaphore.

## **3.6.5.5 Waiting for a Semaphore and Posting a Semaphore**

A task waits for a semaphore using one of the functions from the **sem wait** family of functions. If the semaphore count is zero, MOX RTOS blocks the task, until another task posts (**\_sem\_post()**) the semaphore or the task-specified timeout expires. If the count is

not zero, MQX RTOS decrements the count, and the task continues to run.

When a task posts a semaphore, and there are tasks waiting for the semaphore, MQX RTOS puts them in their ready queues. If there are no tasks waiting, MQX RTOS increments the semaphore count. In either case, the posting task remains ready.

## **3.6.5.6 Closing a Connection to a Semaphore**

When a task no longer needs to use a semaphore, it can close its connection with the semaphore with \_sem\_close().

### **3.6.5.7 Destroying a Semaphore**

When the semaphore is no longer needed, a task can destroy it.

| <b>Semaphore Type</b> | Call                | With                                                                                                    |  |
|-----------------------|---------------------|----------------------------------------------------------------------------------------------------|--|
| l Fast                | _sem_destroy_fast() | Index, which must be within the limits that<br>were specified when the semaphore<br>component was created. |  |
| Named                 | _sem_destroy()      | String name                                                                                                |  |

**Table 3-26. Semaphore Destroying**

As well, the task can specify, whether to force destruction. If destruction is forced, MQX RTOS readies tasks that are waiting for the semaphore, and destroys the semaphore after all the tasks that have the semaphore post the semaphore.

If destruction is not forced, MQX RTOS destroys the semaphore after the last waiting task gets and posts the semaphore. (This is always the action if the semaphore is strict).

## **3.6.5.8 Example: Task Synchronization and Mutual Exclusion**

This example builds on the lightweight semaphore example on page Example: Producers [and Consumer.](#page-58-0) It shows, how semaphores can be used for task synchronization and mutual exclusion.

The example manages a FIFO that multiple tasks can write to and read from. Mutual exclusion is required for access to the FIFO data structure. Task synchronization is required to block the writing tasks when the FIFO is full, and to block the reading tasks when the FIFO is empty. Three semaphores are used:

- Index semaphore for mutual exclusion on the FIFO.
- Read semaphore to synchronize the readers.
- Write semaphore to synchronize the writers.

The example consists of three tasks: Main, Read, and Write. Main initializes the semaphores, and creates Read and Write.

### **3.6.5.8.1 Definitions and Structures for the Example**

```
/* main.h
** This file contains definitions for the semaphore example.
*/
#define MAIN TASK 5
#define WRITE_TASK 6
#define READ_TASK 7
#define ARRAY SIZE 5
#define NUM_WRITERS 2
/* Global data structure accessible by read and write tasks.
** Contains a DATA array that simulates a FIFO. READ_INDEX
** and WRITE INDEX mark the location in the array that the read
** and write tasks are accessing. All data is protected by
** semaphores.
*/
typedef struct
{
  _task_id
           DATA[ARRAY_SIZE
  ]; uint32_t
           READ INDEX;
  uint32 t WRITE INDEX;
} SW_FIFO, * SW_FIFO_PTR;
/* Function prototypes */
extern void main task(uint32 t initial data);
extern void write task(uint32 t initial data);
extern void read task(uint32 t initial data);
extern SW FIFO fifo;
```
#### **3.6.5.8.2 Task Templates for the Task Synchronization and Mutual Exclusion Example**

```
/* ttl.c */#include 
<mqx.h>#include
"main.h"
const TASK TEMPLATE STRUCT MQX template list[] =
{
 /* Task Index, Function, Stack, Priority, Name, Attributes, Param,Time Slice */
  { MAIN TASK, main task, 2000, 8, "main", MQX AUTO START TASK, 0, 0 },
  { WRITE TASK, write task, 2000, 8, "write", \begin{bmatrix} 0 \\ 0 \\ 0 \end{bmatrix} (0, 0 },
 { WRITE_TASK, write_task, 2000, <br>{ READ TASK, read_task, 2000, 8, "read", 0, 0, 0}, 0},
 { 0 }
};
```
66

## **3.6.5.8.3 Code for Main Task**

The Main task creates:

- The semaphore component
- The Index, Read, and Write semaphores
- Read and Write tasks

```
/* main.c */#include <mqx.h> 
#include <bsp.h>
#include <sem.h> 
#include "main.h" 
SW_FIFO fifo;
/*TASK*----------------------------------------------------------
*
* Task Name : main_task
* Comments :
     This task initializes three semaphores, creates NUM WRITERS
     write tasks, and creates one read task.
*END*--------------------------------------------------- */
void main_task(uint32_t initial_data)
{
   task id task id;
   ^-mqx uint i;
  \overline{f}ifo.READ INDEX = 0;
  fifo.WRITE INDEX = 0;
   /* Create semaphores: */
  if ( sem create component(3, 1, 6) != MQX OK) {
     \overline{\text{printf}}("\nCreating semaphore component failed");
      mqx exit(0);
   }
   if ( sem create("write", ARRAY SIZE, 0) != MQX OK) {
     printf("\nCreating write semaphore failed");
      mqx exit(0);
   }
   if ( sem create("read", 0, 0) != MQX OK) {
     \overline{\text{print}}("\nCreating read semaphore \overline{\text{failed}}");
     mqx exit(0);
   }
   if ( sem create("index", 1, 0) != MQX OK) {
     \overline{\text{print}}("\nCreating index semaphore failed");
      mqx exit(0);
   }
   /* Create tasks: */
   for (i = 0; i < NUM WRITERS; i++) {
      task id = task \bar{c}reate(0, WRITE TASK, i);
     printf("\nwrite task created, id 0x%lx", task id);
   }
   task id = task create(0, READ TASK, 0);
  printf("\nread task created, id 0x%lx", task id);
}
```
### **3.6.5.8.4 Code for the Read Task**

```
/* read.c */#include 
<mqx.h> 
#include 
<bsp.h>#include 
<sem.h> 
#include 
"main.h"
/*TASK*----------------------------------------------------------
* Task Name : read_task
* Comments :
     This task opens a connection to all three semaphores, then
     waits to lock a read semaphore and an index
     semaphore. One element in the DATA array is 
     displayed. The index and write semaphores are then
     posted.
*END*--------------------------------------------------- */
void read task(uint32 t initial data)
{
  void * write sem;
  void * read sem;
  void * index_sem;
   /* Open connections to all semaphores: */
  if (_sem_open("write", &write_sem) != MQX_OK) { 
     printf("\nOpening write semaphore failed");
     mqx exit(0);
   }
  if ( sem open("index", &index sem) != MQX OK) {
     \overline{\text{print}}("\nOpening index semaphore failed");
     mqx exit(0);
   }
  if ( sem open("read", \&read sem) != MQX OK) {
     \overline{\text{print}}("\nOpening read semaphore failed");
     _mqx_exit(0);
   }
  while (TRUE) {
     /* Wait for the semaphores: */
     if ( sem wait(read sem, 0) != MQX OK) {
        printf("\nWaiting for read semaphore failed");
        mqx ext(0);}
     if ( sem wait(index sem, 0) != MQX OK) {
       printf("\nWaiting for index semaphore failed");
       mqx exit(0);
      }
     printf("\n 0x%lx", fifo.DATA[fifo.READ INDEX++]);
     if (fifo.READ_INDEX >=ARRAY_SIZE) {
        fifo.READ \bar{I}NDEX = 0;
      }
      /* Post the semaphores: */
```

```
_sem_post(index sem) ;
     _sem_post(write_sem);
  }
}
```
### **3.6.5.8.5 Code for the Write Task**

```
/* write.c */#include <mqx.h> 
#include <bsp.h>
#include <sem.h> 
#include "main.h"
/*TASK*----------------------------------------------------------
* Task Name : write task
* Comments :
     This task opens a connection to all three semaphores, then
     waits to lock a write and an index semaphore. One element
     in the DATA array is written to. The index
     and read semaphores are then posted.
*END*---------------------------------------------------- */
void write task(uint32 t initial data)
{
  void * write sem;
  void * read sem;
  void * index sem;
  /* Open connections to all semaphores: */
  if ( sem open("write", &write sem) != MQX OK) {
     \overline{\text{prime}} ("\nOpening write semaphore failed");
     mqx exit(0);
   }
  if ( sem open("index", &index sem) != MQX OK) {
     \overline{\text{prime}} ("\nOpening index semaphore failed");
     mqx exit(0);
   }
  if ( sem open("read", \&read sem) != MQX OK) {
     printf("\nOpening read semaphore failed");
     _mqx exit(0);}
  while (TRUE) {
     /* Wait for the semaphores: */
     if (_sem_wait(write_sem, 0) != MQX_OK) { 
       printf("\nWaiting for write semaphore failed");
        mqx exit(0);
      }
     if ( sem wait(index sem, 0) != MQX OK) {
        \overline{\text{printf}}("\nWaiting for index semaphore failed");
        mqx exit(0);
      }
     fifo.DATA[fifo.WRITE INDEX++] = task get id();
     if (fifo.WRITE_INDEX >=ARRAY_SIZE) { 
        fifo.WRITE \bar{I}NDEX = 0;
      }
```

```
/* Post the semaphores: */
         sem_post(index_sem);
        \overline{\text{sem}} post (read \overline{\text{sem}});
   }
}
```
# **3.6.5.8.6 Compiling the application and linking it with MQX RTOS**

1. Go to this directory:

\mqx\examples\sem

2. See the *MQX RTOS Release Notes* for instructions how to build and run the application.

Read task prints the data that is written to the FIFO.

Modify the program to remove priority inheritance, and run the application again.

### **3.6.6 Mutexes**

Mutexes are used for mutual exclusion, so that only one task at a time uses a shared resource such as data or a device. To access the shared resource, a task locks the mutex associated with the resource. The task owns the mutex, until it unlocks the mutex.

Note To optimize code and data memory requirements on some target platforms, the Mutex component is not compiled in the MQX RTOS kernel by default. To test this feature, you need to enable it first in the MQX RTOS user configuration file, and recompile the MQX RTOS PSP, BSP, and other core components. See [Rebuilding NXP MQX](#page-151-0) RTOS for more details.

Mutexes provide priority inheritance and priority protection to prevent priority inversion.

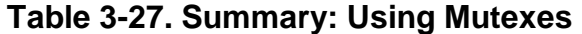

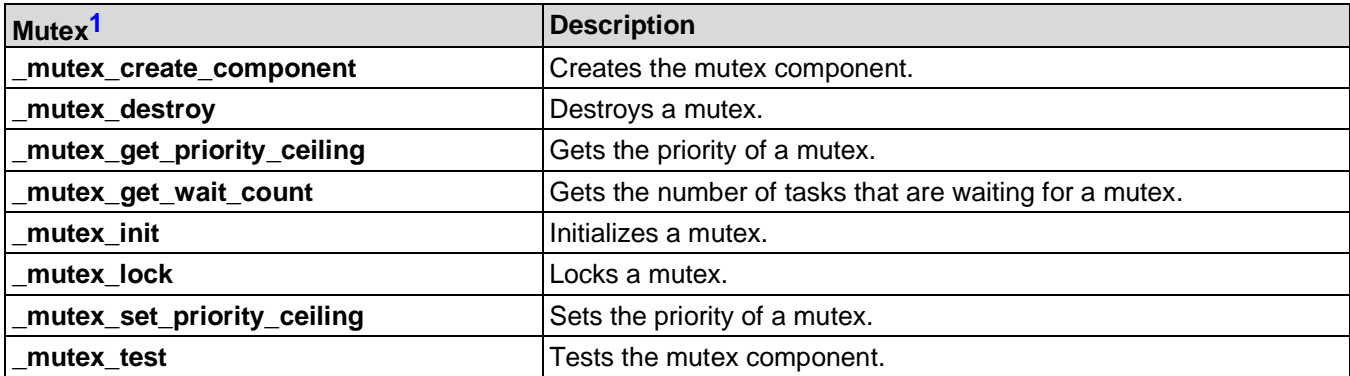

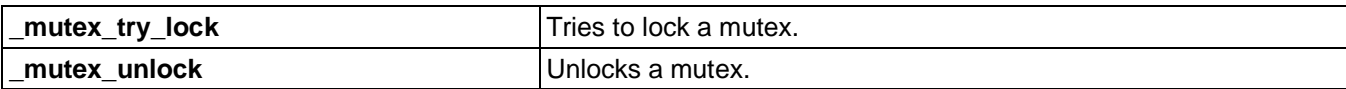

<span id="page-70-0"></span>1. Mutexes use certain structures and constants, which are defined in mutex.h.

### **3.6.6.1 Creating the Mutex Component**

You can explicitly create the mutex component with **mutex create component()**. If you do not explicitly create it, MQX RTOS creates it the first time an application initializes a mutex. There are no parameters.

### **3.6.6.2 Mutex Attributes**

A mutex can have attributes with respect to its waiting and scheduling protocols.

### **3.6.6.3 Waiting Protocols**

A mutex can have one of several waiting protocols, which affect tasks that request to lock an already locked mutex.

| <b>Waiting protocol</b> <sup>1</sup> | <b>Description</b>                                                                                                    |
|--------------------------------------|----------------------------------------------------------------------------------------------------|
| Queuing (default)                    | Blocks, until another task unlocks the mutex. When the mutex is unlocked, the<br>first task (regardless of priority) that requested the lock, locks the mutex.                                                                                                    |
| Priority queuing                     | Blocks, until another task unlocks the mutex. When the mutex is unlocked, the<br>highest-priority task that requested the lock, locks the mutex.                                                                                                    |
| Spin only                            | Spins (is timesliced) indefinitely, until another task unlocks the mutex. This means<br>that MQX RTOS saves the requesting task's context, and dispatches the next task<br>in the same-priority ready queue. When all the tasks in this ready queue have run,<br>the requesting task becomes active again. If the mutex is still locked, the spin<br>repeats. |
| Limited spin                         | Spins for a specified number of times, or fewer, if another task unlocks the mutex first.                                                                                                    |

**Table 3-28. Mutex Waiting Protocols**

<span id="page-70-1"></span>1. If the mutex is already locked, the requesting task does this.

Spin-only protocol functions properly, only if the tasks that share the mutex are either:

- time-slice tasks
- the same priority

If non-time-slice tasks of different priority try to share a spin-only mutex, a higherpriority task that wants to lock the mutex that is locked by a lower-priority task never gets

the lock (unless the lower-priority task blocks).

Spin-only protocol mutexes are prone to deadlock and are not recommended.

# **3.6.6.4 Scheduling Protocols**

A mutex can have special scheduling protocols that avoid priority inversion. The policies might affect the priority of a task during the time that the task has the mutex locked. The default is for neither protocol to be in effect.

| <b>Scheduling protocol</b> | <b>Meaning</b>                                                                                                    |
|----------------------------|----------------------------------------------------------------------------------------------------|
| Priority inheritance       | If the priority of the task that has locked the mutex (task_A) is not as high as the highest-<br>priority task that is waiting to lock the mutex (task_B), MQX RTOS raises the priority of<br>task_A to be the same as the priority of task_B, while task_A has the mutex. |
| Priority protection        | A mutex can have a priority. If the priority of a task that requests to lock the mutex (task_A)<br>is not at least as high as the mutex priority, MQX RTOS raises the priority of task_A to the<br>mutex priority for as long as task_A has the mutex locked.              |

**Table 3-29. Mutex Scheduling Protocols**

# **3.6.6.5 Creating and Initializing a Mutex**

A task creates a mutex by first defining a variable of type **MUTEX\_STRUCT**.

To initialize the mutex with the default attributes of a queuing waiting protocol and no special scheduling protocols, the task calls **mutex init()** with a pointer to the mutex variable and a NULL pointer.

However, to initialize the mutex with attributes other than the default, the task does the following:

- 1. It defines a mutex attributes structure of type **MUTEX\_ATTR\_STRUCT**.
- 2. It initializes the attributes structure with **\_mutatr\_init()**.

3. It calls various functions to set the appropriate attributes, choosing from:

- 4.
- mutatr set priority ceiling()
- mutatr set sched protocol()
- mutatr set spin limit()
- mutatr set wait protocol()
- 5. It initializes the mutex by calling **\_mutex\_init()** with pointers to the mutex and to the attributes structure. When the mutex is initialized, any task can use it.
- 6. It destroys the mutex attributes structure with **\_mutatr\_destroy()**.
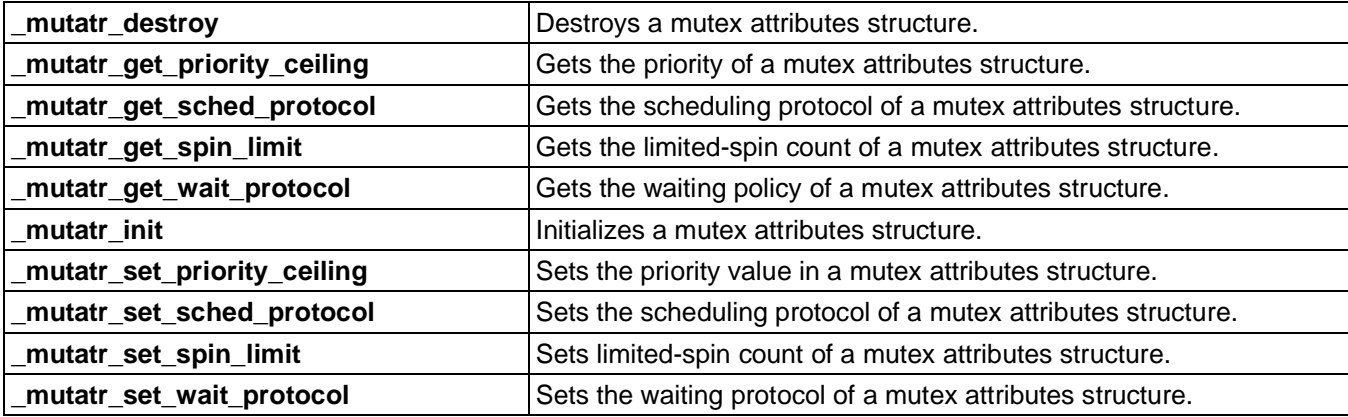

#### **Table 3-30. Summary: Using a Mutex Attributes Structure**

### **3.6.6.6 Locking a Mutex**

To access a shared resource, a task can lock the mutex that is associated with the resource by calling **mutex lock()**. If the mutex is not already locked, the task locks it and continues to run. If the mutex is already locked, depending on the mutex waiting protocols that are described on page [Waiting Protocols,](#page-70-0) the task might block until the mutex is unlocked.

To be sure that it does not block, a task can try to lock a mutex with **mutex trylock()**. If the mutex is not already locked, the task locks it and continues to run. If the task is already locked, the task does not get the mutex, but continues to run.

### **3.6.6.7 Unlocking a Mutex**

Only the task that has locked a mutex can unlock it (**mutex unlock()**).

### **3.6.6.8 Destroying a Mutex**

If a mutex is no longer needed, a task can destroy it with **mutex destroy()**. If any tasks are waiting for the mutex, MQX RTOS puts them in their ready queues.

### **3.6.6.9 Example: Using a Mutex**

A mutex is used for mutual exclusion. There are two time-slice tasks, both of which print to the same device. A mutex prevents the output from being interleaved.

#### **3.6.6.9.1 Code for Using a Mutex Example**

```
/* main.c */
```

```
#include <mqx.h> 
#include <bsp.h>
#include <mutex.h>
/* Task IDs */#define MAIN_TASK 5
#define PRINT TASK 6
extern void main_task(uint32 t initial data);
extern void print task(uint32 t initial data);
const TASK TEMPLATE STRUCT \overline{M}QX template list[] =
{
 /* Task Index, Function, Stack, Priority, Name, Attributes, Param, Time Slice */
  { MAIN TASK, main task, 1000, 8, "main", MQX AUTO START TASK, 0, 0 },
  { PRINT TASK, print task,1000, 9, "print", \begin{bmatrix} 0 & - & - & 0 \\ 0 & 3 & 1 \end{bmatrix},
 { 0 }
\} ;
MUTEX STRUCT print mutex;
/*TASK*--------------------------------------------------------
*
* Task Name : main_task
* Comments : This task creates a mutex, and then two
            instances of the print task.
*END*------------------------------------------------- */
void main_task(uint32_t initial_data)
{
   MUTEX ATTR STRUCT mutexattr;
   char*\bar{r}string1 = "Hello from Print task 1\n";
   char* string2 = "Print task 2 is alive\n";
  /* Initialize mutex attributes: */
  if ( mutatr init(&mutexattr) != MQX OK) {
     printf("Initializing mutex attributes failed.\n");
     _mqx_exit(0);}
  /* Initialize the mutex: */
  if ( mutex init(&print mutex, &mutexattr) != MQX OK) {
     printf("Initializing print mutex failed.\n");
     mqx exit(0);
   }
  /* Create the print tasks */
   task create(0, PRINT_TASK, (uint32 t)string1);
  _task_create(0, PRINT_TASK, (uint32_t)string2);
}
/*TASK*--------------------------------------------------------
*
* Task Name : print task
* Comments : This task prints a message. It uses a mutex to
           ensure I/O is not interleaved.
*END*------------------------------------------------- */
void print task(uint32 t initial data)
{
  while(TRUE) {
     if ( mutex lock(&print mutex) != MQX OK) {
```

```
printf("Mutex lock failed.\n");
         mqx ext(0);}
       io puts((char *) initial data);
      \overline{\phantom{a}}mutex unlock(&print mutex);
   }
}
```
#### **3.6.6.9.2 Compiling the Application and Linking it with MQX RTOS** 1. Go to this directory:

mqx\examples\mutex

2. See the *MQX™ RTOS Release Notes document* for instructions on how to build and run the application.

### **3.6.7 Messages**

Tasks can communicate with each other by exchanging messages. Tasks allocate messages from message pools. Tasks send messages to message queues, and receive messages from message queues. Messages can be assigned a priority or marked urgent. Tasks can send broadcast messages.

Note To optimize code and data memory requirements on some target platforms, the Message component is not compiled in the MQX RTOS kernel by default. To test this feature, you need to enable it first in the MQX RTOS user configuration file, and recompile the MQX RTOS PSP, BSP, and other core components. See Rebuilding [NXP MQX](#page-151-0) RTOS for more details.

| Messages use certain structure<br>definitions and constants, which are<br>defined in <i>message.h.</i> | Messages use certain structure definitions and constants,<br>which are defined in message.h. |
|----------------------------------------------------------------------------------------------------|----------------------------------------------------------------------------------------------|
| _msg_alloc                                                                                             | Allocates a message from a private-message pool.                                             |
| _msg_alloc_system                                                                                      | Allocates a message from a system-message pool.                                              |
| _msg_available                                                                                         | Gets the number of free messages in a message pool.                                          |
| msg_create_component                                                                                   | Creates the message component.                                                               |
| _msg_free                                                                                              | Frees a message.                                                                             |
| _msg_swap_endian_data                                                                                  | Converts the application-defined data in a message to the other<br>endian format.            |
| _msg_swap_endian_header                                                                                | Converts the message header to the other endian format.                                      |
| _msgpool_create                                                                                        | Creates a private-message pool.                                                              |

**Table 3-31. Summary: Using Messages**

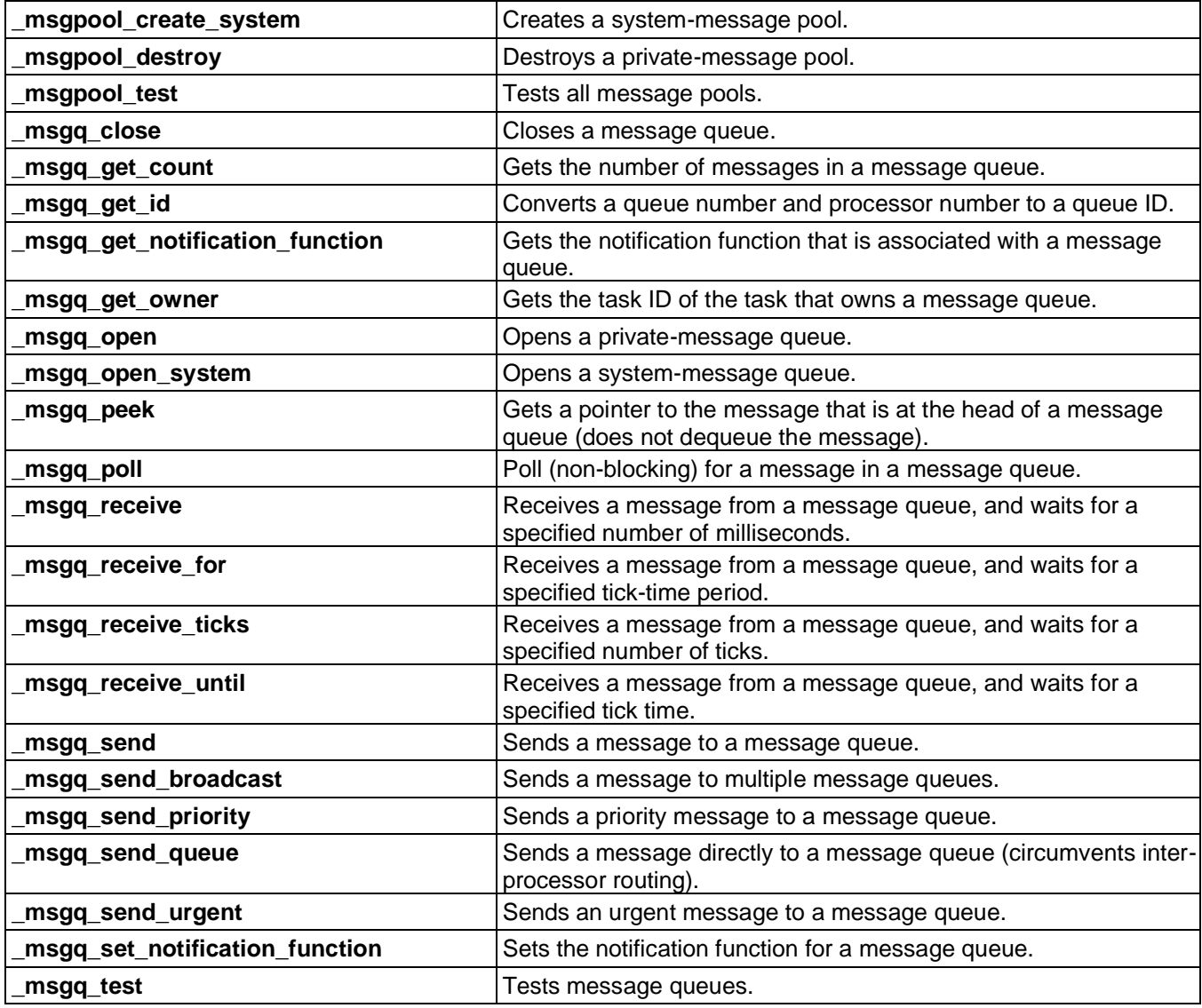

# **3.6.7.1 Creating the Message Component**

You can explicitly create the message component with **\_msg\_create\_component()**. If you do not explicitly create it, MQX RTOS creates it the first time that an application creates a message pool or opens a message queue.

# **3.6.7.2 Using Message Pools**

Tasks allocate messages from message pools, which a task must first create. A task can create a private-message pool (**\_msgpool\_create()**) or a system-message pool (**\_msgpool\_create\_system()**).

A task specifies the following info, when it creates a message pool:

- Size of the messages in the pool.
- Initial number of messages in the pool.
- Grow factor: the number of additional messages that MQX RTOS adds to the pool, if tasks have allocated all the messages.
- Maximum number of messages in the pool (if the grow factor is not zero, zero means here that the pool can contain an unlimited number of messages).

The function **msgpool create system()** can be called multiple times to create multiple system-message pools, each with different characteristics.

The function **msgpool create()** returns a pool ID, which any task can use to access the private-message pool.

|                                        | System-message pool                               | Private-message pool                                                                                 |
|----------------------------------------|---------------------------------------------------|----------------------------------------------------------------------------------------------------|
| Create a message pool                  | _msgpool_create_system()                          | _msgpool_create()                                                                                    |
| Allocate a message                     | _msg_alloc_system()                               | _msg_alloc()                                                                                         |
|                                        | (MQX RTOS searches all system-<br>message pools.) | (MQX RTOS searches only the<br>specified private-message pool.)                                      |
| Free a message (message<br>owner only) | _msg_free()                                       | _msg_free()                                                                                          |
| Destroy a message pool                 | A system-message pool<br>cannot be destroyed.     | _msgpool_destroy()<br>(By any task with the pool ID<br>after all messages in the pool<br>are freed.) |

**Table 3-32. Using Message Pools**

# **3.6.7.3 Allocating and Freeing Messages**

Before a task sends a message, it allocates a message (**\_msg\_alloc\_system()** or **msg\_alloc()**) of the appropriate size from a system- or private-message pool. System-message pools are not the resource of any task, and any task can allocate a message from them. Any task with the pool ID can allocate a message from a privatemessage pool.

When a task allocates a message from either type of pool, the message becomes the resource of the task, until the task frees the message (**\_msg\_free()**) or puts it in a message queue (**\_msgq\_send** family of functions). When a task gets a message from a message queue (**\_msgq\_poll()** or **\_msgq\_receive** family), the message becomes the resource of the task. Only the task that has the message as its resource can free the message.

Messages begin with a message header (**MESSAGE\_HEADER\_STRUCT**) that defines the information that MQX RTOS needs to route the message. Application-defined data follows the message header.

```
typedef struct message header struct
{
  _msg_size SIZE;
#if MQX_USE_32BIT_MESSAGE_QIDS
 uint16t PAD;
#endif
 _queue_id TARGET_QID;
  \frac{1}{2}queue\frac{1}{2}id SOURCE\frac{1}{2}ID;
 \bar{u}char CONTROL;
#if MQX USE 32BIT MESSAGE QIDS
 uchar RESERVED[3];
#else
 uchar RESERVED; 
#endif
} MESSAGE_HEADER_STRUCT, * MESSAGE_HEADER_STRUCT_PTR;
```
For a description of each field, see MQX RTOS Reference Manual.

### **3.6.7.4 Sending Messages**

After a task allocates a message and fills in the message header fields and any data fields, it sends the message with **msgq** send(), which sends the message to the target message queue that is specified in the message header. Sending a message is not a blocking action.

### **3.6.7.5 Message Queues**

Tasks use message queues to exchange messages. There can be private message queues and system message queues. When a task opens a message queue (specified by a message queue number), MQX RTOS returns an application-unique queue ID, which tasks subsequently use to access the message queue.

A task can convert a queue number to a queue ID with **msgq get id()**.

The most-significant byte of a 16-bit queue ID contains the processor number, and the least-significant byte contains the queue number.

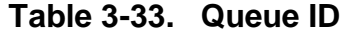

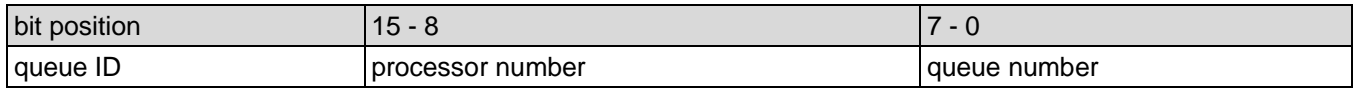

# **3.6.7.6 Using Private Message Queues to Receive Messages**

A task can send a message to any private message queue, but only the task that opened a private message queue can receive messages from it. Only one task at a time can have the private message queue open.

A task opens a private message queue (**\_msgq\_open()**) by specifying its queue number, which is a value between eight and the maximum queue number that is specified in the MQX RTOS initialization structure. (Queue numbers of one through seven are reserved.) If a task calls **msgq open()** with queue number zero, MQX RTOS opens any of the task's unopened private message queues.

The task that opened a private message queue can close it with **msgq close()**, which removes all messages from the message queue and frees the messages. A task receives a message from one of its private message queues with a function from the **msgq** receive family, which removes the first message in the specified queue and returns a pointer to the message. If the task specifies queue ID zero, it receives a message from any of its open message queues. Receiving a message from a private message queue is a blocking action, unless the task specifies a timeout, which is the maximum time the task waits for a message.

# **3.6.7.7 Using System Message Queues to Receive Messages**

System message queues are not owned by a task, and a task does not block waiting to receive a message from one. Since it is not possible to block waiting for a message in a system message queue, ISRs can use system message queues. A task or ISR opens a system message queue with **msgq** open system().

A task or ISR receives messages from a system message queue with \_msgq\_poll(). If there are no messages in the system message queue, the function returns NULL.

# **3.6.7.8 Determining the Number of Pending Messages**

A task can determine how many messages are in a system message queue or in one of its private message queues with **msgq** get count().

### **3.6.7.9 Notification Functions**

With both system and private message queues, a task can specify a notification function that runs, when a message is sent to the queue. For system message queues, the task specifies the notification function when it opens the queue. For private message queues, the task sets the notification function with **msgq** set notification function(), after it opens the queue. Applications can use notification functions to couple another synchronization service (such as an event or semaphore) to a message queue.

# <span id="page-79-0"></span>**3.6.7.10 Example: Client/Server Model**

This client/server model shows communication and task synchronization using message passing.

Server task blocks waiting for a request message from Client task. When Server receives the request, it executes the request and returns the message to Client. Two-way message exchange is used, in order to block Client while Server runs.

Server opens an input message queue that it uses to receive requests from Client tasks and creates a message pool, from which it allocates request messages. Server then creates a number of Client tasks. In a real application, the Client tasks most likely would not be created by Server.

When Server has opened its message queue and created its message pool, it enters a loop, receiving messages from the message queue, acting on them (in this case, printing the data), and returning the message to Client.

Client also opens a message queue. It allocates a message from the message pool, fills in the message field, sends the message to Server, and waits for a response from Server.

#### **3.6.7.10.1 Message Definition**

```
/* server.h */ 
#include <mqx.h> 
#include <message.h>
/* Number of clients */ 
#define NUM_CLIENTS 3
/* Task \text{IDS}^{-*}/#define SERVER TASK 5
#define CLIENT<sup>-</sup>TASK 6
/* Queue IDs */
#define SERVER QUEUE 8
#define CLIENT_QUEUE_BASE 9
/* This struct contains a data field and a message struct. */
```

```
typedef struct {
  MESSAGE_HEADER_STRUCT HEADER;
   uchar - - DATA[5];
} SERVER_MESSAGE, * SERVER_MESSAGE_PTR;
/* Function prototypes */extern void server task(uint32 t initial data);
extern void client task(uint32<sup>t</sup> initial data);
extern pool id message pool;
```
#### **3.6.7.10.2 Task Templates for the Client/Server Model Example**

```
/* ttl.c */#include <mqx.h> 
#include <bsp.h> 
#include "server.h"
const TASK TEMPLATE STRUCT MQX template list[] =
{
/* Task Index, Function, Stack, Priority, Name,Attributes, Param, Time Slice*/
{ SERVER TASK, server task, 1000, 8, "server", MQX AUTOSTART TASK, 0, 0 },
{ CLIENT TASK, client task, 1000, 8, "client", 0 0, 0 },
{ 0 }
};
```
#### **3.6.7.10.3 Code for Server Task**

```
/* server.c */ 
#include <mqx.h> 
#include <bsp.h> 
#include "server.h"
/* Declaration of a global message pool: */
pool id message pool;
/*TASK*--------------------------------------------------------
*
* Task Name : server task
* Comments : This task creates a message queue for itself,
* allocates a message pool, creates three client 
 tasks, and then waits for a message. After 
 receiving a message, the task returns the message 
 to the sender.
*END*------------------------------------------------- */
void server task(uint32 t param)
{
  SERVER MESSAGE PTR msg ptr;
   uint32^-t i;
   queue id server qid;
   7^* Open a message queue: \overline{\star}/server qid = msgq_open(SERVER_QUEUE, 0);
  /* Create a message pool: */
  message_pool = _msgpool create(sizeof(SERVER_MESSAGE),
   NUM CLIENTS, \overline{0}, 0);
   /* Create clients: */
  for (i = 0; i < NUM CLIENTS; i++) {
    \text{task\_create}(0, \text{CLIENT} \text{Task}, i);}
  while (TRUE) {
     msg ptr = magq receive(server qid, 0);
     printf(" \frac{1}{6} \n", msg ptr->DATA[0]);
```

```
/* Return the message: */
      msg_ptr->HEADER.TARGET_QID = msg_ptr->HEADER.SOURCE_QID;
      msg_ptr->HEADER.SOURCE_QID = server qid;
     \overline{\text{msgq}} send (msg_ptr);
   }
}
```
#### **3.6.7.10.4 Code for Client Task**

```
/* client.c */ 
#include <string.h> 
#include <mqx.h> 
#include <bsp.h>
#include "server.h"
/*TASK*--------------------------------------------------------
*
* Task Name : client task
* Comments This task creates a message queue and 
  allocates a message in the message pool. It sends the 
  message to the server task and waits for a reply. It
  then frees the message.
*END*------------------------------------------------- */
void client_task(uint32_t index)
{
  SERVER MESSAGE PTR msg_ptr;
  queue<sup>-</sup>id <sup>-</sup> client qid;
  client qid =msgq_open(( queue number)(CLIENT QUEUE BASE +
     index), 0);
  while (TRUE) {
  /* Allocate a message: */
     msg_ptr = (SERVER_MESSAGE_PTR) 
     \text{msg}_\text{alloc}(\text{message}_\text{pool}); if(msg ptr == NULL){
       printf("\nCould not allocate a message\n");
        mqx ext(0);}/* if */
     msg_ptr->HEADER.SOURCE_QID = client_qid;
      msg-ptr->HEADER.TARGET QID = msgq get id(0, SERVER QUEUE);
      msg_ptr->HEADER.SIZE = sizeof(MESSAGE_HEADER_STRUCT) +
        strlen((char *)msg_ptr->DATA) + 1; 
     msg ptr->DATA[0] = ('A' + index);printf("Client Task %d\n", index);
      msgq send(msg ptr);
     \overline{7}* Wait for the return message: */
     msg ptr = msgq receive(client qid,
     0);
     /* Free the message: */
     __msg_free(msg_ptr);
  }
}
```
### **3.6.7.10.5 Compiling the Application and Linking it with MQX RTOS**

1. Go to this directory:

mqx\examples\lwmsgq

- 2. See the MOX<sup>™</sup> RTOS Release Notes document for instructions on how to build and run the application.
- 3. Run the application.

# **3.6.8 Lightweight Message Queue**

Lightweight message queues are a simpler, low-overhead implementation of standard MQX RTOS messages. Tasks send messages to lightweight message queues and receive messages from lightweight message queues. A message in the message pool has a fixed size, a multiple of 32 bits. Blocking reads and blocking writes are provided.

| <b>Note</b> | To optimize code and data memory requirements on some target platforms, the<br>Lightweight message queue component is not compiled in the MQX RTOS kernel by<br>default. To test this feature, you need to enable it first in the MQX RTOS user<br>configuration file, and recompile the MQX RTOS PSP, BSP, and other core |
|-------------|----------------------------------------------------------------------------------------------------|
|             | components. See Rebuilding NXP MQX RTOS for more details.                                                                                                    |
|             |                                                                                                    |

**Table 3-35. Summary: Using the Lightweight Message Queue Component**

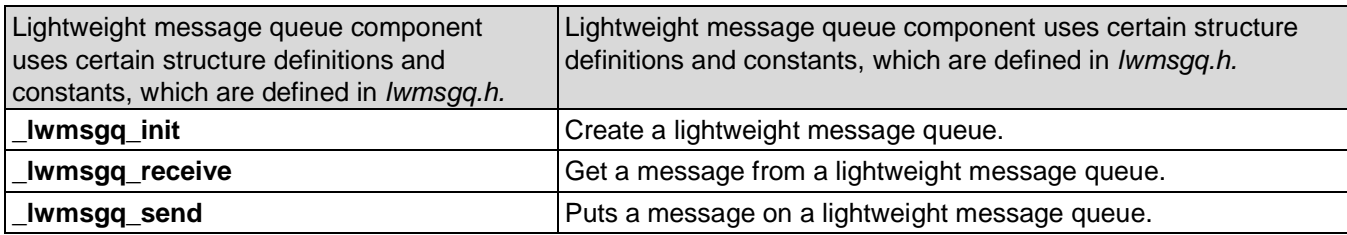

# **3.6.8.1 Initialization of a Lightweight Message Queue**

Lightweight message queue is initialized by calling the **lwmsgq init()**function.

Message pool has to be allocated statically before the initialization of this component. When a task initializes the lightweight message queue the number of messages to be created and the size of one message has to be specified.

### **3.6.8.2 Sending Messages**

A task sends a message to the Lightweight message queue using the

**lwmsgq\_send()**function. Special structure of the message is not required, however the message size must match the message size specified in the \_lwmsgq\_init() function.

If the queue is full, the task either blocks and waits or the error code is returned. There is also the possibility to block the task after the message is sent.

#### **3.6.8.3 Receiving Messages**

A task gets a message from the Lightweight message queue using the

**Lumsgq\_receive()**function. This function removes the first message from the queue and copies the message to the user buffer. The message becomes a resource of the task.

If the queue is empty, the reading task performs timeout. There is also the possibility to block the reading task if the lightweight message queue is empty.

### **3.6.8.4 Example: Client/Server Model**

This example is the modified version of the client/server example described in Example: [Client/Server Model.](#page-79-0) The Message component is replaced by the Lightweight message queue component.

Server task initializes the message queues, creates three client tasks, and then waits for a message. After receiving a message, the task returns the message to the sender. Client task sends a message to the server task and then waits for a reply.

#### **3.6.8.4.1 Message Definition**

```
/* server.h */#include <mqx.h>
/* Number of clients */ 
#define NUM_CLIENTS 3
/* Task IDs */
#define SERVER TASK 5
#define CLIENT_TASK 6
/* This structure contains a data field and a message header structure */ 
#define NUM_MESSAGES 3
#define MSG<sup>-</sup>SIZE 1
extern uint\overline{3}2 t server queue[];
extern uint32<sup>t</sup> client queue[];
/* Function prototypes */
extern void server task (uint32 t initial data);
extern void client task (uint32 t initial data);
```
#### **3.6.8.4.2 Task Templates for the Client/Server Model**

```
/* ttl.c */
#include <mqx.h> 
#include <bsp.h> 
#include <lwmsgq.h> 
#include "server.h"
uint32 t server queue[sizeof(LWMSGQ_STRUCT)/sizeof(uint32 t) + NUM_MESSAGES * MSG_SIZE];
uint32<sup>-t</sup> client<sup>-1</sup>queue[sizeof(LWMSGQ_STRUCT)/sizeof(uint32<sup>-t</sup>) + NUM_MESSAGES * MSG_SIZE];
const TASK TEMPLATE STRUCT MQX template list [] =
 {
 /* Task Index, Function, Stack, Priority, Name, Attributes, Param, Time Slice */
  { SERVER TASK, server task, 2000, 8, "server", MQX AUTO START TASK, 0, 0 },
{ CLIENT TASK, client task, 1000, 8, "client", -0, - - 0, 0 },
 { SERVER TASK, server_task, 2000, 8,<br>{ CLIENT_TASK, client_task, 1000, 8,<br>{ 0 }
 };
```
#### **3.6.8.4.3 Code for Server Task**

```
/* server.c */ 
#include <mqx.h> 
#include <bsp.h> 
#include <lwmsgq.h> 
#include "server.h"
/*TASK*--------------------------------------------------------
*
* Task Name : server task
* Comments : This task initializes the message queues,
 creates three client tasks, and then waits for a message.
* After recieving a message, the task returns the message to
* the sender.
*END*------------------------------------------------- */
void 
  server task
  \left(uint32_t param
  )
{
   mqx uint msg[MSG_SIZE];
   \overline{\ }mqx\overline{\ }uint
   _mqx_uint result;
  result = lwmsgq init((void *)server queue, NUM MESSAGES, MSG SIZE);
  if (result != MQX_OK) {
      // lwmsgq init failed
   } /* Endif \overline{7}result = l lwmsgq init((void *)client queue, NUM MESSAGES, MSG SIZE);
   if (result != MQX OK) {
     // lwmsgq_init failed
   } /* Endif \sqrt{x}/* create the client tasks */
  for (i = 0; i < NUM CLIENTS; i++) {
      task create(0, CLIENT TASK, (uint32 t)i);
   }
  while (TRUE) {
```

```
lwmsqq receive((void *)server queue, msg, LWMSGQ RECEIVE BLOCK ON EMPTY, 0, 0);
                \overline{\text{print}} \overline{\mathcal{C}} \overline{\mathcal{C}} \overline{\mathlwmsgq_send((void *)client_queue, msg, LWMSGQ_SEND_BLOCK_ON_FULL);
        }
}
```
### **3.6.8.4.4 Code for Client Task**

```
/* client.c */ 
#include <string.h> 
#include <mqx.h> 
#include <bsp.h> 
#include <lwmsgq.h> 
#include "server.h"
/*TASK*--------------------------------------------------------
*
* Task Name : client_task
* Comments : This task sends a message to the server_task and
  then waits for a reply.
*END*------------------------------------------------- */
void 
  client_task 
  (
     uint32_t index
  \lambda{
  _mqx_uint msg[MSG_SIZE];
  while (TRUE) {
     msg[0] = ('A'+index);printf("Client Task %ld\n", index);
     lwmsgq_send((void *)server_queue, msg, LWMSGQ_SEND_BLOCK_ON_FULL);
     ^-time delay ticks(1);
     /* wait for a return message */_lwmsgq_receive((void *)client_queue, msg, LWMSGQ_RECEIVE_BLOCK_ON_EMPTY, 0, 0);
  }
}
```
#### **3.6.8.4.5 Compiling the application and linking it with MQX RTOS**

1. Go to this directory:

/mqx/examples/msg

- 2. See the *MQX RTOS Release Notes* for instructions how to build and run the application.
- 3. Run the application.

### **3.6.9 Task Queues**

You can use a task queue to:

- Schedule a task from an ISR.
- Do explicit task scheduling.
- Implement custom synchronization mechanisms.

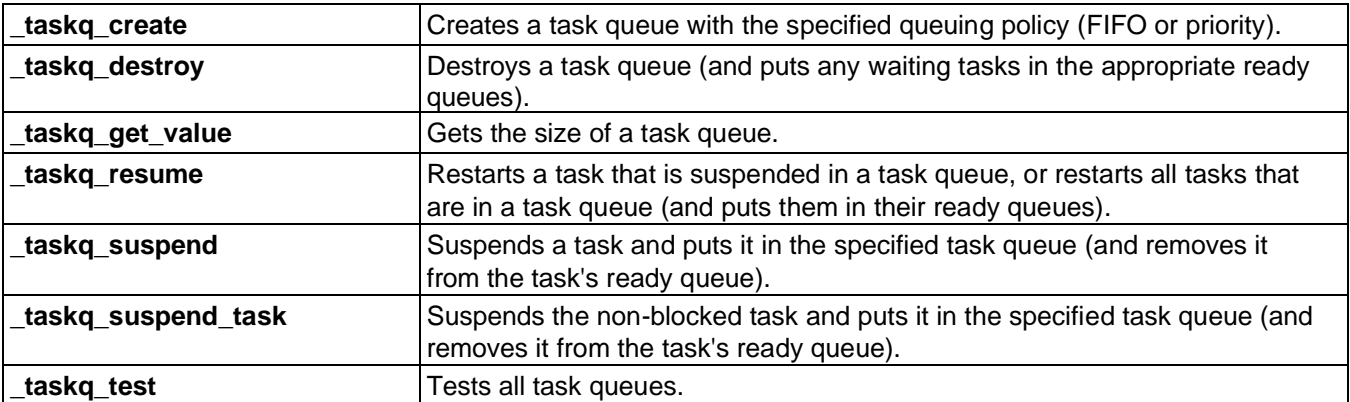

#### **Table 3-36. Summary: Using Task Queues**

### **3.6.9.1 Creating and Destroying Task Queues**

Before an application can perform explicit task scheduling, it must first initialize a task queue by calling **taskq create()** with the queuing policy for the task queue. MQX RTOS creates the task queue and returns a queue ID, which the task subsequently uses to access the task queue.

A task queue is not a resource of the task that created it. It is a system resource and is not destroyed when its creating task is terminated.

A task can explicitly destroy a task queue with **\_taskq\_destroy()**. If there are tasks in the task queue, MQX RTOS moves them to their ready queues.

### **3.6.9.2 Suspending a Task**

A task can suspend itself in a specific task queue with **\_taskq\_suspend()**. MQX RTOS puts the task in the queue (blocks the task) according to the queuing policy of the task queue.

### **3.6.9.3 Resuming a Task**

A task calls **\_taskq\_resume()** to remove either one or all tasks from a specific task queue. MQX RTOS puts them in their ready queues.

### **3.6.9.4 Example: Synchronizing Tasks**

A task is synchronized with an ISR. A second task simulates the interrupt.

The service\_task task waits for a periodic interrupt, and prints a message every time the interrupt occurs. The task first creates a task queue, then suspends itself in the queue. The simulated\_ISR\_task task simulates a periodic interrupt with **\_time\_delay()**, and when the timeout expires, it schedules service\_task.

#### **3.6.9.4.1 Code as an Example**

```
/* taskg.c */#include <mqx.h> 
#include <fio.h>
/* Task IDs */
#define SERVICE_TASK 5
#define ISR TASK 6
extern void simulated ISR task(uint32 t);
extern void service task(uint32 t);
const TASK TEMPLATE STRUCT MQX template list[] =
{
 /* Task Index, Function, Stack, Prio, Name, Attributes, Param, TS*/
 { SERVICE TASK, service task, 2000, 8, "service", MQX AUTO START TASK, 0, 0},
 { ISR TASK, simulated ISR task, 2000, 8, "simulated ISR", 0, -\qquad -\qquad 0, \quad 0},
 { 0 }
};
void * my_task_queue;<br>/*TASK*---------------
           /*TASK*-----------------------------------------------------
*
* Task Name : simulated_ISR_task
* Comments :
    This task pauses and then resumes the task queue.
*END*-----------------------------------------------*/
void simulated_ISR_task(uint32_t initial_data)
{
  while (TRUE) {
     __time_delay(200);
     __taskq_resume(my_task queue, FALSE);
   }
}
/*TASK*-----------------------------------------------------
*
* Task Name : service_task
* Comments :
   This task creates a task queue and the simulated ISR task
```

```
task. Then it enters an infinite loop, printing "Tick" and
    suspending the task queue.
*END*-----------------------------------------------*/
void service task(uint32 t initial data)
{
   task id second task id;
  7* Create a task queue: */
  my_task_queue = _taskq_create(MQX_TASK_QUEUE_FIFO); 
  if (my task queue == NULL) {
     \overline{mqx} exit(0);
   }
   /* Create the task: */
  second task id = task create(0, ISR TASK, 0);
     if (second task id = MQX NULL TASK ID) {
       printf("\n Could not create simulated ISR_task\n");
       mag x exit(0);
     }
  while (TRUE) {
       printf(" Tick \n");
       taskq suspend (my task queue);
  }
}
```
### **3.6.9.4.2 Compiling the Application and Linking it with MQX RTOS**

1. Go to the Example application directory:

```
mqx/examples/taskq
```
- 2. See the MQX<sup>™</sup> RTOS Release Notes document for instructions on how to build and run the application.
- 3. Run the application.

### **3.7 Communication Between Processors**

With the inter-processor communication (IPC) component, tasks can do the following on remote processors:

- exchange messages
- create tasks (blocked or not blocked)
- destroy tasks
- open and close named event groups
- set event bits in named event groups

All the processors need not be directly connected or be of the same type. The IPC component routes messages through intermediate processors and converts them to the

appropriate endian format. The IPC component communicates over packet control block (PCB) device drivers.

When MQX RTOS with the IPC component initializes, it initializes IPC message drivers and builds message routing tables, which define the paths that messages take to go from one processor to another. For information that might be specific to your hardware, refer to the release notes that accompany your MQX RTOS release.

| _ipc_add_ipc_handler    | Adds an IPC handler for an MQX RTOS component.                     |  |
|-------------------------|--------------------------------------------------------------------|--|
| _ipc_add_io_ipc_handler | Adds an IPC handler for an I/O component.                          |  |
| _ipc_msg_route_add      | Adds a route to the message routing table.                         |  |
| _ipc_msg_route_remove   | Removes a route from the message routing table.                    |  |
| _ipc_pcb_init           | Initializes an IPC for a PCB driver.                               |  |
| _ipc_task               | Task that initializes IPCs, and processes remote service requests. |  |

**Table 3-37. Summary: Setting Up Inter-Processor Communication**

# **3.7.1 Sending Messages to Remote Processors**

As well as having a message routing table, each processor has one or more IPCs, each of which consists of:

- input function
- output function
- output queue

When a task sends a message to a message queue, MQX RTOS examines the destination processor number, which is part of the queue ID. If the destination processor is not local, MQX RTOS checks the routing table.

If there is a route, the table indicates the output queue of the IPC to use, in order to reach the destination processor. MQX RTOS then directs the message to that output queue. The output function runs and transmits the message on the IPC.

When an IPC receives a message, the input function runs. The input function assembles the message and calls **msgq send()**. The input function needs not to determine, whether the input message is for the local processor. If the message is not for the local processor, MQX RTOS routes the message to the destination processor.

# **3.7.1.1 Example: Four-Processor Application**

The diagram shows a simple, four-processor application. The numbers in the table are arbitrary, but processor-unique, output queue numbers.

Each processor has two IPCs. There are two possible routes between each processor; for example, processor one has one IPC to processor two, and one to processor four. The routing table supports one route, so the best route should be selected. The table illustrates one possibility for each of the processor's routing tables.

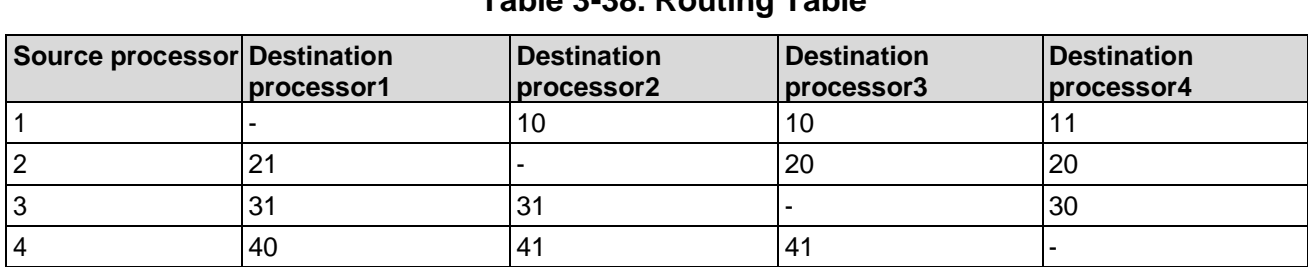

#### **3.7.1.1.1 Routing Table for Processor 1 Table 3-38. Routing Table**

As in the table, when a task on processor one sends a message to a message queue on processor three, MQX RTOS sends the message from processor one to processor two using queue ten, and then from processor two to processor three using queue 20. When the IPC on processor three receives the message, MQX RTOS directs the message to the destination (target) message queue.

# **3.7.2 Creating and Destroying Tasks on Remote Processors**

With IPC component, a task can create and destroy tasks on a remote processor by sending service requests to IPC task on that processor. IPC task runs the request, and responds to the requesting processor.

# **3.7.3 Accessing Event Groups on Remote Processors**

With the IPC component, a task can open and close a named event group on a remote processor and set event bits in the event group. However, a task cannot wait for event bits on a remote processor.

Event groups are opened on remote processors by specifying the processor number

(followed by a colon) in the name of the event. The following example would open the event Fred on processor number four:

event open("4:fred", &handle);

# **3.7.4 Creating and Initializing IPC**

For tasks to communicate across processors, the application must create and initialize the IPC component on each processor, as summarized in the following steps. Each step is described in subsequent sections using information from the routing table previous example.

- 1. Build the IPC routing table.
- 2. Build the IPC protocol initialization table.
- 3. Provide IPC protocol initialization functions and data.
- 4. Create IPC task (**\_ipc\_task()**).

### **3.7.4.1 Building an IPC Routing Table**

The IPC routing table defines the routes for inter-processor messages. There is one routing table per processor and it is called \_ipc\_routing\_table. In the previous example, on processor two, messages for processor one are directed to queue number 20; messages for processors three and four are directed to queue number 21.

The routing table is an array of routing structures and ends with a zero-filled entry.

```
typedef struct ipc_routing_struct
{
  processor_numberMIN_PROC_NUMBER;
  \overline{\phantom{a}}processor\overline{\phantom{a}}numberMAX\overline{\phantom{a}}PROC\overline{\phantom{a}}NUMBER;
    queue number QUEUE;
} IPC ROUTING STRUCT, * IPC ROUTING STRUCT PTR;
```
The fields are described in the MQX RTOS Reference Manual.

### **3.7.4.1.1 Routing Table for Processor One**

```
IPC ROUTING STRUCT ipc routing table[] =
 \{7, 3, 10\},
   {4, 4, 11},
   {0, 0, 0}};
```
#### **3.7.4.1.2 Routing Table for Processor Two**

```
IPC ROUTING STRUCT _ ipc_routing_table[] =
 \{71, 1, 21\},
   {3, 4, 20},
   {0, 0, 0}};
```
#### **3.7.4.1.3 Routing Table for Processor Three**

```
IPC ROUTING STRUCT ipc routing table[] =
 { {1, 2, 31},
   {4, 4, 30},
   {0, 0, 0}};
```
#### **3.7.4.1.4 Routing Table for Processor Four**

```
IPC ROUTING STRUCT ipc routing table[] =
  {\begin{smallmatrix} -1, 1, 40 \end{smallmatrix}}{2, 3, 41},
     \{0, 0, 0\};
```
### **3.7.4.2 Building an IPC Protocol Initialization Table**

The IPC protocol initialization table defines and initializes the protocols that implement the IPC. Each IPC output queue in the routing table refers to an IPC that must have a corresponding entry in the protocol initialization table, defining the protocol and communication path that implement the IPC.

The IPC\_OUT\_QUEUE field in IPC\_PROTOCOL\_INIT\_STRUCT must match the QUEUE field in IPC\_ROUTING\_STRUCT. Note

The protocol initialization table is an array of protocol initialization structures and ends with a zero-filled entry.

```
typedef struct ipc_protocol_init_struct
{
 IPC_INIT_FPTR IPC_PROTOCOL_INIT
 void * <sup>-</sup> IPC_PROTOCOL_INIT_DATA;<br>char * IPC_NAME;
                 IPC NAME;
  queue number IPC OUT QUEUE;
} IPC PROTOCOL INIT STRUCT, * IPC PROTOCOL INIT STRUCT PTR;
```
The fields are described in the MQX RTOS Reference Manual.

When MQX RTOS with the IPC component initializes, it calls the **IPC\_PROTOCOL\_INIT** function for each IPC in the table. It passes to the IPC the **IPC\_PROTOCOL\_INIT\_DATA, which contains IPC-specific initialization** 

information.

**Guide**

# **3.7.4.3 IPC Using I/O PCB Device Drivers**

While you can develop special-purpose IPCs, MQX RTOS provides a standard IPC that is built on I/O packet control block (PCB) device drivers.

Using this IPC, an application can use any I/O PCB device driver to receive and send messages (See [IPC Initialization Information\)](#page-93-0).

Here is an **IPC\_PROTOCL\_INIT\_STRUCT** that is set up to use the standard MQX RTOS IPC over PCB device drivers:

```
{ ipc pcb init, &pcb init, "Pcb to test2", QUEUE TO TEST2 },
  \{ NULL, NULL, NULL, 0}
```
# **3.7.4.4 Starting IPC Task**

IPC task examines the IPC protocol initialization table and starts the IPC server, which initializes each IPC driver. The IPC server accepts messages from other processors to perform remote procedure calls.

The application must define IPC task as an autostart task in the MQX RTOS initialization structure for each processor. The pointer to the IPC initialization structure of the IPC\_INIT\_STRUCT type has to be passed to the IPC task as a creation parameter. This structure contains IPC routing table and IPC initialization table pointers. If not provided the default IPC\_INIT\_STRUCT is used. The task template for IPC task is:

```
{ IPC_TTN, _ipc_task, IPC_DEFAULT_STACK_SIZE, 6,
  " ipc task", MQX AUTO START TASK, (uint32 t) &ipc init, 0}
```
# **3.7.4.5 Example: IPC Initialization Information**

In this example, two processors set up IPC communication over an asynchronous serial port using the PCB device drivers that accompany MQX RTOS. Each processor is connected by interrupt-driven asynchronous character device drivers "ittyb:". The IPC uses the PCB\_MQXA driver, which sends and receives packets that have an MQX RTOS-defined format.

The ipc\_init\_table uses the MQX RTOS IPC over PCB I/O driver initialization function **ipc** pcb init() and the data structure needed for its initialization, pcb init, which defines:

94

- The PCB I/O driver name to use when opening the driver.
- The installation function to call, in this case **io** pcb mqxa install() (needs not to be specified, if the PCB I/O driver was previously installed).
- The PCB I/O driver-specific initialization pcb\_mqxa\_init.

#### **3.7.4.5.1 IPC Initialization Information**

```
/* ipc ex.h */#define TEST_ID 1
#define IPC TTN 9<br>#define MAIN TTN 10
#define MAI\overline{\text{N}} TTN
#define QUEUE TO TEST2 63
#define MAIN_QUEUE 64
#define TEST2 ID 2
#define RESPONDER_TTN 11
#define OUEUE TO TEST 67
#define RESPONDER_QUEUE 65
typedef struct the message
{
   MESSAGE HEADER STRUCT HEADER;
   uint32 \overline{t} \overline{t} DATA;
uint32 \overline{t} \overline{t} DATA;<br>} THE MESSAGE, * THE MESSAGE PTR;
```
### **3.7.4.5.2 Code for Processor One**

```
/* ipcl.c */#include <mqx.h> 
#include <bsp.h> 
#include <message.h> 
#include <ipc.h> 
#include <ipc_pcb.h> 
#include <io_pcb.h>
#include <pcb mqxa.h>
#include \cdot \cdot \cdot \cdotipc ex.h"
extern void main task(uint32 t);
IO PCB MQXA INIT STRUCT pcb mqxa init =
{
   /* IO_PORT_NAME */ "ittyb;", /* must be set by the user */<br>/* BAUD_RATE */ 19200,
   /\star BAUD RATE \star//* IS POLLED */ FALSE,
   /* INPUT MAX LENGTH */ sizeof(THE MESSAGE),
   /* INPUT TASK PRIORITY */7,
   /* OUPUT TASK PRIORITY */7
};
IPC PCB_INIT_STRUCT_pcb_init =
{
   /* IO PORT NAME */ "pcb_mqxa_ittyx:",
   /* DEVICE INSTALL? */ \qquad \qquad io pcb mqxa install,
   /* DEVICE<sup>-</sup>INSTALL_PARAMETER*/ (void *)&pcb<sup>-</sup>mqxa_init,<br>/* IN MESSAGES MAX SIZE */ sizeof(THE MESSAGE),
   /* IN_MESSAGES_MAX_SIZE */ si<br>/* IN_MESSAGES_TO_ALLOCATE */ 8,
   \frac{1}{4} IN MESSAGES TO ALLOCATE */
   /* IN MESSAGESTTOGROW */ 8,
   /* IN MESSAGES MAX ALLOCATE */ 16,
   /* OUT PCBS INTTIAL */ 8,
```

```
/* OUT PCBS TO GROW */ 8,
   /* OUT^-PCBS^-MA\overline{X} */ 16
};
const IPC ROUTING STRUCT ipc routing table[] =
{
   { TEST2_ID, TEST2_ID, QUEUE_TO_TEST2 },
   \{ 0, 0, 0 \}};
const IPC PROTOCOL INIT STRUCT ipc init table[] =
{
      ipc pcb init, &pcb init, "Pcb to test2", QUEUE TO TEST2 },
   \{ NULL, NULL, \emptyset};
static const IPC INIT STRUCT ipc init = {
   ipc routing table,
    ipc_init_table
};
const TASK TEMPLATE STRUCT MOX template list[] ={
   /* Task Index, Function,Stack, Priority, Name, Attributes, Param, Time Slice */
    { IPC_TTN, ipc_task, IPC_DEFAULT_STACK_SIZE, 8, "_ipc_task", MQX_AUTO_START_TASK,
    (i + 32 to (i + 32) ipc_init, 0 },<br>(uint32 t) &ipc_init, 0 },<br>{MAIN_TTN, main_task, 2000,
                                                           9, "Main", MQX AUTO START TASK,
         0, 0,{ 0 }
};
MQX_INITIALIZATION_STRUCT MQX_init_struct =
{
   /* PROCESSOR NUMBER */ TEST ID,<br>/* START OF KERNEL MEMORY */ BSP DEFA
  /* START_OF_KERNEL_MEMORY */ BSP_DEFAULT_START_OF_KERNEL_MEMORY,<br>/* END_OF_KERNEL_MEMORY */ BSP_DEFAULT_END_OF_KERNEL_MEMORY,
   /* END_OF_KERNEL_MEMORY */             BSP_DEFAULT_END_OF_KERNEL_MEMORY,<br>/* INTERRUPT_STACK_SIZE_*/              BSP_DEFAULT_INTERRUPT_STACK_SIZE,
   /* INTERRUPT_STACK_SIZE */          BSP_DEFAULT_INTERRUPT_STACK_SIZE,<br>/* TASK_TEMPLATE_LIST */          (void *)MQX_template_list,
   /* TASK TEMPLATE LIST */ (void *)MQX<sup>-</sup>template list,
   /* MQX_HARDWARE_INTERRUPT_LEVEL_MAX */ BSP_DEFAULT_MQX_HARDWARE_INTERRUPT_LEVEL_MAX,
   /* MAX^{\sim}MSGPOOLS^{\sim} / ^{\sim} 8,
   /* MAXMSGOS */ 16,
   /* IO_CHANNEL */                                 BSP_DEFAULT_IO_CHANNEL,<br>/* IO_OPEN MODE */                         BSP_DEFAULT_IO_OPEN MOD
                                             BSP_DEFAULT_IO_OPEN_MODE
};
/*TASK*----------------------------------------------------------
*
* Task Name : main_task
* Comments :
      This task creates a message pool and a message queue then
      sends a message to a queue on the second CPU.
      It waits for a return message, validating the message before
     sending a new message.
*END*---------------------------------------------------- */
void 
   main_task 
   (
      uint32_t dummy
   )
{
    _pool_id msgpool; 
   THE MESSAGE PTR msg ptr;
```
96

}

```
queue id qid;
-queue<sup>-</sup>id my_qid;
uint32 t test number = 0;my qid = magq open (MAIN QUEUE, 0);
qid = \frac{m}{mgq}\text{sgt}_i\text{d}(TE\overline{\text{ST2}}_L\text{ID},RESPONDER_QUEUE);msgpool = msgpool[create(sIzeof(THE MESSAGE), 8, 8, 16);while (test number < 64) {
  msgptr =(THE MESSAGE PTR) msg alloc(msgpool);
   msg ptr->HEADER.TARGET QID = qid;
   msg^-ptr->HEADER.SOURCEQID = my qid;
   msg^Tptr->DATA = test^number++;putchar(' -');
   msgq send(msg ptr);
   \overline{m}sg ptr = \overline{m}sgq receive(MSGQ ANY QUEUE, 10000);
   if \overline{(msg ptr)} = \overline{NULL} {
      puts<sup>\overline{('}Receive failed\n");</sup>
       mqx ext(1);} else if (msg_ptr->HEADER.SIZE != sizeof(THE_MESSAGE)) { 
     puts("Message wrong size\n");
      mag exit(1);
   } else if (msg_ptr->DATA != test_number) { 
     puts("Message data incorrect\n");
      _mqx_exit(1);}
     msg free(msg ptr);
}
puts("All complete\n");
mqx exit(0);
```
#### **3.7.4.5.3 Code for Processor Two**

```
/* ipc2.c */#include <mqx.h> 
#include <bsp.h> 
#include <message.h> 
#include <ipc.h> 
#include <ipc_pcb.h> 
#include <io_pcb.h>
#include <pcb mqxa.h>
#include "ipc<sup>_ex.h"</sup>
extern void responder task(uint32 t);
IO PCB MQXA INIT STRUCT pcb mqxa \overline{init} =
{
   /* IO_PORT_NAME */ \hspace{1cm} "ittyb:", /* must be set by the user */<br>/* BAUD_RATE */ 19200,
   \frac{1}{2} BAUD RATE */ 19200,<br>
\frac{1}{2} is polled */ False,
   /* IS POLLED *//* INPUT MAX LENGTH */ sizeof(THE MESSAGE),
   /* INPUT TASK PRIORITY */ 7,
   \frac{1}{4} OUPUT TASK PRIORITY \frac{1}{4} 7
};
IPC PCB_INIT_STRUCT_pcb_init =
\mathfrak{f}/* IO PORT NAME */ "pcb mqxa ittyx:",
```

```
/* DEVICE INSTALL? */ io pcb mqxa install,
   /* DEVICE INSTALL PARAMETER*/ \bar{(} void *) &pcb_mqxa_init,
   /* IN MESSAGES MAX SIZE */ sizeof(THE MESSAGE),
  % IN MESSAGES TO ALLOCATE */ 8,<br>
/* IN MESSAGES TO GROW */ 8,
  \frac{1}{x} IN MESSAGES TO GROW \frac{x}{x}/* IN MESSAGES-MAX ALLOCATE */ 16,<br>/* OUT PCBS INTTIAL */ 8,
   \sqrt{\dot{z}} out pcbs intitial \dot{z}/* OUT^-PCBS^-TO GROW */ 8,
   /* OUT^-PCBS^-MA\overline{X} */ 16
};
const IPC ROUTING STRUCT ipc routing table[] =
{
   { TEST_ID, TEST_ID, QUEUE_TO_TEST },
   \{ 0, 0, 0 \}};
const IPC PROTOCOL INIT STRUCT ipc init table[] =
{
   { ipc pcb init, &pcb init, "Pcb to test", QUEUE TO TEST },
   \{\overline{\text{NULL}},\text{NULL},\text{NULL},\text{0}\}};
static const IPC INIT STRUCT ipc init = {
    ipc_routing_table,
    ipc<sup>-</sup>init_table
};
const TASK TEMPLATE STRUCT MQX template list[] =
{
 /* Task Index, Function, Stack, Priority, Name, Attributes, Param, Time
Slice */
 { IPC TTN, ipc_task, IPC_DEFAULT_STACK_SIZE, 8," ipc_task", MQX_AUTO_START_TASK,
   (uint32 t) &ipc init, 0 },
   { RESPONDER_TTN, responder_task, 2000,9, "Responder",MQX_AUTO_START_TASK, 0, 0 },
    { 0 }
};
MQX INITIALIZATION STRUCT MQX init struct =
{
  /* PROCESSOR_NUMBER */ TEST2_ID,<br>/* START OF KERNEL MEMORY */ BSP DEFAU
  /* START_OF_KERNEL_MEMORY */       BSP_DEFAULT_START_OF_KERNEL_MEMORY,<br>/* END_OF_KERNEL_MEMORY */         BSP_DEFAULT_END_OF_KERNEL_MEMORY,
   /* END OF KERNEL MEMORY */ BSP<sup>-</sup>DEFAULT<sup>-</sup>END OF KERNEL MEMORY,
   \gamma* INTERRUPT STACK SIZE */ BSP<sup>-</sup>DEFAULT<sup>-</sup>INTERRUPT STACK SIZE,
   /* TASK TEMPLATE LIST */ (void *)MQX^-template list,
   /* MQX_HARDWARE_INTERRUPT_LEVEL_MAX */ BSP_DEFAULT_MQX_HARDWARE_INTERRUPT_LEVEL_MAX,
   \frac{1}{2} MAX MSGPOOLS \frac{1}{2}/* MAX_MSGQS */ 16,<br>/* IO CHANNEL */ BSE
                                           BSP_DEFAULT_IO_CHANNEL,
   /* IO<sup>T</sup>OPEN MODE */ BSP<sup>T</sup>DEFAULT<sup>T</sup>IO<sup>T</sup>OPEN MODE
};
/*TASK*----------------------------------------------------------
*
* Task Name : responder task
* Comments :
      This task creates a message queue then waits for a message.
      Upon receiving the message the data is incremented before
     the message is returned to the sender.
*END*---------------------------------------------------- */
void responder_task(uint32_t dummy) { 
  THE MESSAGE PTR msg ptr;
```
}

```
_queue_id qid;
\frac{1}{q}ueue\frac{1}{q}id my\frac{1}{q}id;
puts("Receiver running. \ln");
my qid = msgq open(RESPONDER QUEUE, 0);while (TR\bar{U}E) {
  msg ptr = mgq receive(MSGQ ANY QUEUE, 0);
   if (msg ptr != \overline{NULL}) {
     qid = msg_ptr->HEADER.SOURCE_QID; 
     msg ptr->HEADER.SOURCE QID = my qid;
     msg ptr->HEADER.TARGET QID = qid;msg_ptr->DATA++;
     putchar(' +');
      msgq send(msg ptr);
   } else {
     puts("RESPONDER RECEIVE ERROR\n");
      _mqx_exit(1);
   }
}
```
#### **3.7.4.5.4 Compiling the Application and Linking it with MQX RTOS**

- 1. See the *MQX™ RTOS Release Notes* document for instructions on how to build and run the application.
- 2. Go to this directory to compile for processor one:

mqx\examples\taskq

- 3. Build the project.
- 4. Go to this directory to compile for processor two:

mqx\examples\ipc\cpu2\

- 5. Build the project.
- 6. Connect ttyb: of processor one to ttyb: of processor two.
- 7. Run the application according to the instructions in the *MQX™ RTOS Release Notes document*. Start processor two before processor one.

#### **5.7.1.1 3.7.5 Endian Conversion of Message Headers**

When a processor receives a message from a remote processor, the IPC input function examines the **CONTROL** field in the message header to determine, whether the message is from a processor that uses the other endian format. In that case the input function converts the message header to the local processor's own endian format, and sets the

**CONTROL** field to specify its endian format.

```
MESSAGE HEADER STRUCT msg ptr;
...
if (MSG_MUST_CONVERT_HDR_ENDIAN(msg_ptr->CONTROL)) {
  mgswap endian header(msg ptr);
```
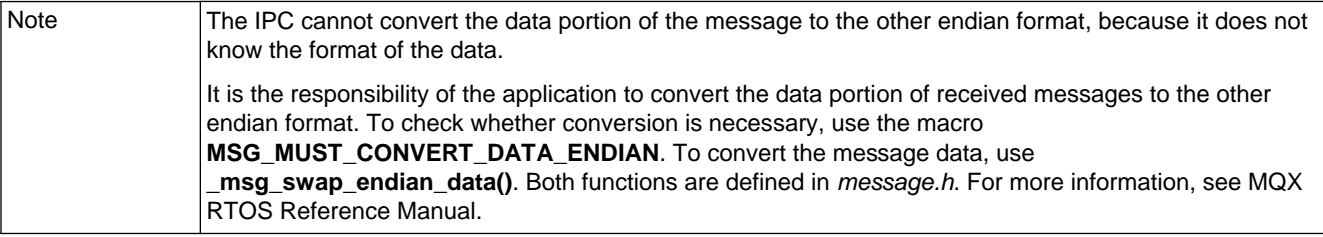

# **3.8 Timing**

MQX RTOS provides the core-time component, which can be extended with optional timer and watchdog components.

### **3.8.1 Rollover of MQX RTOS Time**

MQX RTOS keeps the time internally as a 64-bit count of the number of tick interrupts, since the application started to run. This provides a very long time before MQX RTOS time rolls over. For example, if the tick rate was once per nanosecond, the MQX RTOS time rolls over when 584 years have passed.

## **3.8.2 Accuracy of MQX RTOS Time**

MQX RTOS keeps the time internally as a 64-bit count of the number of tick interrupts, but when an application requests the tick time, the time also includes a 32-bit number that represents the number of hardware "ticks" that have occurred since the last tick interrupt. Typically, MQX RTOS reads this value from the hardware counter that is used to program the timer. As a result, the application receives the time as accurately, as it can possibly be determined.

### **3.8.3 Time Component**

Time is a core component that offers time as elapsed time and absolute time, expressed as seconds and milliseconds time stamp and (second/millisecond time), as ticks (tick time), or as a date (date time and tm struct).

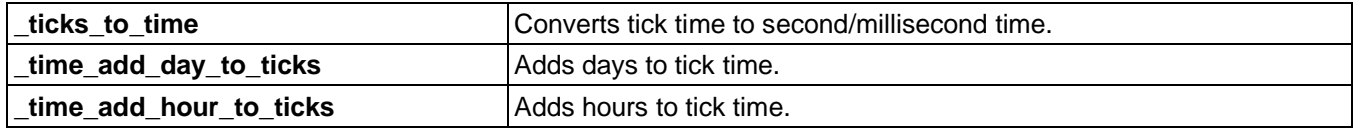

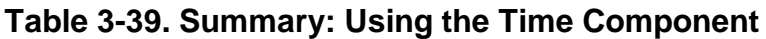

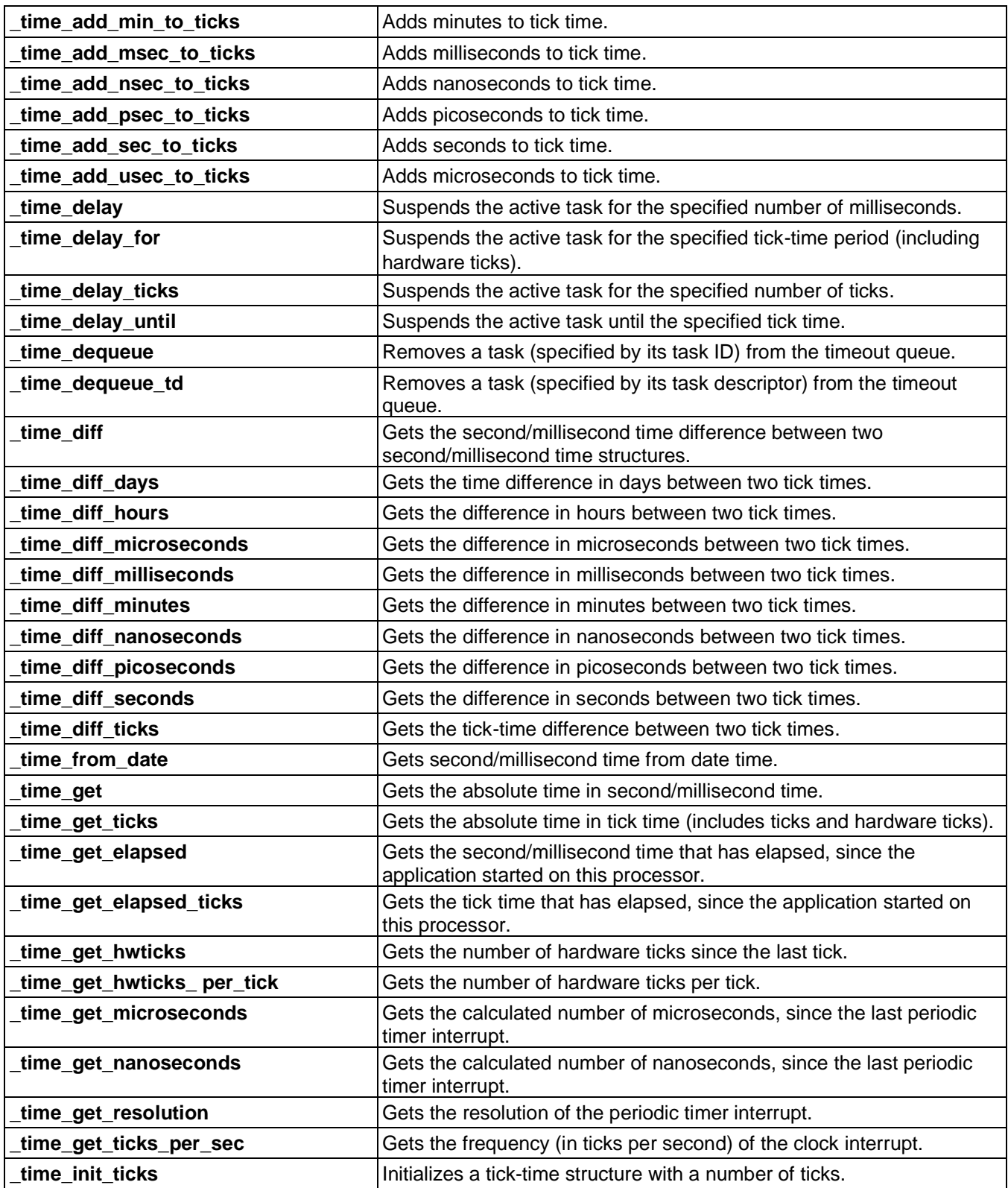

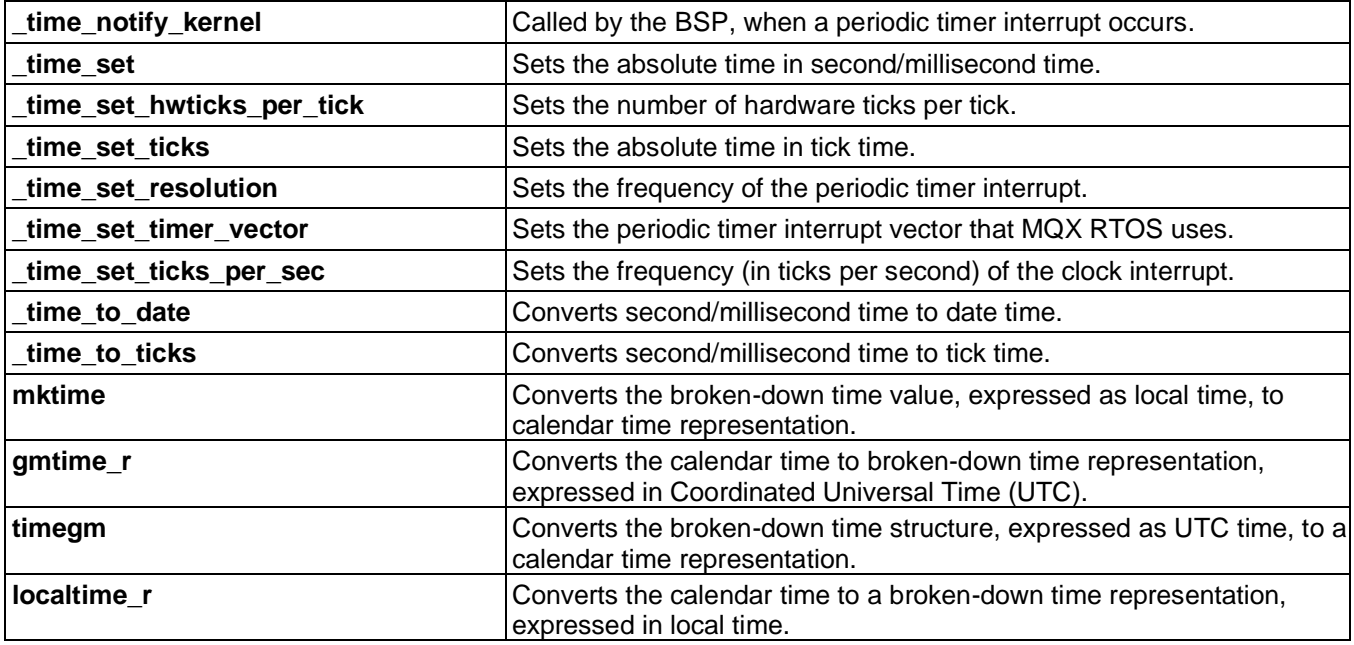

# **3.8.3.1 Second/Millisecond Time**

Time is available in seconds and milliseconds. To process second/millisecond time is more complex and CPU intensive, than processing tick time.

```
typedef struct time_struct
{
 uint32 t SECONDS;
 uint32<sup>t</sup> MILLISECONDS;
} TIME STRUCT, * TIME STRUCT PTR;
```
The fields are described in MQX RTOS Reference Manual.

### **3.8.3.2 Time Stamp**

Time stamp is a system to describe instants in time, which are defined as the number of seconds that have elapsed since the Epoch, 00:00:00 UTC, 1-1-1970.

```
typedef uint32_t time_t
```
### **3.8.3.3 Tick Time**

Time is available in tick time. To process tick time is simpler and less CPU intensive, than processing second/millisecond time.

```
typedef struct mqx_tick_struct
{
  mqx_uint_TICKS[MQX_NUM_TICK_FIELDS];
  \overline{u}int\overline{3}2 t HW TICKS;
} MQX TICK STRUCT, * MQX TICK STRUCT PTR;
```
The fields are described in MQX RTOS Reference Manual.

# **3.8.3.4 Elapsed Time**

Elapsed time is the amount of time since MQX RTOS started on the processor. A task can get the elapsed time in second/millisecond time with **time get elapsed()**, and in tick time with **\_time\_get\_elapsed\_ticks()**.

### **3.8.3.5 Time Resolution**

When MQX RTOS starts, it installs the periodic timer ISR, which sets the time resolution for the hardware. The resolution defines, how often MQX RTOS updates time, or how often a tick occurs. The resolution is usually 200 ticks per second or five milliseconds. A task can get the resolution in milliseconds with **\_time\_get\_resolution()** and in ticks per second with **time** get resolution ticks().

A task can get elapsed time in microsecond resolution by calling **time get elapsed()**, followed by **time get microseconds()**, which gets the number of microseconds since the last periodic timer interrupt.

A task can get elapsed time in nanosecond resolution by calling **time get elapsed()** followed by **time get nanoseconds()**, which gets the number of nanoseconds since the last periodic timer interrupt.

A task can also get the number of hardware ticks since the last interrupt by calling **time get hwticks()**. A task can get the resolution of the hardware ticks by calling \_**time\_get\_hwticks\_per\_tick().**

#### **3.8.3.6 Absolute Time**

So that the tasks on different processors can exchange information that is timestamped from a common reference, the time component offers absolute time.

Initially, absolute time is the time since the reference date of 0:00:00.000 January 1, 1970. An application can change the absolute time by changing the reference date in second/millisecond time with **time set()**, or in tick time with **time set ticks()**. A task gets the absolute time in second/millisecond time with **\_time\_get()** or in tick time

#### with **\_time\_get\_ticks()**.

Unless an application changes the absolute time, the following pairs of functions return the same values:

- **\_time\_get() and \_time\_get\_elapsed()**
- **time** get ticks() and **time** get elapsed ticks()

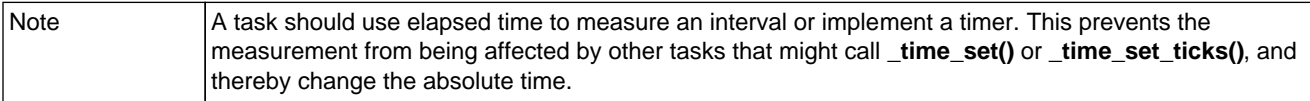

# **3.8.3.7 Time in Date Formats**

To help you set and interpret absolute time that is expressed in second/millisecond time or tick time, the time component offers time expressed in a date format and a brokendown time structure (tm struct).

# **3.8.3.7.1 DATE\_STRUCT**

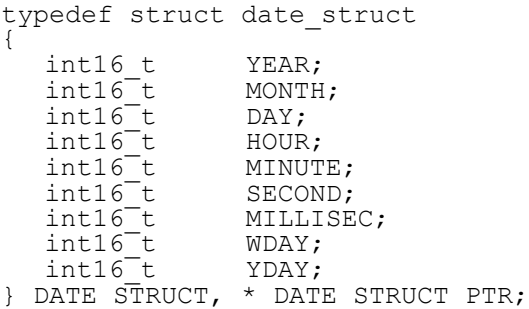

The fields are described in MQX RTOS Reference Manual.

#### **3.8.3.7.2 TM STRUCT**

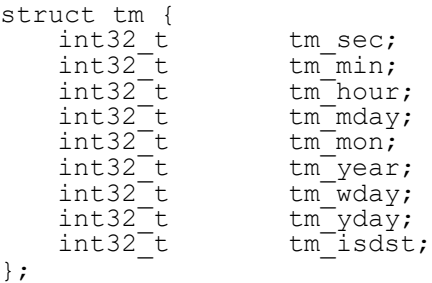

The fields are described in MQX RTOS Reference Manual.

### **3.8.3.8 Timeouts**

A task can supply the time as a timeout parameter to several MQX RTOS components, for example, functions in the **msgq receive**, **lwmsgq receive**, **sem** wait,

**lwsem\_wait**, **event\_wait** and **lwevent\_wait** families. Note, that the resolution of all time functions is always one tick.

 $time$  delay(), event wait all(), event wait any(), sem wait(), msgq receive() and **sched set rr interval()** functions wait at least the specified time in milliseconds. This time is usually bigger than the requested time, depending on the tick length, on other scheduled events and their priorities.

**time delay ticks()** function waits at least the requested number of tick interrupts.

**time** delay **ticks(1)** waits at least to the first tick interrupt.

**time\_delay(0)** and **time\_delay\_tick(0)** cause **shed\_yield()** function calling. For ticks higher than zero, the actual waiting time is typically shorter than ticks multiplied by tick time in milliseconds.

A task can also explicitly suspend itself by calling a function from the **time delay** family. When the time expires, MQX RTOS puts the task in the task's ready queue.

# **3.8.4 Timers**

Timers are an optional component that extends the core-time component. An application can use timers:

- To cause a notification function to run at a specific time when MQX RTOS creates the timer component, it starts Timer task, which maintains timers and their application-defined notification functions. When a timer expires, Timer Task calls the appropriate notification function.
- To communicate that a time period has expired.

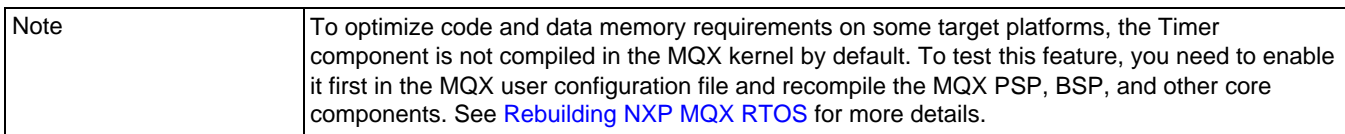

A task can start a timer at a specific time or at some specific time after the current time. Timers can use elapsed time or absolute time.

There are two types of timers:

- One-shot timers, which expire once.
- Periodic timers, which expire repeatedly at a specified interval. When a periodic timer expires, MQX RTOS resets the timer.

| Timers use certain structures and constants, which are defined in <i>timer.h.</i> |                                                                                       |  |
|-----------------------------------------------------------------------------------|---------------------------------------------------------------------------------------|--|
| timer_cancel                                                                      | Cancels an outstanding timer request.                                                 |  |
| timer_create_component                                                            | Creates the timer component.                                                          |  |
| _timer_start_oneshot_after                                                        | Starts a timer that expires once after a time delay in<br>milliseconds.               |  |
| timer_start_oneshot_after_ticks                                                   | Starts a timer that expires once after a time delay in ticks.                         |  |
| timer_start_oneshot_at                                                            | Starts a timer that expires once at a specific time (in<br>second/ millisecond time). |  |
| timer_start_oneshot_at_ticks                                                      | Starts a timer that expires once at a specific time (in tick<br>time).                |  |
| timer_start_periodic_at                                                           | Starts a periodic timer at a specific time (in<br>second/millisecond time).           |  |
| timer_start_periodic_at_ticks                                                     | Starts a periodic timer at a specific time (in tick time).                            |  |
| timer_start_periodic_every                                                        | Starts a periodic timer every number of milliseconds.                                 |  |
| timer_start_periodic_every_ticks                                                  | Starts a periodic timer every number of ticks.                                        |  |
| timer_test_                                                                       | Tests the timer component.                                                            |  |

**Table 3-40. Summary: Using Timers** 

# **3.8.4.1 Creating the Timer Component**

You can explicitly create the timer component by calling **timer** create component() with the priority and stack size for Timer task, which MQX RTOS creates, when it creates the timer component. Timer task manages timer queues and provides a context for notification functions.

If you do not explicitly create the timer component, MQX RTOS creates it with default values the first time an application starts a timer.

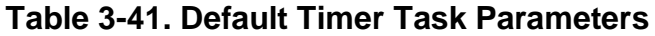

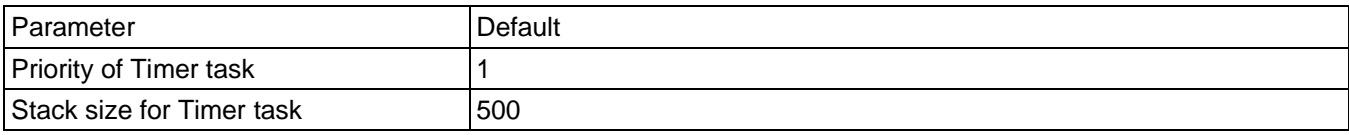

# **3.8.4.2 Starting Timers**

A task starts a timer with one of the following:

- **\_timer\_start\_oneshot\_after(), \_timer\_start\_oneshot\_after\_ticks()**
- **\_timer\_start\_oneshot\_at()**, **\_timer\_start\_oneshot\_at\_ticks()**
- **timer** start periodic at(), timer start periodic at ticks()
- **timer** start periodic every(), timer start periodic every ticks()

When a task calls one of these functions, MQX RTOS inserts a timer request into the queue of outstanding timers. When the timer expires, the notification function runs.

Note The stack space for Timer task should include the stack space that the notification function needs.

### **3.8.4.3 Cancelling Outstanding Timer Requests**

A task can cancel an outstanding timer request by calling **\_timer\_cancel()** with the timer handle that was returned from one of the**\_timer\_start** family of functions.

### **3.8.4.4 Example: Using Timers**

Simulate a LED being turned on and off every second. One timer turns the LED on, and another turns it off. The timers expire every two seconds, offset by one second.

#### **3.8.4.4.1 Code for Timer Example**

```
/* main.c */#include <mqx.h> 
#include <bsp.h>
#include <fio.h>
#include <timer.h>
#define TIMER_TASK_PRIORITY 2
#define TIMER_STACK_SIZE 1000
#define MAIN TASK - 10
extern void main task(uint32 t);
const TASK TEMPLATE STRUCT MQX template list[] =
{
 /* Task Index, Function, Stack, Priority, Name, Attributes, Param, Time Slice*/
  { MAIN TASK, main task, 2000, 8, \overline{\ } "Main", MQX AUTO START TASK, 0, 0},
 { 0 }
};
/*FUNCTION*------------------------------------------------------
*
* Function Name : LED_on
* Returned Value : none
* Comments :
    This timer function prints "ON"
```

```
*END*---------------------------------------------------- */
void 
  LED_on 
  \left(timer id id,
     void * data_ptr,
     MQX TICK STRUCT PTR tick ptr
  )
{
  printf("ON\n");
}
/*FUNCTION*------------------------------------------------------
*
* Function Name : LED_off
* Returned Value : none
* Comments :
     This timer function prints "OFF"
*END*---------------------------------------------------- */
void 
  LED_off 
   \left(timer id id,
     \bar{v}oid *\bar{d}data ptr,
     MQX TICK STRUCT PTR tick ptr
  )
{
  printf("OFF\n");
}
/*TASK*----------------------------------------------------------
*
* Task Name : main_task
* Comments :
    This task creates two timers, each of a period of 2 seconds,
* the second timer offset by 1 second from the first.
*END*---------------------------------------------------- */
void 
  main_task 
   (
     uint32_t initial_data
  )
{
  MQX_TICK_STRUCT 
  ticks;
  MQX_TICK_STRUCT 
  dticks;
   timer id on timer;
   timer<sup>-</sup>id off timer;
   7\star** Create the timer component with more stack than the default
   ** in order to handle printf() requirements:
  */
  timer create component(TIMER DEFAULT TASK PRIORITY, 1024);
  ^-time \overline{init} ticks(&dticks, 0);
  __time_add_sec_to_ticks(&dticks, 2);
  \equivtime\equivget\equivticks(\bar{\kappa}ticks);
    time<sup>dd</sup>sec to ticks(&ticks, 1);
   on timer = \tt timer start periodic at ticks(LED on, 0,
                TIMER ELAPSED TIME MODE, &ticks, &dticks);
  __time_add_sec_to \overline{\text{ticks}}(\text{atick}, 1);
```
```
 off_timer = _timer_start_periodic_at_ticks(LED_off, 0, 
                      TIMER ELAPSED TIME MODE, &ticks, \overline{\&}dticks);
   time delay ticks (600);
  \overline{\text{print}}("\nThe task is finished!");
  timer cancel(on timer);
   \tttimer\overline{\phantom{a}}cancel(of\overline{\phantom{a}}timer);
  mqx exit(0);
}
```
## **3.8.4.4.2 Compiling the Application and Linking it with MQX RTOS**

1. Go to this directory:

mqx\examples\timer

2. See the *MQX™ RTOS Release Notes* for instructions on how to build and run the application.

A message is printed each time the timer notification function runs.

### **3.8.5 Lightweight Timers**

Lightweight timers are an optional component that extends the core time component. Lightweight timers provide periodic notification to the application.

A task can create a periodic queue and add timers to it. The timers expire at the same rate as the queue's period, but offset from the period's expiry time.

| Lightweight timers use certain structures<br>and constants, which are defined in<br><i>lwtimer.h.</i> | Lightweight timers use certain structures and constants,<br>which are defined in <i>lwtimer.h.</i>                    |  |
|----------------------------------------------------------------------------------------------------|----------------------------------------------------------------------------------------------------|--|
| _lwtimer_add_timer_to_queue                                                                           | Adds a lightweight timer to a periodic queue.                                                                         |  |
| _lwtimer_cancel_period                                                                                | Removes all the timers from a periodic queue.                                                                         |  |
| _lwtimer_cancel_timer                                                                                 | Removes a timer from a periodic queue.                                                                                |  |
| _lwtimer_create_periodic_queue                                                                        | Creates a periodic queue (with a period of a specified number<br>of ticks), to which lightweight timers can be added. |  |
| Iwtimer test                                                                                          | Tests all the periodic queues and their timers.                                                                       |  |

**Table 3-42. Summary: Using Lightweight Timers**

## **3.8.5.1 Starting Lightweight Timers**

A task starts a lightweight timer by first creating a periodic queue by calling **lwtimer** create periodic queue() with a pointer to a variable of type **LWTIMER PERIOD STRUCT**, which specifies the queue's period (in ticks). It then

adds a timer to the queue by calling **lwtimer add timer to queue()** with the address of the periodic queue variable and a pointer to a variable of type **LWTIMER\_STRUCT**, which specifies the function that is called when the timer expires.

When the timer expires, the notification function specified by the timer runs.

Because the notification function runs in the context of the kernel timer ISR, it is subject to the same restrictions as the ISR (see page [Restrictions on ISRs\)](#page-115-0). The MQX RTOS interrupt stack size should include the stack space that the notification function needs. **Note** 

### **3.8.5.2 Cancelling Outstanding Lightweight Timer Requests**

A task can cancel an outstanding lightweight timer request by calling **Lutimer** cancel timer() with the address of the **LWTIMER** STRUCT. A task can cancel all the timers on a lightweight timer queue by calling **Lutimer** cancel period() with the address of the **LWTIMER** PERIOD STRUCT.

## **3.8.6 Watchdogs**

Most embedded systems have a hardware watchdog timer. If the application does not reset the timer within a certain time (perhaps because of deadlock or some other error condition), the hardware generates a reset operation. As such, a hardware watchdog timer monitors the entire application on a processor; it does not monitor individual tasks.

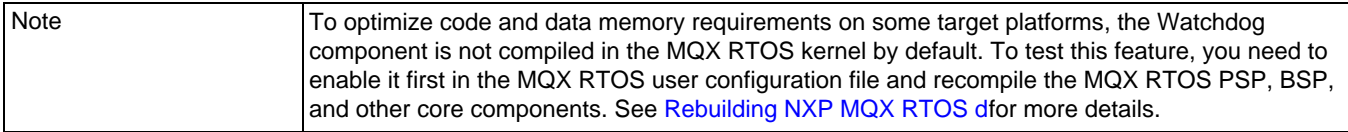

The MQX RTOS watchdog component provides a software watchdog for each task. If a single task starves or runs beyond certain timing constraints, the watchdog provides a way to detect the problem. Initially, the task starts its watchdog with a specific time value, and if the task fails to stop or restart the watchdog before that time expires, MQX RTOS calls a processor-unique, application-supplied expiry function that can initiate error recovery.

#### **Table 3-43. Summary: Using Watchdogs**

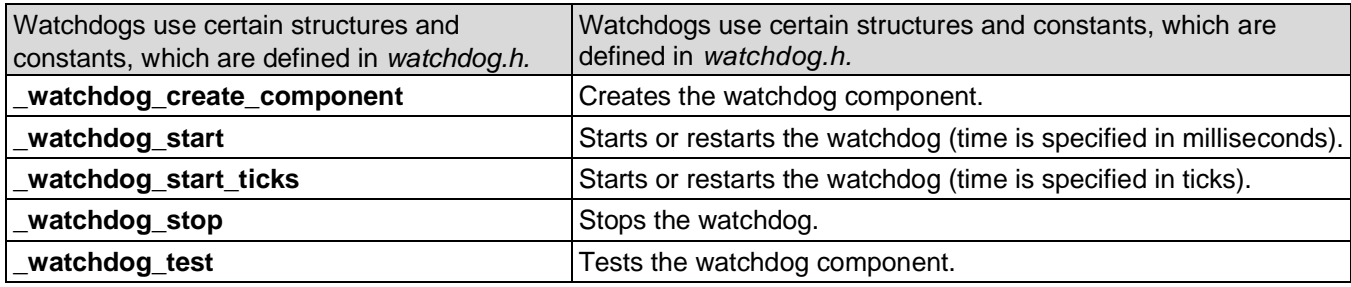

### **3.8.6.1 Creating the Watchdog Component**

Before a task can use the watchdog component, the application must explicitly create it by calling **watchdog** create component() with the interrupt vector of the periodic timer device and a pointer to the function that MQX RTOS calls if a watchdog expires.

#### **3.8.6.2 Starting or Restarting a Watchdog**

A task starts or restarts its watchdog by calling either:

- **watchdog** start() with the number of milliseconds, before the watchdog expires.
- watchdog start ticks() with the number of ticks, before the watchdog expires.

If the task does not restart or stop its watchdog before the watchdog expires, MQX RTOS calls the expiration function.

#### **3.8.6.3 Stopping a Watchdog**

A task can stop its watchdog with **\_watchdog\_stop()**.

#### **3.8.6.4 Example: Using Watchdogs**

A task creates the watchdog component on the periodic timer interrupt vector and specifies the expiry function (**handle** watchdog expiry()). Then it starts a watchdog that expires after two seconds. To prevent its watchdog from expiring, the task must either stop or restart the watchdog within two seconds.

```
/*watchdog.c */ 
#include <mqx.h> 
#include <bsp.h> 
#include <watchdog.h>
#define MAIN_TASK 10
extern void \overline{\ } main task(uint32 t);
extern void main_tabh(aincor_c),<br>extern void handle_watchdog_expiry(void *); const
TASK TEMPLATE STRUCT MQX template list[] =
```

```
{
 /* Task Index, Function, Stack, Priority, Name, Attributes, Param, Time Slice*/
  { MAIN TASK, main task, 2000, 8, \overline{\ } "Main", MQX AUTO START TASK, 0, 0},
  \begin{bmatrix} 0 \\ 0 \end{bmatrix}};
/*FUNCTION*------------------------------------------------------
*
* Function Name : handle_watchdog_expiry
* Returned Value : none
* Comments :
     This function is called when a watchdog has expired.
*END*-----------
void handle watchdog expiry(void * td ptr)
{
   printf("\nwatchdog expired for task: %p", td ptr);
}
/*FUNCTION*------------------------------------------------------
*
* Function Name : waste time
* Returned Value : input value times 10
* Comments :
* This function loops the specified number of times,<br>* 3 assentially wasting time
     essentially wasting time.
*END*---------------------------------------------------- */
_mqx_uint 
  waste time (
     mqx uint n
  )
{
   mqx uint i;
  volatile mqx uint result;
  result = \overline{0};
  for (i = 0; i < n; i++) {
    result += 1;
   }
  return result*10;
}
/*TASK*----------------------------------------------------------
*
* Task Name : main_task
* Comments :
   This task creates a watchdog, then loops, performing
* work for longer and longer periods until the watchdog fires.
                   *END*---------------------------------------------------- */
void 
  main_task 
   (
     uint32_t initial_data
  )
{
  MQX TICK STRUCT ticks;
              result;<br>n;
  \frac{m}{m}\frac{m}{m}\frac{m}{m}\frac{m}{m}-time init ticks(&ticks, 10);
  result = watchdog create component(BSP_TIMER_INTERRUPT_VECTOR,
     handle \bar{w}atchdog\bar{q}expiry);
   if (result != MQX OK) {
```

```
printf("\nError creating watchdog component");
      _mqx_exit(0);
   }
  n = 100;
  while (TRUE) {
     result = _watchdog start ticks(&ticks);
      n = waste time(n);
      watchdog stop();
      \overline{\text{print}}(\sqrt{n} \text{ and } n);
  }
}
```
# **3.8.6.4.1 Compiling the Application and Linking it with MQX RTOS**

1. Go to this directory:

mqx\examples\watchdog

2. See the *MQX™ RTOS Release Notes* for instructions on how to build and run the application.

When the watchdog expires, the Main task prints a message to the output device.

### **3.9 Handling Interrupts and Exceptions**

MQX RTOS handles hardware interrupts and exceptions with interrupt service routines (ISRs). An ISR is not a task; it is a small, high-speed routine that reacts quickly to hardware interrupts or exceptions. ISRs are usually written in C. The duties of an ISR might include:

- servicing a device
- clearing an error condition
- signaling a task

When MQX RTOS calls an ISR, it passes a parameter, which the application defines, when the application installs the ISR. The parameter might, for example, be a pointer to a configuration structure that is specific to the device.

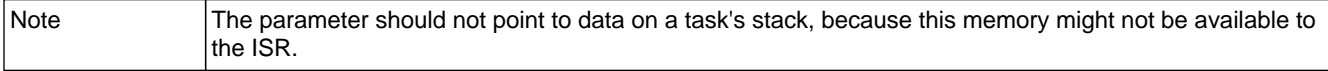

The ISR might run with some interrupts disabled, depending on the priority of the interrupt being serviced. Therefore, it is important that the ISR performs a minimal number of functions. The ISR usually causes a task to become ready. It is the priority of

this task that then determines, how quickly the information gathered from the interrupting device can be processed. The ISR can ready a task in a number of ways: through lightweight events, events, lightweight semaphores, semaphores, messages, lightweight message queues or task queues.

MQX RTOS provides a kernel ISR, which is written in assembly language. The kernel ISR runs before any other ISR, and does the following:

- It saves the context of the active task.
- It switches to the interrupt stack.
- It calls the appropriate ISR.
- After the ISR has returned, it restores the context of the highest-priority ready task.

When MQX RTOS starts, it installs the default kernel ISR (**int kernel isr()**) for all possible interrupts.

When the ISR returns to the kernel ISR, the kernel ISR performs a task dispatch operation if the ISR readied a task that is of higher priority, than the one that was active at the time of the interrupt. This means that the context of the previously active task is saved, and the higher-priority task becomes the active task.

The following diagram shows, how MQX RTOS handles interrupts.

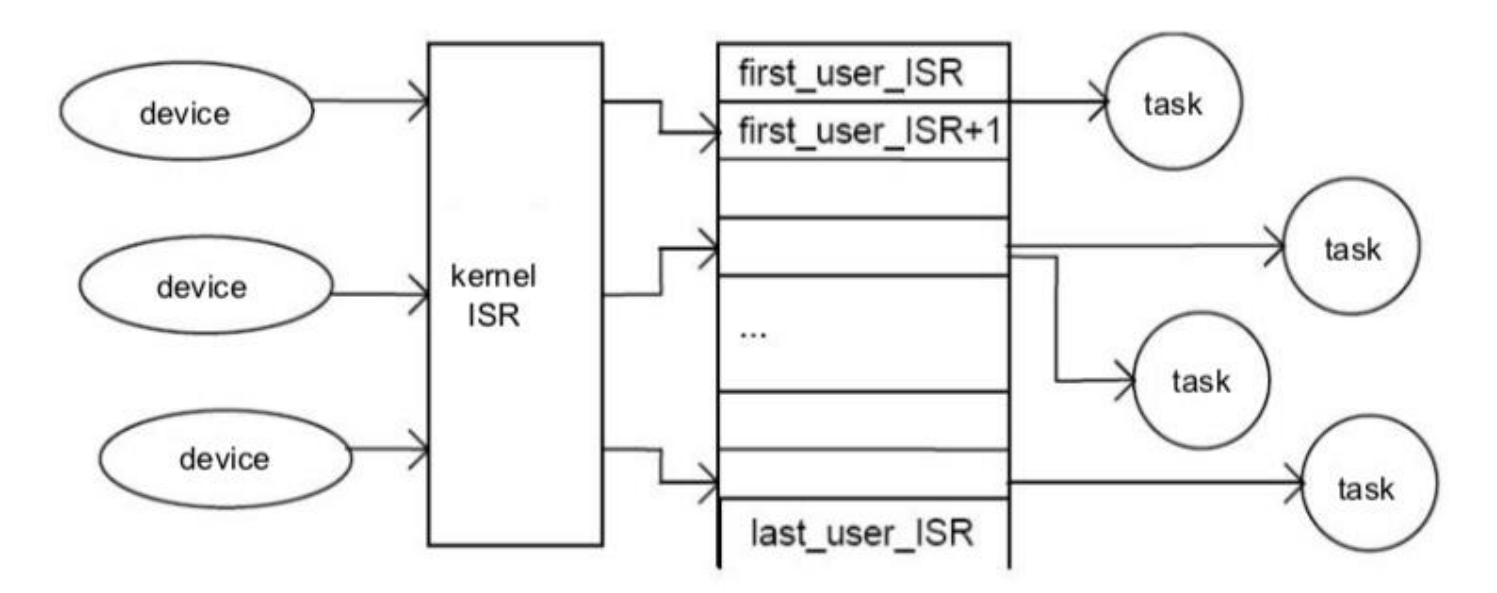

**Figure 3-3. Handling Interrupts**

#### **Table 3-44. Summary: Handling Interrupts and Exceptions**

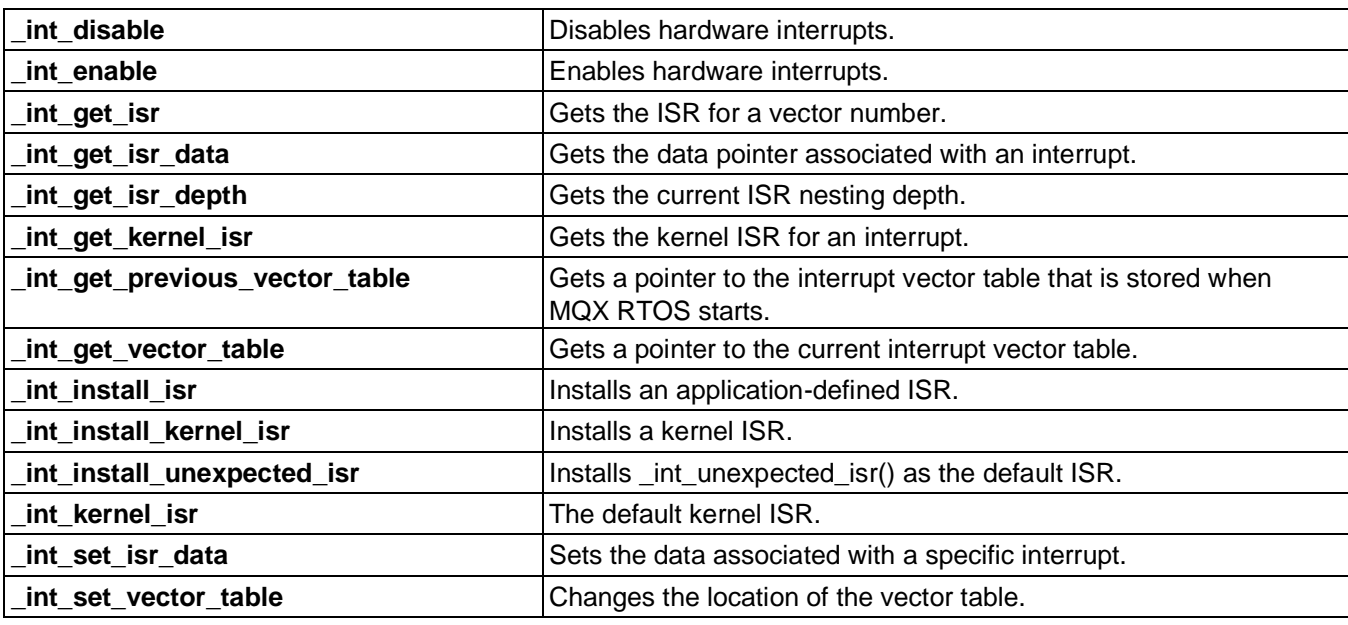

## **3.9.1 Initializing Interrupt Handling**

When MQX RTOS starts, it initializes its ISR table, which has an entry for each interrupt number. Each entry consists of:

- A pointer to the ISR to call.
- Data to pass as a parameter to the ISR.
- A pointer to an exception handler for that ISR.

Initially, the ISR for each entry is the default ISR **int default isr()**, which blocks the active task.

## **3.9.2 Installing Application-Defined ISRs**

With **int install isr()**, an application can replace the ISR with an application-defined, interrupt-specific ISR, which MQX RTOS calls, when the interrupt occurs. The application should do the replacement before it initializes the device.

The parameters for **int install isr()** are:

- interrupt number
- pointer to the ISR function
- ISR data
- An application-defined ISR usually signals a task, which can be done by:
- Setting an event bit (**event set()**).

- Posting a lightweight semaphore (**\_lwsem\_post()**).
- Posting a non-strict semaphore (**\_sem\_post()**).
- Sending a message to a message queue. An ISR can also receive a message from a system message queue (msgq\_send family).

Note The most efficient way to allocate a message from an ISR is to use **\_msg\_alloc()**.

• dequeuing a task from a task queue, which puts the task in the task's ready queue. Task queues let you implement signaling methods that are customized for your application (**\_taskq\_resume()**).

#### <span id="page-115-0"></span>**3.9.3 Restrictions on ISRs**

The following table contains information about ISR restrictions.

#### **3.9.3.1 Functions That the ISR Cannot Call**

MQX RTOS returns an error, if the ISR calls any of the following functions.

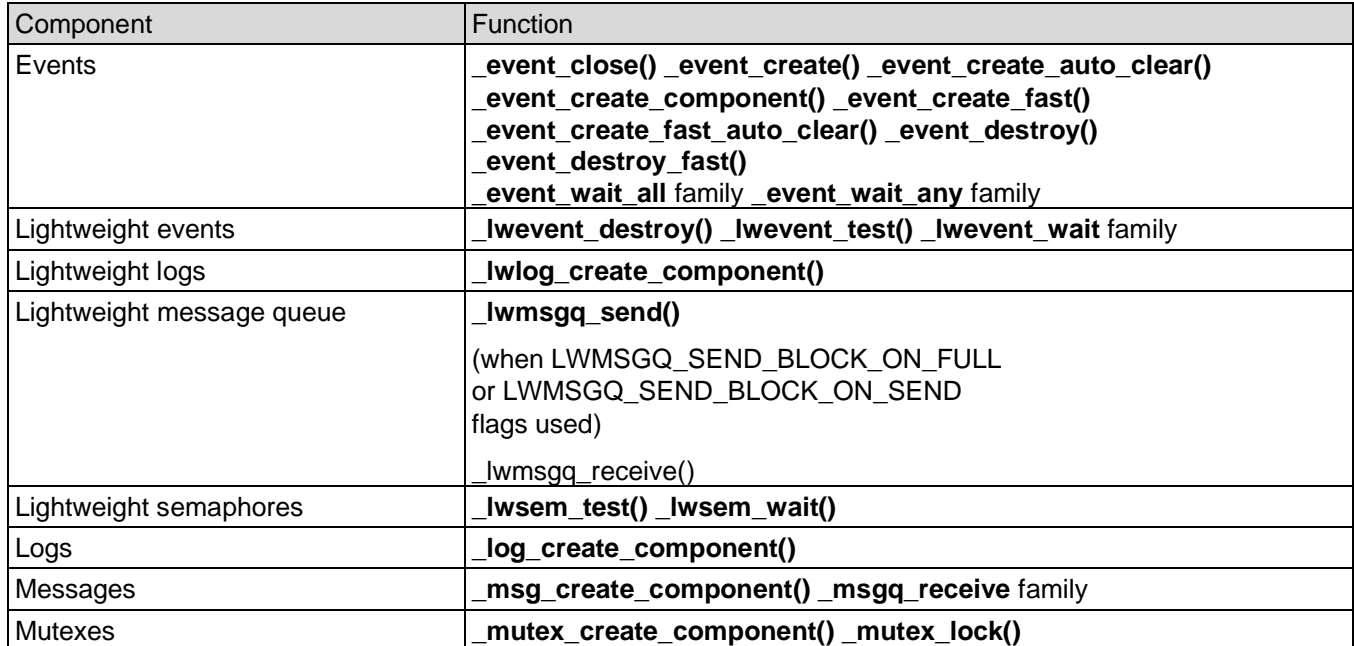

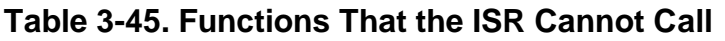

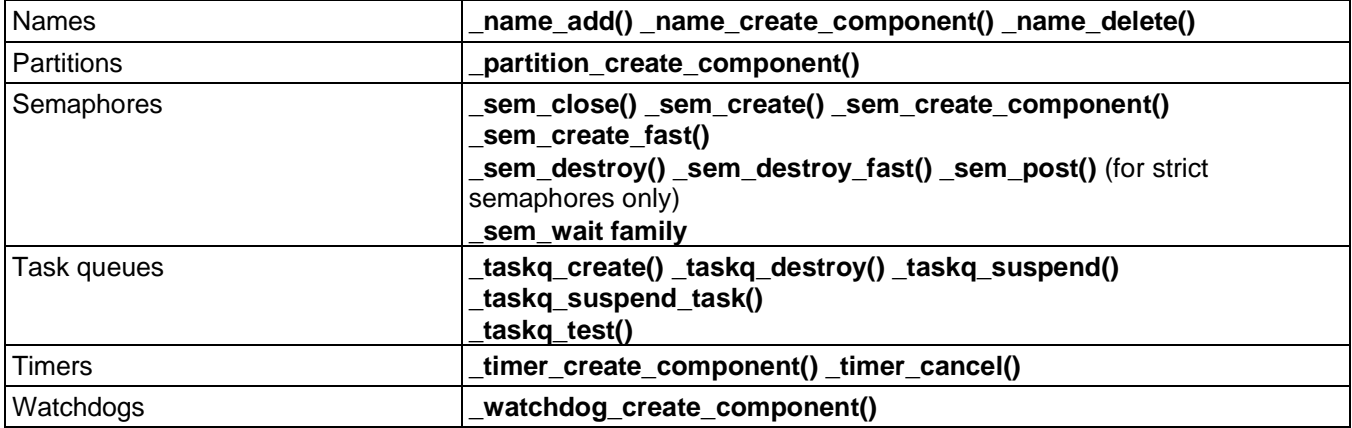

### **3.9.3.2 Functions That ISRs should not call**

ISRs should not call MQX RTOS functions that might block or take a long time to run. These include:

- most functions from the **io** family
- **\_event\_wait** family
- **\_int\_default\_isr()**
- int unexpected isr()
- **\_klog\_display()**
- **\_klog\_show\_stack\_usage()**
- **\_lwevent\_wait** family
- **\_lwmsgq\_send()** (when LWMSGQ\_SEND\_BLOCK\_ON\_FULL or LWMSGQ\_SEND\_BLOCK\_ON\_SEND flags used)
- **\_lwmsgq\_receive()**
- **\_lwsem\_wait** family
- **\_msgq\_receive** family
- mutatr set wait protocol()
- mutex lock()
- **\_partition\_create\_component()**
- **task** block()
- **\_task\_create()** and **\_task\_create\_blocked()**
- **\_task\_destroy()**
- **time delay** family
- **timer start** family

## **3.9.3.3 Non-Maskable Interrupts**

Non-Maskable Interrupts (NMI) are defined as interrupts that cannot be disabled (masked) by software. It is possible to use such interrupts in MQX RTOS applications, but NMI service routines must be installed directly to vector table as kernel ISRs (use **int install kernel isr()** instead of int install isr()). The NMI service routines are not allowed to call any MQX RTOS API function.

Note that int install kernel isr() call is only enabled if the vector table is located in RAM memory (see MQX\_ROM\_VECTORS configuration option in section Configuring [MQX RTOS at Compile Time\)](#page-142-0).

### **3.9.3.4 MQX\_HARDWARE\_INTERRUPT\_LEVEL\_MAX Configuration Parameter**

On some processor platforms an internal concept of disabling "all interrupt levels" may be re-configured in a way that only interrupt levels up to the

MOX\_HARDWARE\_INTERRUPT\_LEVEL\_MAX (field in the

MQX\_INITIALIZATION\_STRUCT) are disabled. This effectively enables critical interrupt requests above that maximum level to be serviced asynchronously to MQX RTOS kernel execution and with minimum possible latency. From the MQX RTOS perspective, such an interrupt is considerred as a non-maskable interrupt and the same restrictions as for NMI apply.

Tables below summarize values written into the SR/BASEPRI register when switching to the task withthe defined priority, considering the value of the MQX\_HARDWARE\_INTERRUPT\_LEVEL\_MAX.

As an example for ColdFire platform, when

MOX\_HARDWARE\_INTERRUPT\_LEVEL\_MAX is set to 7 switching to the task with the priority of 4 causes the SR register is loaded by the value of 2. It means that this task cannot be interrupted by the interrupts with the priority lower than 3.

#### **Table 3-46. SR Register Values for Different Task Priorities and Different Values of MQX\_HARDWARE\_INTERRUPT\_LEVEL\_MAX valid for ColdFire platforms**

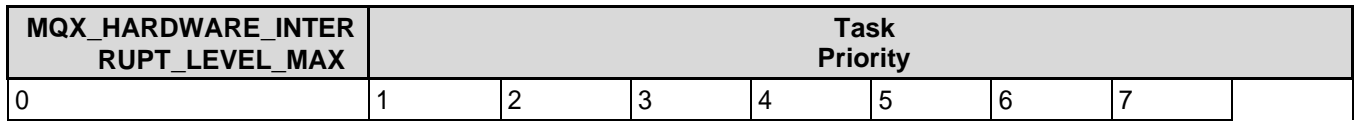

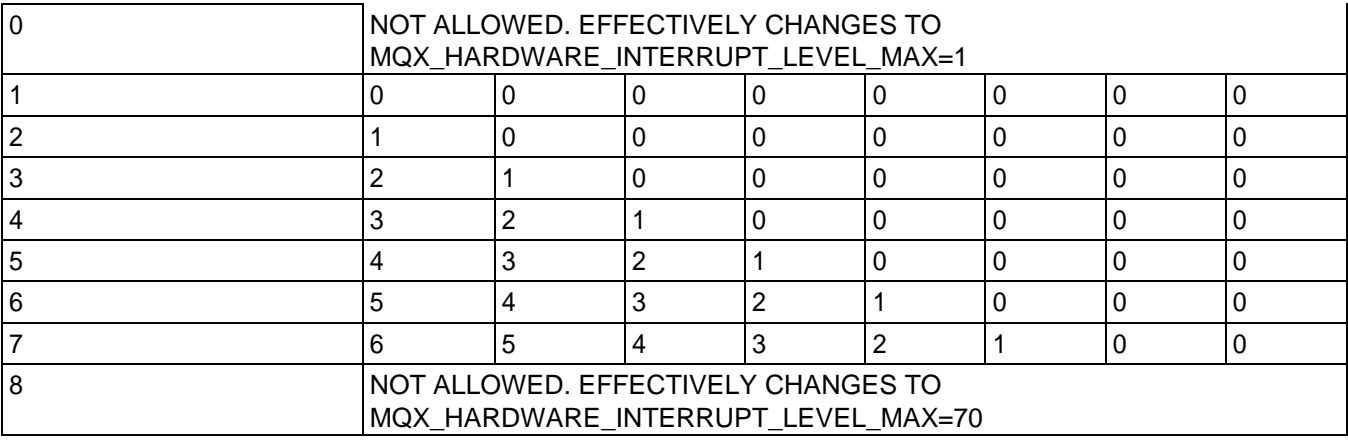

On Cortex®-M4® and Cortex®-A5® core based platforms, the MQX RTOS interrupt processing is designed this way. Kinetis K family MCUs support 16 hardware interrupt priority levels. Internally MQX RTOS maps even levels (0, 2, 4, .., 14) for MQX RTOS applications while odd levels (1, 3, .., 15) are used internally. MQX RTOS application interrupt levels are 0 to 7, the mapping from MQX RTOS application levels 0 to 7 to hardware priority levels  $(0, 2 \text{ to } 14)$  is implemented in the  $\bar{b}$  bsp int init() function.

To install an MQX RTOS application defined ISR on Kinetis K, use the following code:

int install isr(vector, isr ptr, isr data);  $\bar{b}$ sp $\bar{b}$ int init(vector, priority, subpriority, enable);

vector - number of non-core vector (for example, 37 for LLWU, defined in IRQInterruptIndex in the MCU header file).

priority - priority of the interrupt source. Allowed values: any integer between MOX\_HARDWARE\_INTERRUPT\_LEVEL\_MAX and 7 (including both values), the lower number, the higher priority is expected.

subpriority - omitted on Kinetis K.

enable - TRUE to enable the interrupt vector source in NVIC.

To install a kernel ISR on Kinetis K (to bypass MQX RTOS), use the following code:

```
int install kernel isr(Vector, isr ptr); /* works only for vector table located in the
\overline{R}AM \overline{\star}/
_bsp_int_init(vector, priority, subpriority, enable);
```
vector - number of non-core vector (for example, 79 for FTM1, defined in IRQInterruptIndex in the MCU header file).

priority - priority of the interrupt source. Allowed values: 0 (for the highest priority interrupt) up to 7.

subpriority - omitted on Kinetis K.

enable - TRUE to enable the interrupt vector source in NVIC.

Notice that due to the ARM® hardware interrupt stacking feature, the kernel isr can be any C function with declaration void my kernel isr(void).

ARM Cortex®-M4 BASEPRI register values for different task priorities and different values of MQX\_HARDWARE\_INTERRUPT\_LEVEL\_MAX are shown in the image below. Note the most significant nibble is used to set-up the priority. Refer the ARM Reference Manual for BASEPRI register description.

Example: BASEPRI= $0x20$ , the most significant nibble is  $0x2$ , which means only interrupt with hardware priority level 1 or 0 can interrupt this task.

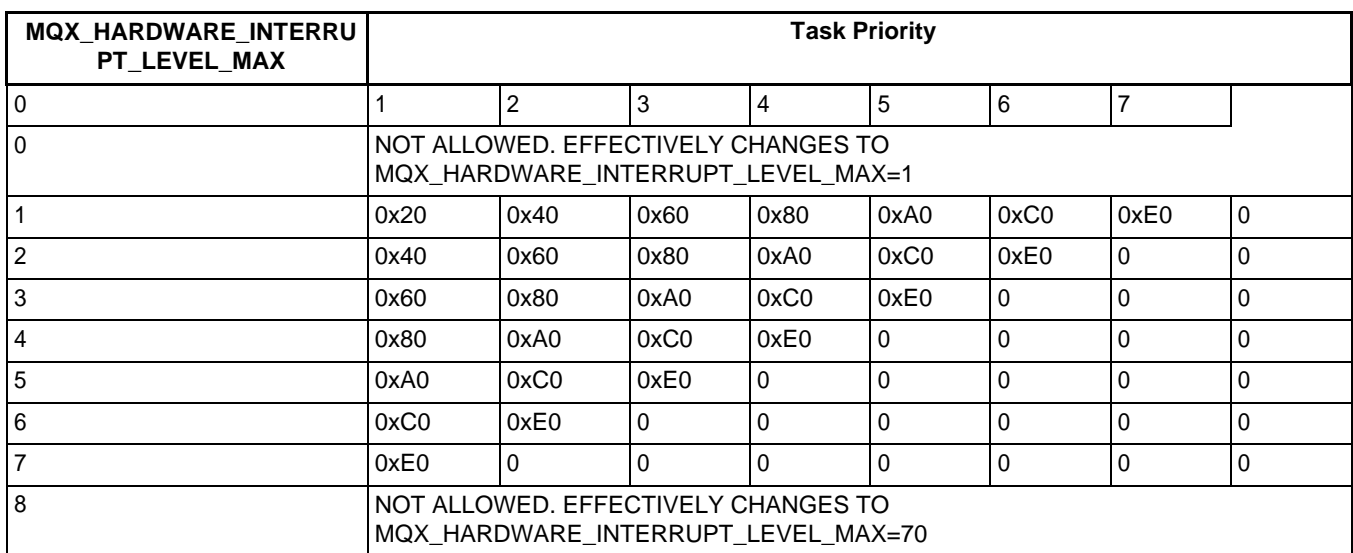

#### **Table 3-47. SR Register Values for Different Task Priorities and Different Values of MQX\_HARDWARE\_INTERRUPT\_LEVEL\_MAX valid for ARM Cortex®-M4 core based platforms**

ARM Cortex-A5 interrupt priority mask register (GICC\_PMR – GIC register) values for different task priorities and different values of

MQX\_HARDWARE\_INTERRUPT\_LEVEL\_MAX are shown in the following table. Note the most significant nibble is used to set-up the priority. Refer to the ARM Generic Interrupt Controller Architecture Specification for GICC\_PMR register description.

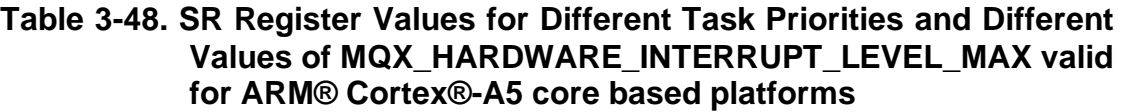

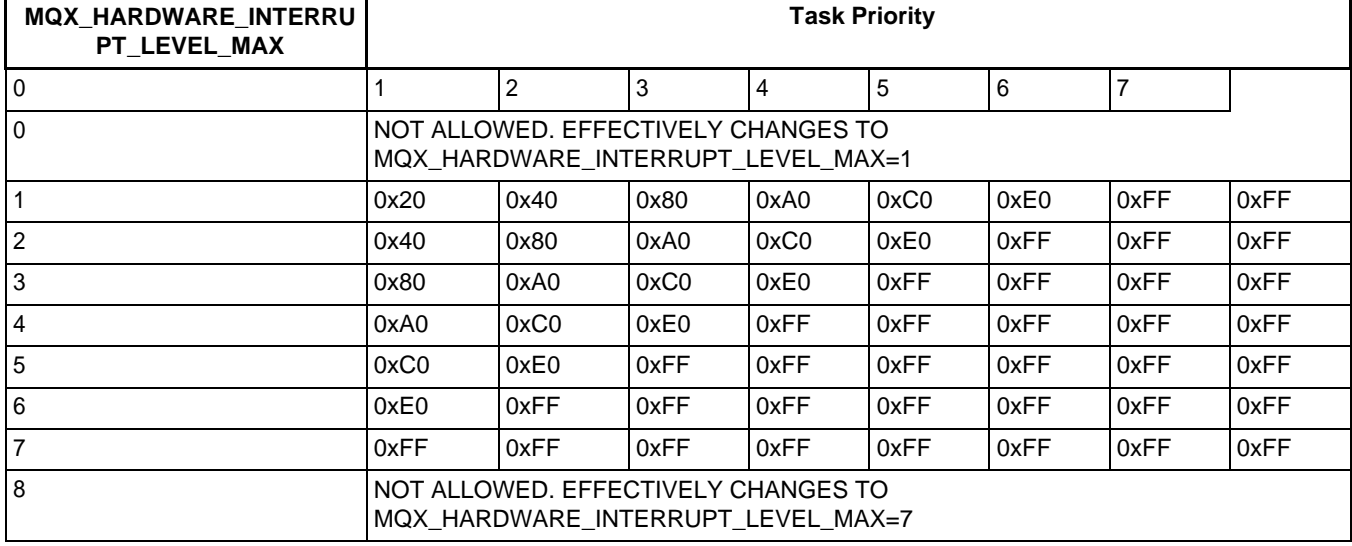

For NXP PowerPC® devices and ARM® Cortex®-M0+ devices, there is no support for automatic switching of interrupt levels based on priority of running task and all peripheral interrupts are always disabled by *\_int\_disable* regardless of MQX\_HARDWARE\_INTERRUPT\_LEVEL\_MAX setting.

## **3.9.4 Changing Default ISRs**

When MQX RTOS handles an interrupt, it calls **int kernel isr()**, which calls a default ISR with the interrupt number, if either of these conditions is true:

- The application has not installed an application-defined ISR for the interrupt number.
- The interrupt number is outside the range of the ISR table.

The application can get a pointer to the default ISR with **int get default isr()**.

The application can change the default ISR as described in the following table.

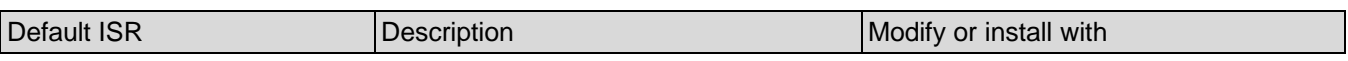

#### **Table 3-49. Default ISRs**

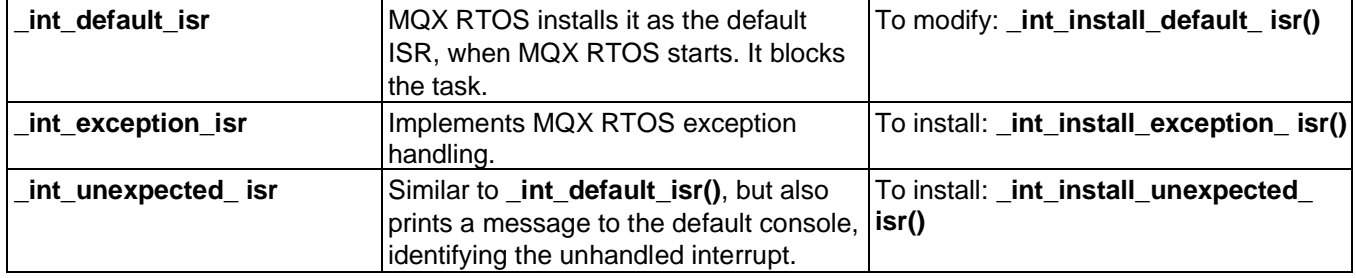

## **3.9.5 Handling Exceptions**

To implement MQX RTOS exception handling, an application should call **int install exception isr()**, which installs \_int\_exception\_isr() as the default ISR. Thus, **int exception isr()** is called, when an exception or unhandled interrupt occurs. The function **int exception isr()** does the following when an exception occurs:

- If the exception occurs when a task is running and a task exception ISR exists, MQX RTOS runs the ISR; if a task exception ISR does not exist, MQX RTOS aborts the task by calling **\_task\_abort()**.
- If the exception occurs when an ISR is running and an ISR exception ISR exists, MQX RTOS aborts the running ISR and runs the ISR's exception ISR.
- The function walks the interrupt stack looking for information about the ISR or task that was running before the exception occurred.

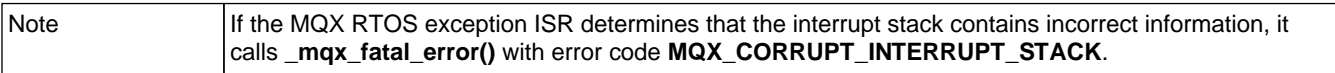

## **3.9.6 Handling ISR Exceptions**

An application can install an ISR exception handler for each ISR. If an exception occurs while the ISR is running, MQX RTOS calls the handler and terminates the ISR. If the application has not installed an exception handler, MQX RTOS simply terminates the ISR.

When MQX RTOS calls the exception handler, it passes:

- current ISR number
- data pointer for the ISR
- exception number
- address on the stack of the exception frame

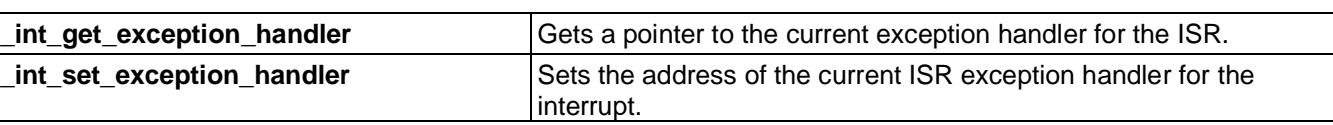

#### **Table 3-50. Summary: Handling ISR Exceptions**

### **3.9.7 Handling Task Exceptions**

A task can install a task-exception handler, which MQX RTOS calls, if the task causes an exception that is not supported.

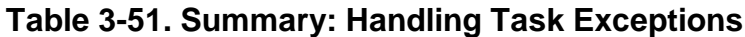

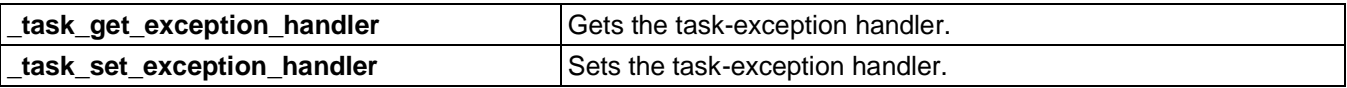

### **3.9.8 Example: Installing an ISR**

Install an ISR to intercept the kernel timer interrupt. Chain the ISR to the previous ISR, which is the BSP-provided periodic timer ISR.

```
/* isr.c */#include <mqx.h> 
#include <bsp.h>
#define MAIN_TASK 10
extern void main task(uint32 t);
extern void new tick isr(void *);
const TASK TEMPLATE STRUCT MQX template list [] =
{
 /* Task Index, Function, Stack, Priority, Name, Attributes, Param, Time Slice*/<br>{ MAIN TASK, main task, 2000, 8, "Main", MQX AUTO START TASK, 0, 0},
  \{ MAIN TASK, main task, 2000, 8,
  { 0 }
};
typedef struct
{
  void * OLD ISR DATA;
  INT_ISR_FPTR OLD_ISR;
   \overline{mqx} uint TICK COUNT;
} MY ISR STRUCT, * MY ISR STRUCT PTR;
/*ISR*-----------------------------------------------------------
*
* ISR Name : new_tick_isr
* Comments :
   This ISR replaces the existing timer ISR, then calls the
   old timer ISR.
*END*---------------------------------------------------- */
void 
  new_tick_isr 
   (
     void * user isr ptr
```

```
)
{
   MY_ISR_STRUCT_PTRisr_ptr;
   is\bar{r} ptr = (MY<sup>-</sup>ISR STRUCT PTR)user isr ptr;
   isr_ptr->TICK_COUNT++;
   /* Chain to previous notifier */
   (*isr_ptr->OLD_ISR)(isr_ptr->OLD_ISR_DATA);
}
/*TASK*----------------------------------------------------------
*
* Task Name : main_task
* Comments :
   This task installs a new ISR to replace the timer ISR.
   It then waits for some time, finally printing out the
* number of times the ISR ran.<br>*END*--------------------------
             *END*---------------------------------------------------- */
void 
   main_task 
   (
      uint32_t initial_data
   \lambda{
   MY_ISR_STRUCT_PTRisr_ptr;
   isr ptr = mem_alloc_zero(sizeof(MY_ISR_STRUCT));
   isr^-ptr->TICK COUNT = 0;
   isr<sup>-</sup>ptr->OLD \bar{1}SR DATA =
   int_get_isr_data(BSP_TIMER_INTERRUPT_VECTOR);<br>isr_ptr->OLD_ISR = int_get_isr(BSP_TIMER_INT
                         i = \overline{1}nt get isr(BSP TIMER INTERRUPT_VECTOR);
   int_install_isr(BSP_TIMER_INTERRUPT_VECTOR, new_tick_isr, isr_ptr);
   ^-time delay ticks(200);
   \overline{\text{print}}("\nTick count = %d\n", isr ptr->TICK COUNT);
   _mqx_exit(0);
}
```
## **3.9.8.1 Compiling the Application and Linking it with MQX RTOS**

1. Go to this directory:

mqx\examples\isr

2. See the *MQX™ RTOS Release Notes document* for instructions on how to build and run the application.

Main task displays the number of times the application ISR was called.

## **3.10 Instrumentation**

Instrumentation includes the following components:

• logs

- lightweight logs
- kernel log
- stack usage utilities

## **3.10.1 Logs**

Many real-time applications need to record information about significant conditions, such as events, state transitions, or function entry and exit information. If the application records the information as it occurs, you can analyze the sequence to determine whether the application processed conditions correctly. If each piece of information has a timestamp (in absolute time), you can determine, where the application spends processing time, and therefore, which code should be optimized.

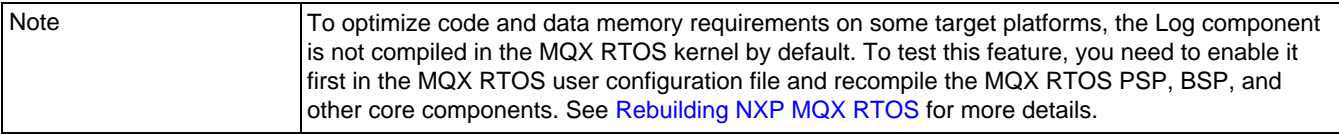

With the log component, you can store data into and retrieve it from a maximum of 16 logs. Each log has a predetermined number of entries. Each entry contains a timestamp (in absolute time), a sequence number, and application-defined data.

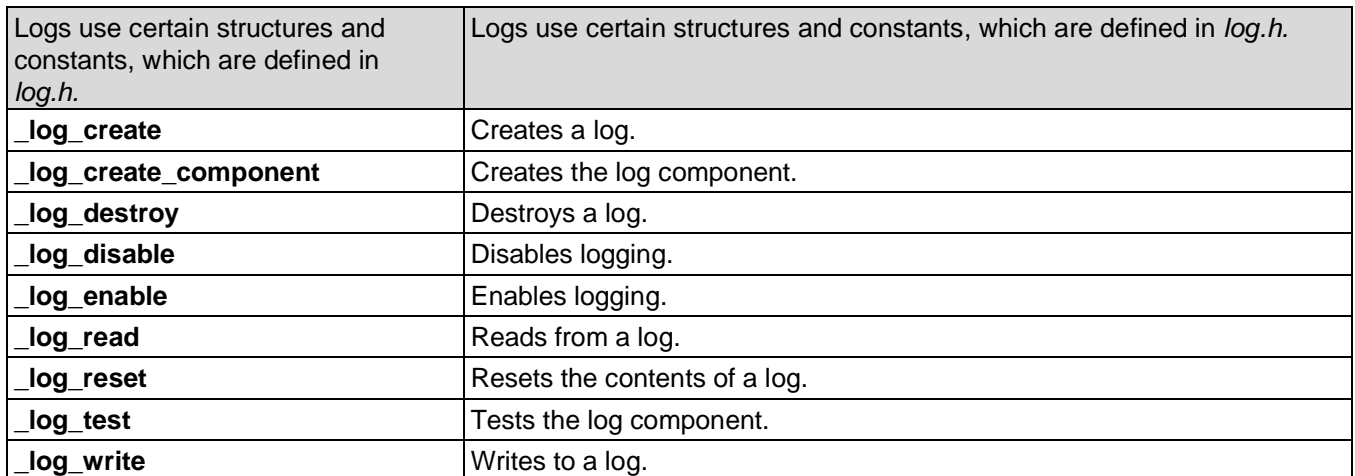

#### **Table 3-52. Summary: Using Logs**

### **3.10.1.1 Creating the Log Component**

You can explicitly create the log component with **log create component**(). If you do

not explicitly create it, MQX RTOS creates it the first time an application creates a log or kernel log.

## **3.10.1.2 Creating a Log**

To create a log, a task calls **log** create() and specifies:

- Log number, in range of zero through 15.
- Maximum number of **mqx** uint quantities to be stored in the log (this includes headers).
- What happens when the log is full. The default behavior is that no additional data is written. Another behavior is that new entries overwrite the oldest ones.

## **3.10.1.3 Format of a Log Entry**

Each log entry consists of a log header (**LOG\_ENTRY\_STRUCT**), followed by application-defined data.

```
typedef struct
{
 _mqx_uint SIZE;
 T_{\text{mag}}uint SEQUENCE NUMBER;
  \overline{u}int\overline{3}2 t SECONDS;
  uint16<sup>-</sup>t MILLISECONDS;
  uint16<sup>t</sup> MICROSECONDS;
} LOG ENTRY STRUCT, * LOG ENTRY STRUCT PTR;
```
The fields are described in MQX RTOS Reference Manual.

## **3.10.1.4 Writing to a Log**

Tasks write to a log with **\_log\_write()**.

## **3.10.1.5 Reading From a Log**

Tasks read from a log by calling **log read()**, and specifying, how to read the log. Possible ways to read the log are:

- To read the newest entry.
- To read the oldest entry.
- To read the next entry from the previous one read (used with read oldest).
- To read the oldest entry and delete it.

## **3.10.1.6 Disabling and Enabling Writing to a Log**

Any task can disable logging to a specific log with **log disable()**. Any task can subsequently enable logging to the log with **log enable()**.

#### **3.10.1.7 Resetting a Log**

A task can reset the contents of a log to its initial state of no data with **log** reset().

### **3.10.1.8 Example: Using Logs**

```
/* log.c */#include <mqx.h> 
#include <bsp.h> 
#include <log.h>
#define MAIN_TASK 10
#define MY LOG 1
extern void main_task(uint32_t initial_data); 
const TASK TEMPLATE STRUCT MQX_ttemplate_list[] =
{
 /* Task Index, Function, Stack, Priority, Name, Attributes, Param, Time Slice*/
  { MAIN TASK, main task, 2000, 8, \overline{\ } "Main", MQX AUTO START TASK, 0, 0},
  { 0 }
};
typedef struct entry_struct
{
  LOG_ENTRY_STRUCT HEADER;<br>
mqx_uint C;<br>
mqx_uint T.
   \overline{max} uint
  \frac{m}{m} \frac{m}{m} \frac{1}{m} \frac{1}{m}} ENTRY_STRUCT, * ENTRY_STRUCT_PTR;
/*TASK*----------------------------------------------------------
*
* Task Name : main_task
* Comments :
   This task logs 10 keystroke entries then prints out the log.
*END*---------------------------------------------------- */
void 
  main_task 
   (
     uint32_t initial_data
  )
{
  ENTRY STRUCT entry;
   mqx uint result;
   \bar{m}qx\bar{u}int i;
  \overline{u}char c;
   /* Create the log component. */ 
  result = log create component();
  if (result != MQX_OK) {
    printf("Main task - log create component failed!");
     _mqx_exit(0);
   }
   /* Create a log */result = \log create(MY_LOG, 10 * (sizeof(ENTRY_STRUCT)/sizeof(_mqx_uint)), 0);
  if (result != MQX OK) {
```

```
printf("Main task - log create failed!");
     mag exit(0);
  }
  /* Write data into the log */printf("Please type in 10 characters:\n"); 
  for (i = 0; i < 10; i++) {
     c = \text{qetchar}();
     result = log write(MY LOG, 2, ( mqx uint)c, i);
     if (result != MQX OK) \frac{1}{3}printf("Main task - log write failed!");
     }
  }
  /* Read data from the log */ 
  printf("\nLog contains:\n");
  while ( log read(MY LOG, LOG READ OLDEST AND DELETE, 2,
    (LOG_ENTRY_STRUCT_PTR) & entry) == MQX OK)
  {
     printf("Time: %ld.%03d%03d, c=%c, i=%d\n", 
        entry.HEADER.SECONDS,
        (_mqx_uint)entry.HEADER.MILLISECONDS,
        (_mqx_uint)entry.HEADER.MICROSECONDS,
        (uchar)entry.C & 0xff,
        entry.I);
  }
  /* Delete the log */log_destroy(MY_LOG);
  ^-mqx^-exit(0);
}
```
## **3.10.1.8.1 Compiling the Application and Linking it with MQX RTOS**

1. Go to this directory:

mqx\examples\log

- 2. See the *MQX™ RTOS Release Notes* for instructions on how to build and run the application.
- 3. Type ten characters on the input console.

The program logs the characters, and displays the log entry on the console.

## **3.10.2 Lightweight Logs**

Lightweight logs are similar to logs (see [Logs\)](#page-19-0), but with the following differences:

- All entries in all lightweight logs are the same size.
- You can create a lightweight log at a particular memory location.
- Lightweight logs can be timestamped in tick time or second/millisecond time, depending on how MQX RTOS was configured at compile time (for more

#### information, see [Configuring MQX RTOS at Compile Time\)](#page-142-0).

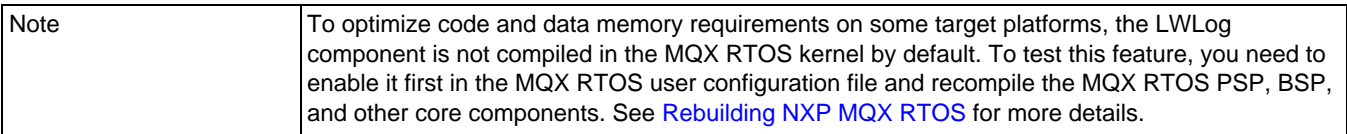

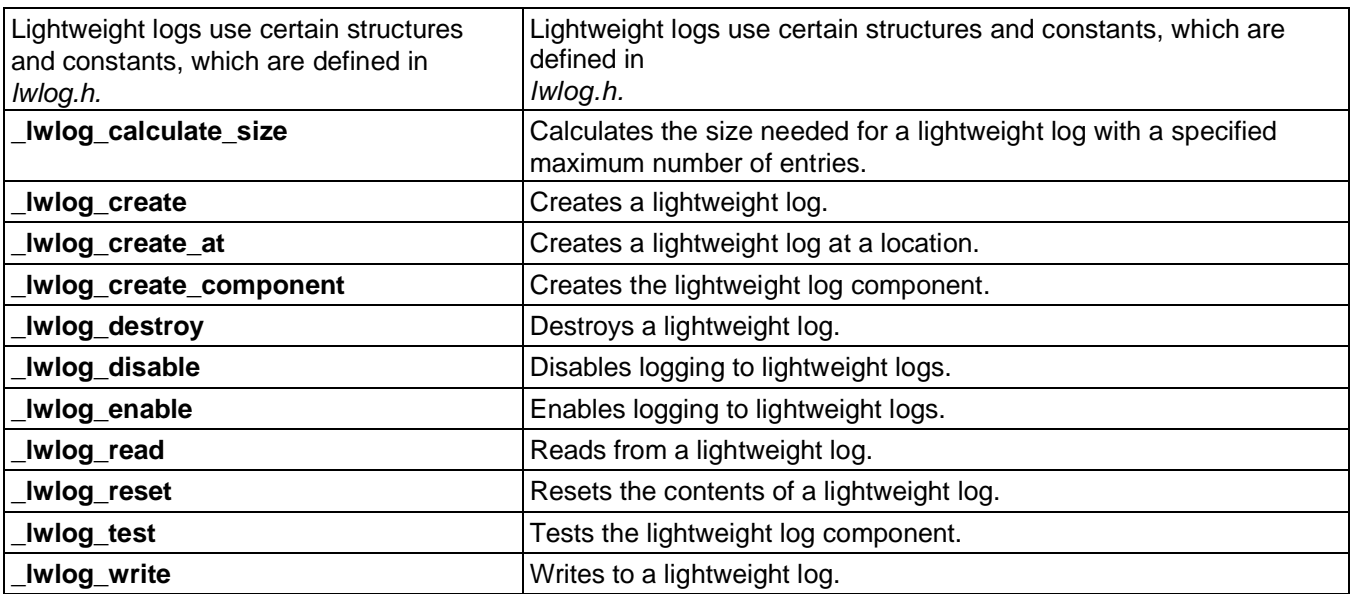

#### **Table 3-53. Summary: Using Lightweight Logs**

## <span id="page-128-0"></span>**3.10.2.1 Creating the Lightweight Log Component**

You can explicitly create the lightweight log component with

**lwlog** create component(). If you do not explicitly create it, MQX RTOS creates it the first time an application creates a lightweight log or kernel log.

### **3.10.2.2 Creating a Lightweight Log**

A task can create a lightweight log at a particular location (**\_lwlog\_create\_at()**), or let MQX RTOS choose the location (**\_lwlog\_create()**).

With either function, the task specifies:

- Log number in the range of one through 15 (zero is reserved for kernel log).
- Maximum number of entries in the log.
- What happens when the log is full. The default behavior is that no additional data is written. Another behavior is that new entries overwrite the oldest ones.

In the case of **lwlog** create  $at()$ , the task also specifies the address of the log.

## **3.10.2.3 Format of a Lightweight Log Entry**

Each lightweight log entry has the following structure.

```
typedef struct lwlog_entry_struct
  mqx uint SEQUENCE NUMBER;
 \overline{\#}if MQX LWLOG TIME STAMP IN TICKS == 0
 /* Time at which the entry was
 written: */ uint32 t SECONDS;
 uint32_t MILLISECONDS;<br>uint32<sup>-</sup>t MICROSECONDS;
                   MICROSECONDS;
#else
 /* Time (in ticks) at which the entry was written: */MQX_TICK_STRUCT TIMESTAMP;
#endif
  mqx max type DATA[LWLOG MAXIMUM DATA ENETRIES];
 struct 1\overline{w}log entry struct * NEXT PTR;
} LWLOG ENTRY STRUCT, * LWLOG ENTRY STRUCT PTR;
```
The fields are described in MQX RTOS Reference Manual.

### **3.10.2.4 Writing to a Lightweight Log**

Tasks write to a lightweight log with **lwlog write()**.

### **3.10.2.5 Reading From a Lightweight Log**

Tasks read from a lightweight log by calling **lwlog read()** and specifying, how to read the log. Possible ways to read the log are:

- To read the newest entry.
- To read the oldest entry.
- To read the next entry from the previous one read (used with read oldest).
- To read the oldest entry and delete it.

### **3.10.2.6 Disabling and Enabling Writing to a Lightweight Log**

Any task can disable logging to a specific lightweight log with **lwlog disable()**. Any task can subsequently enable logging to the lightweight log with **lwlog enable()**.

## **3.10.2.7 Resetting a Lightweight Log**

A task can reset the contents of a lightweight log to its initial state of no data with **\_lwlog\_reset().**

#### **3.10.2.8 Example: Using Lightweight Logs**

```
/* lwlog.c */#include <mqx.h> 
#include <bsp.h>
#include <lwlog.h> 
#define MAIN_TASK10
#define MY LOG 1
\frac{1}{\sqrt{2}}extern void main task(uint32 t initial_data);
const TASK TEMPLATE STRUCT MQX template list[] =
{
 /* Task Index, Function, Stack, Priority, Name, Attributes, Param, Time Slice*/
  { MAIN TASK, main task, 2000, 8, \overline{\ } "Main", MQX AUTO START TASK, 0, 0},
  { 0 }
};
/*TASK*----------------------------------------------------------
*
* Task Name : main_task
* Comments :
  This task logs 10 keystroke entries in a lightweight log,
   then prints out the log.
*END*---------------------------------------------------- */
void 
  main_task 
   (
     uint32_t initial_data
  )
{
  LWLOG ENTRY STRUCT entry;
  _mqx_uint result;
   \overline{m}qx uint i;
  \overline{\text{u}}\text{char} c;
  /* Create the lightweight log component 
  */ result = lwlog create_component();
  if (result := MQX \overline{OK}) {
    printf("Main task: _lwlog_create_component failed.");
    \text{mag}_ext (0);
   }
   /* Create a log */
  result = lwlog create(MY LOG, 10,
  0); if (result != MQX OK) (printf("Main task: <sup>-</sup> lwlog create failed.");
     mqx exit(0);
   }
   /* Write data to the log */ 
  printf("Enter 10 
  characters:\ln"); for (i = 0;
  i < 10; i++) {
     c = \text{qetchar}();
     result = lwlog write(MY LOG, ( mqx max type)c,
         ( mqx max type)i, 0, 0, 0, 0, 0);
     if (result := MQX OK) {
```

```
printf("Main task: lwlog write failed.");
     }
  }
  /* Read data from the log */printf("\nLog contains:\n");
  while ( lwlog read(MY LOG,
     LOG READ OLDEST AND DELETE, & entry) == MQX OK)
  {
     printf("Time: ");
#if MQX LWLOG TIME STAMP IN TICKS
     psp_print_ticks((PSP_TICK_STRUCT_PTR)&entry.TIMESTAMP);
#else
     printf("%ld.%03ld%03ld", entry.SECONDS, entry.MILLISECONDS,
        entry.MICROSECONDS) ;
#endif
     printf(, c=%c, I=%d\n", (uchar)entry.DATA[0] & 
        0xff, (mqx uint)entry.DATA[1]);
  }
  /* Destroy the log */
   _log_destroy(MY_LOG);
  mq\bar{x} exit(0);
}
```
#### **3.10.2.8.1 Compiling the Application and Linking it with MQX RTOS**

1. Go to this directory:

mqx\examples\lwlog

- 2. See the *MQX™ RTOS Release Notes* for instructions on how to build and run the application.
- 3. Type ten characters on the input console.

The program logs the characters and displays the log entry on the console.

## **3.10.3 Kernel Log**

Kernel log lets an application log any combination of:

- Function entry and exit information for all calls to MQX RTOS functions.
- Function entry and exit information for specific function calls.
- Context switches.
- Interrupts.

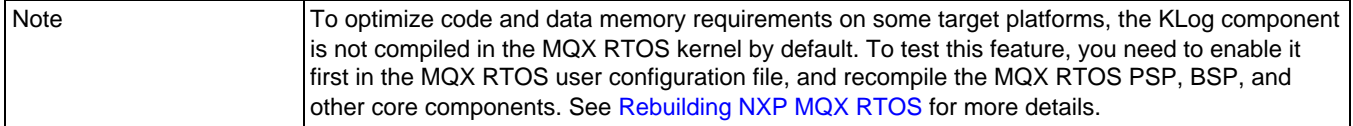

Performance tool uses kernel log data to analyze, how an application operates and how it uses resources. For more information, see the MQX RTOS Host Tools User's Guide .

| Kernel log uses certain structures and<br>constants, which are defined in log.h,<br>Iwlog.h, and klog.h. | Kernel log uses certain structures and constants, which are defined<br>In<br>log.h, Iwlog.h, and klog.h. |  |
|----------------------------------------------------------------------------------------------------|----------------------------------------------------------------------------------------------------|--|
| _klog_control                                                                                            | Control kernel logging.                                                                                  |  |
| klog_create_                                                                                             | Creates kernel log.                                                                                      |  |
| klog_create_at                                                                                           | Creates kernel log at a specific location.                                                               |  |
| _klog_disable_logging_task                                                                               | Disables kernel logging for the specified task.                                                          |  |
| _klog_enable_logging_task                                                                                | Enables kernel logging for the specified task.                                                           |  |
| _klog_display                                                                                            | Displays an entry in kernel log.                                                                         |  |

**Table 3-54. Summary: Using Kernel Log**

## **3.10.3.1 Using Kernel Log**

To use kernel log, an application follows these general steps.

- 1. Optionally create the lightweight log component as described on page [Creating the](#page-128-0)  [Lightweight Log Component.](#page-128-0)
- 2. Create kernel log with **\_klog\_create()**. This is similar to creating a lightweight log, which is described on page [Creating the Lightweight Log Component.](#page-128-0) You can also create kernel log at a specific location with **klog** create at().
- 3. Set up control for logging by calling **klog** control(), and specifying any combination of bit flags, as described in the following table.

| Select flags for:       |                |                                                                    |
|-------------------------|----------------|--------------------------------------------------------------------|
| • MQX RTOS<br>component | Select for:    | These functions are logged:                                        |
|                         | Errors         | For example, _mqx_exit(), _task_set_error(),<br>mqx_fatal_error(). |
|                         | Events         | Most from the <b>_event</b> family.                                |
|                         | Interrupts     | Certain ones from the _int family.                                 |
|                         | <b>LWSems</b>  | The <b>_lwsem</b> family.                                          |
|                         | Memory         | Certain ones from the _mem family.                                 |
|                         | Messages       | Certain ones from the _msg, _msgpool, and _msgq<br>families.       |
|                         | <b>Mutexes</b> | Certain ones from the _mutatr and _mutex families.                 |

**Table 3-55. Logged Functions Overview**

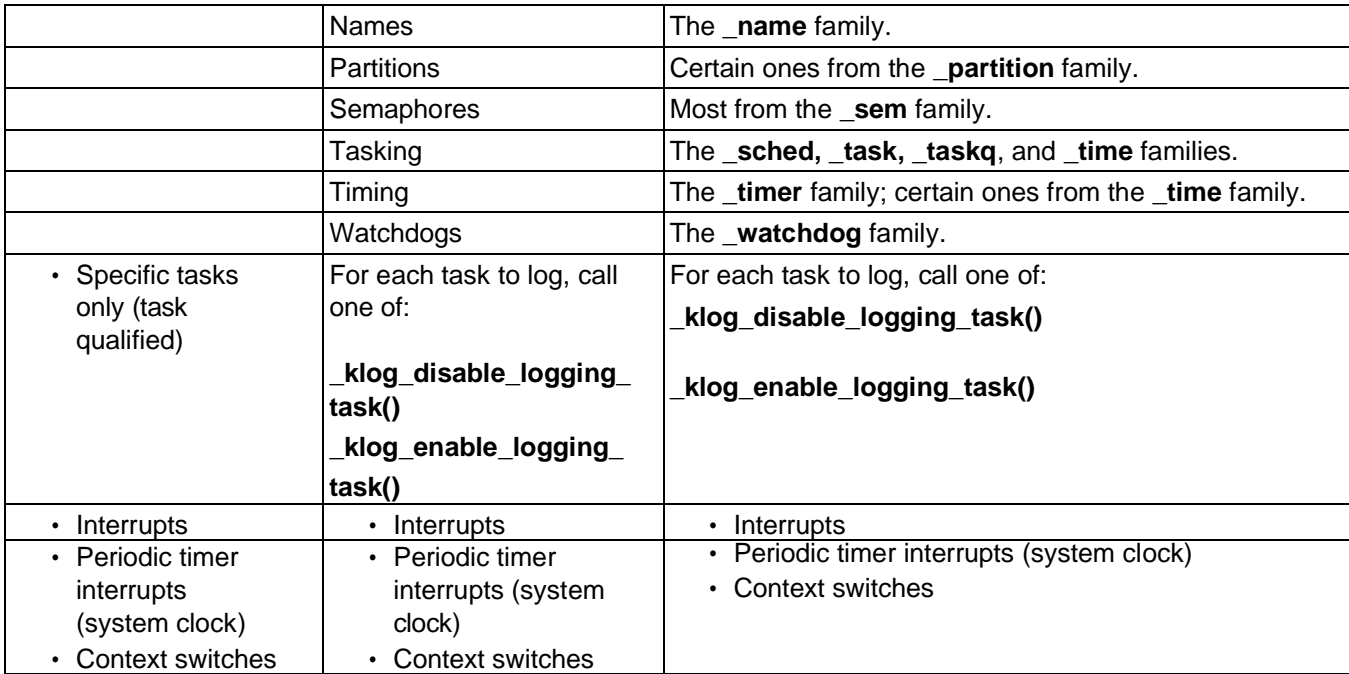

## **3.10.3.2 Disabling Kernel Logging**

Kernel logging can make your application use more resources and run slower. After you have tested and verified the application, you might want to create a version that does not include the ability to log to kernel log. To remove kernel logging for any part of MQX RTOS, you must recompile MQX RTOS with the **MQX\_KERNEL\_LOGGING** option set to zero. For more information, see [MQX RTOS Compile-Time Configuration Options.](#page-142-1) The complete procedure for recompiling MQX RTOS is described in [Rebuilding NXP MQX](#page-151-0) RTOS.

## **3.10.3.3 Example: Using Kernel Log**

Log all calls to the timer component and all periodic timer interrupts.

```
/* klog.c */#include <mqx.h> 
#include <bsp.h> 
#include <log.h> 
#include <klog.h>
extern void main task(uint32 t initial data);
const TASK TEMPLATE STRUCT MQX template list[] =
{
 /* Task Index, Function, Stack, Priority, Name, Attributes, Param, Time Slice*/
 \{10 , main task, 1500, 8, "Main", MQX AUTO START TASK, 0, 0},
```

```
{ 0 }
};
/*TASK*----------------------------------------------------------
*
* Task Name : main_task
* Comments :
   This task logs timer interrupts to the kernel log,
* then prints out the log.<br>*FND*----------------------
         *END*---------------------------------------------------- */
void 
  main_task 
   (
     uint32_t initial_data
  )
{
   _mqx_uint result;
  \frac{1}{2}mqx\frac{1}{2}uint i;
   /* Create kernel log */
  result = klog create(4096, 0);
  if (result !=\overline{M}QX_0K) {
     printf("Main task - klog create failed!");
     mqx exit(0);
   }
   /* Enable kernel log */
   _klog_control(KLOG_ENABLED | KLOG_CONTEXT_ENABLED | 
    KLOG INTERRUPTS ENABLED|
     KLOG<sup>SYSTEM</sup> CLOCK INT ENABLED |
     KLOG<sup>PUNCTIONS ENABLED | KLOG TIME FUNCTIONS</sup>
     KLOG_INTERRUPT_FUNCTIONS, TRUE);
   /* Write data into kernel log 
   */ for (i = 0; i < 10; i++) {
     _time delay ticks(5 * i);
   }
   /* Disable kernel log */
   klog control(0xFFFFFFFF, FALSE);
   7* Read data from kernel log */printf("\nKernel log contains:\n"); 
  while ( klog display()) {
   }
 mqx ext(0);}
```
#### **3.10.3.3.1 Compiling the Application and Linking it with MQX RTOS**

1. Go to this directory:

mqx\examples\klog

2. See the *MQX™ RTOS Release Notes* for instructions on how to build and run the application.

After about three seconds, **Main\_task()** displays the contents of kernel log.

## **3.10.4 Stack Usage Utilities**

MQX RTOS offers core utilities that let you examine and refine the size of the interrupt stack and the size of each task's stack.

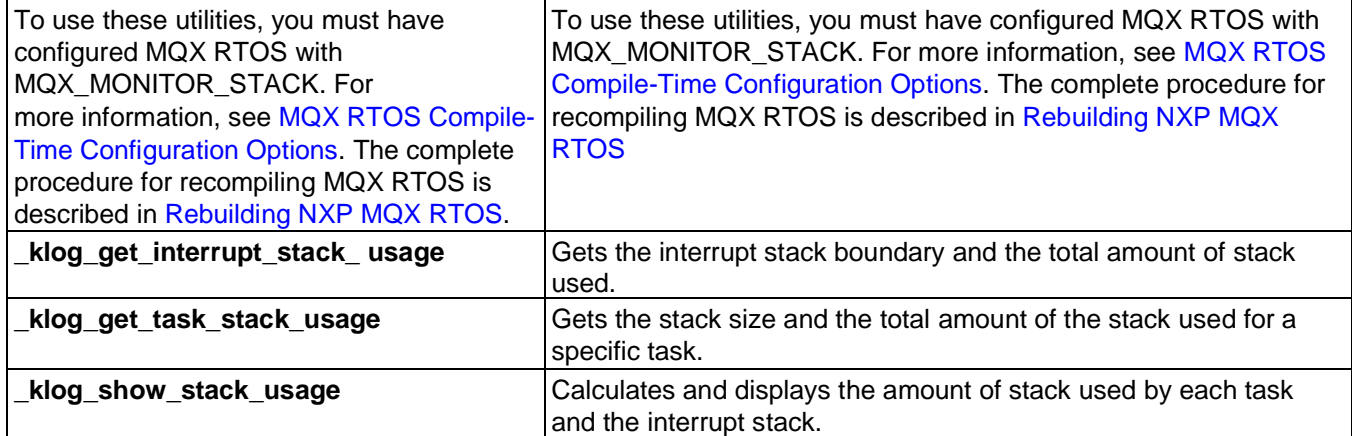

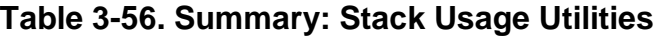

## **3.11 Utilities**

Utilities include:

- queues
- name component
- run-time testing
- additional utilities

## **3.11.1 Queues**

The queue component lets you manage doubly linked lists of elements.

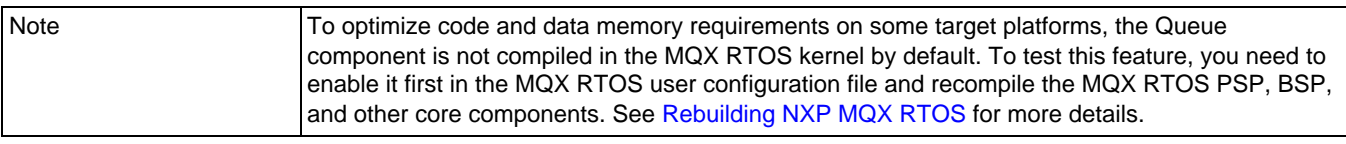

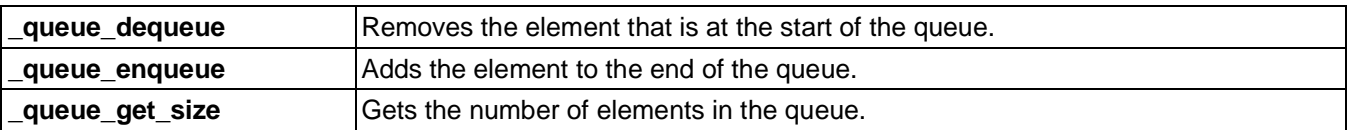

#### **Table 3-57. Summary: Using Queues**

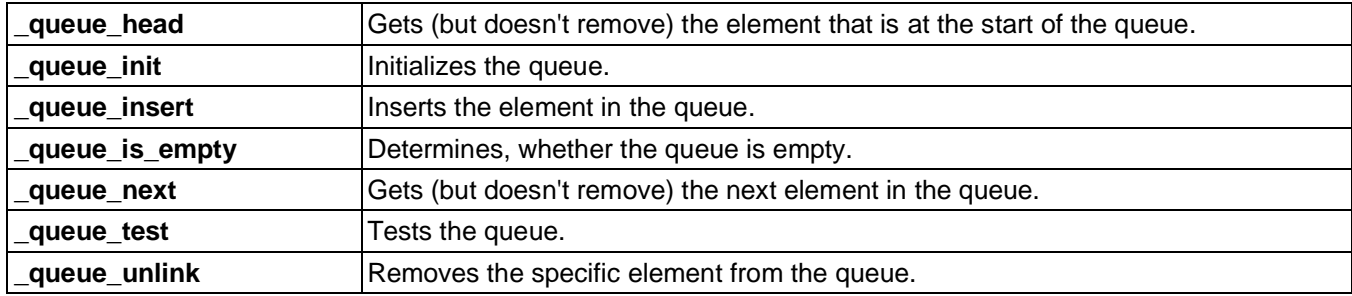

### **3.11.1.1 Queue Data Structures**

The queue component requires two data structures, which are defined in *mqx.h*:

- **QUEUE STRUCT** keeps track of the size of the queue, and pointers to the start and end of the queue. MQX RTOS initializes the structure, when a task creates the queue.
- **QUEUE ELEMENT STRUCT** defines the structure of a queue element. The structure is the header structure of an application-defined object that the task wants to queue.

## **3.11.1.2 Creating a Queue**

A task creates and initializes a queue by calling **queue init()** with a pointer to a queue object and the maximum size of the queue.

## **3.11.1.3 Adding Elements To a Queue**

A task adds an element to the end of a queue by calling **queue enqueue()** with pointers to the queue and to queue element object, which is the header structure of the object that the task wants to queue.

## **3.11.1.4 Removing Elements From a Queue**

A task gets and removes an element from the start of a queue by calling

**queue dequeue()** with a pointer to the queue.

### **3.11.2 Name Component**

With the name component, tasks can associate a 32-bit number with a string or symbolic

name. MQX RTOS stores the association in a names database that all tasks on the processor can use. The database avoids global variables.

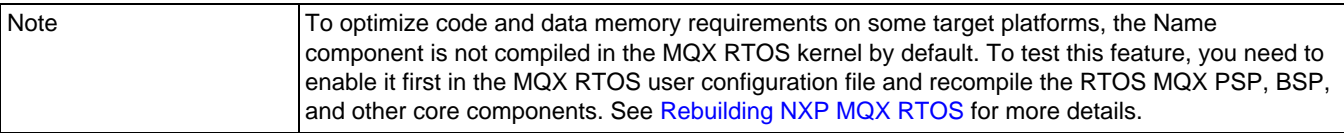

#### **Table 3-58. Summary: Using the Name Component**

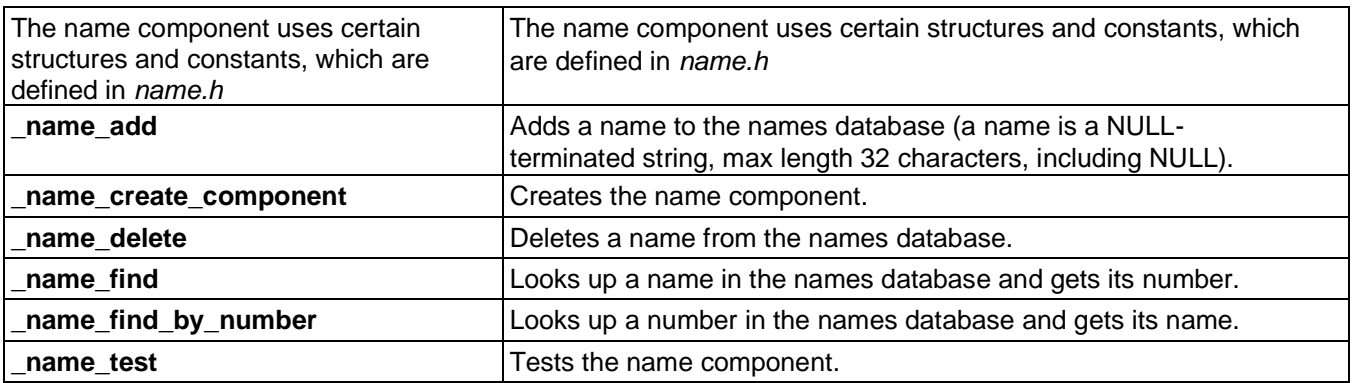

#### **3.11.2.1 Creating the Name Component**

An application can explicitly create the name component with

**name** create component(). If you do not explicitly create it, MQX RTOS creates it with default values the first time an application uses the names database.

The parameters and their default values are the same as for the event component, which is described on page [Creating the Event Component.](#page-48-0)

### **3.11.3 Run-Time Testing**

MQX RTOS provides core run-time testing that tests the integrity of most MQX RTOS components.

A test determines, whether the data that is associated with the component is valid and not corrupted. MQX RTOS considers the data in a structure valid, if the structure's **VALID**  field is a known value. MQX RTOS considers data in a structure corrupted, if its **CHECKSUM** field is incorrect or pointers are incorrect.

An application can use run-time testing during its normal operation.

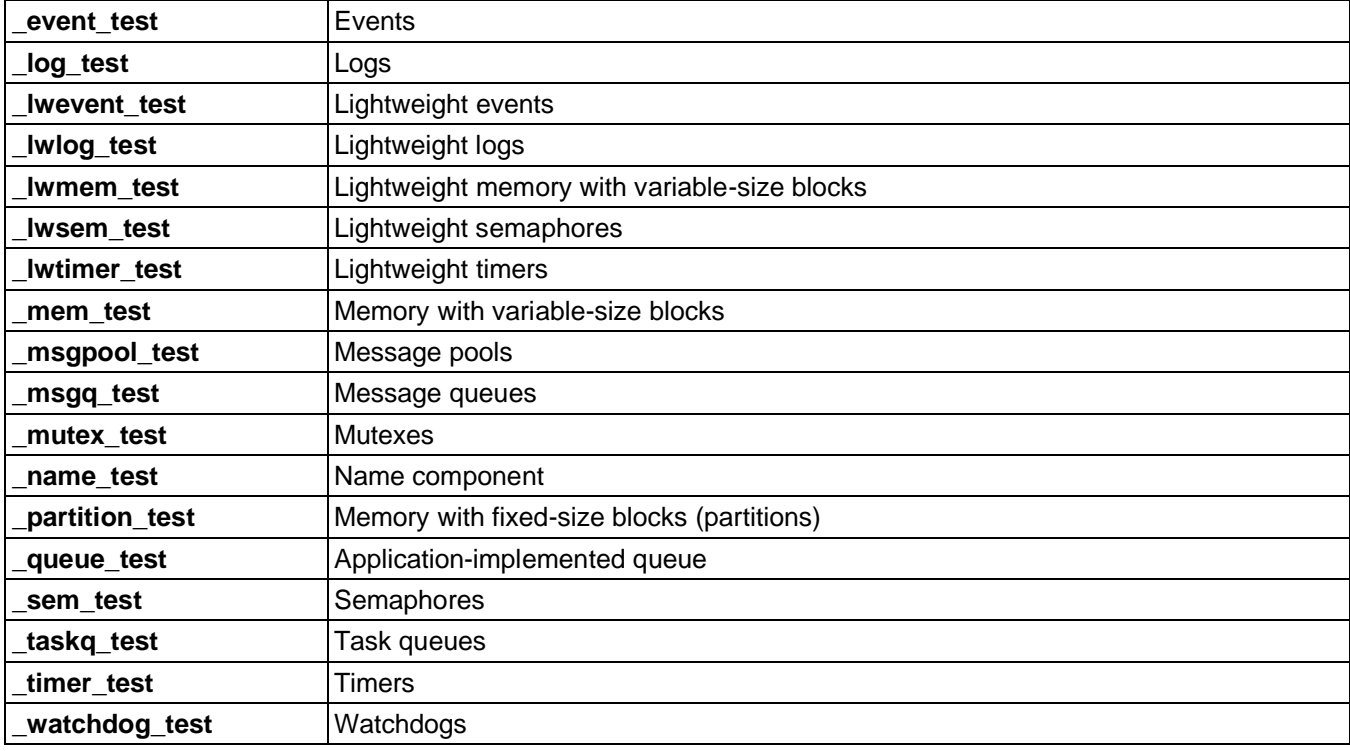

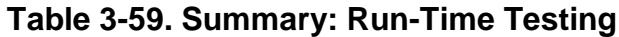

### **3.11.3.1 Example: Doing Run-Time Testing**

The application uses all MQX RTOS components. A low-priority task tests all the components. If it finds an error, it stops the application.

```
/* test.c */#include <mqx.h> 
#include <fio.h>
#include <event.h> 
#include <log.h> 
#include <lwevent.h> 
#include <lwlog.h> 
#include <lwmem.h> 
#include <lwtimer.h> 
#include <message.h> 
#include <mutex.h> 
#include <name.h>
#include <part.h>
#include <sem.h> 
#include <timer.h> 
#include <watchdog.h>
extern void background test task(uint32 t);
const TASK TEMPLATE STRUCT ^- MQX template list[] =
```
MQX RTOS User's Guide **- All** information provided in this document is subject to legal disclaimers **2020 NXP Semiconductors.** All rights reserved.

```
{<br>/* Task Index, Function,
                                 Stack, Prio, Name, Attributes, Param, Time Slice */
 { 10 , background test task, 2000, 8,
           "Main", MQX AUTO START TASK, 0, 0},
 { 0 }
};
/*TASK*----------------------------------------------------------
*
* Task Name : background test task
* Comments :
  This task is meant to run in the background testing for
* integrity of MQX RTOS component data structures.
*END*---------------------------------------------------- */
void background_test_task 
  \sqrt{2}uint32_t parameter
  )
{
  _partition_id partition;
   _lwmem_pool_id lwmem_pool_id; 
  void * error_ptr;
  void * error2 ptr;
  \frac{m}{2} mqx_uint
   _mqx_uint error;<br>_mqx_uint result;
  \overline{\text{while}} (TRUE) {
     result = event test(&error ptr);
     if (result != MQX OK){
        printf("\nFailed event_test: 0x%X.", result);
        _mqx_exit(1);
     }
     result = log test(&error);
     if (result !=MQX OK){
        printf("\nFailed _log_test: 0x%X.", result);
        _mqx_exit(2);
     }
      result = lwevent test(&error ptr, &error2 ptr);
      if (result != MQX OK) {
        printf("\nFailed lwevent test: 0x%X.", result);
        _mqx_exit(3);
     }
     result = 
      lwlog test(&error);
     if (result != MQX OK) {
        printf("\nFailed _lwlog test: 0x%X.", result);
        _mqx_exit(4);
     }
     result = _lwsem_test(&error_ptr, &error2_ptr); 
     if (result != MQX OK) {
        printf("\nFailed lwsem test: 0x%X.", result);
        _mqx_exit(5);
     }
     result = _lwmem_test(&lwmem_pool_id, &error_ptr); 
     if (result != MOX OK){
        printf("\nFailed lwmem test: 0x%X.", result);
        _mqx_exit(6);
     }
     result = _lwtimer_test(&error_ptr, &error2_ptr); 
     if (result != MQX OK) {
```
140

```
printf("\nFailed lwtimer test: 0x%X.", result);
  mqx exit(7);
}
result = mem test all(&error ptr);
if (result != MQX \overline{OK}) {
  printf("\nFailed mem_test_all,");
  printf("\nError = 0x%X, pool = 0x%X.",
  result, ( mqx uint)error ptr);
  _mqx_exit(8);
}
/*
** Create the message component.
** Verify the integrity of message pools and message queues.
*/
if ( msg create component () != MQX_OK) {
  printf("\nError creating the message 
  component.");
  _mqx_exit(9);
}
if ( msgpool test(&error ptr, &error2 ptr) != MQX OK){
  printf("\nFailed msgpool test.");
  _mqx_exit(10);
}
if ( msqq test(&error ptr, &error2 ptr) != MQX OK){
  \overline{p}rintf\overline{w}\nFailed \overline{m}sqq test.");
  _mqx_exit(11);}
if ( mutex test(&error ptr) != MQX OK) {
  printf("\nFailed mutex test.");
  mqx exit(12);
}
if ( name test(&error ptr, &error2 ptr) != MQX OK){
  printf\overline{('')}nFailed name test.");
  _mqx_exit(13);}
if ( partition test(&partition, &error ptr, &error2 ptr)
   != MQX OK)
{
  printf("\nFailed _partition_test.");
  _mqx_exit(14);}
if ( sem test(&error ptr) != MQX OK) {
  printf("\nFailed sem test.");
  _mqx_exit(15);
}
if ( taskq test(&error ptr, &error2 ptr) != MQX OK){
  printf("\nFailed \text{take} test.");
  _mqx_exit(16);}
if ( timer test(&error ptr) != MQX OK){
  printf("\nFailed _timer_test.");
  _mqx_exit(17);}
if ( watchdog test(&error ptr, &error2 ptr) != MQX OK){
  printf("\nFailed watchlog test.");
  _mqx_exit(18);
}
printf("All tests passed.");
```

```
_mqx_exit(0);
  }
}
```
#### **3.11.3.1.1 Compiling the Application and Linking it with MQX RTOS**

1. Go to this directory:

mqx\examples\test

2. See the *MQX™ RTOS Release Notes document* for instructions on how to build and run the application.

## **3.11.4 Additional Utilities**

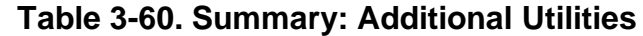

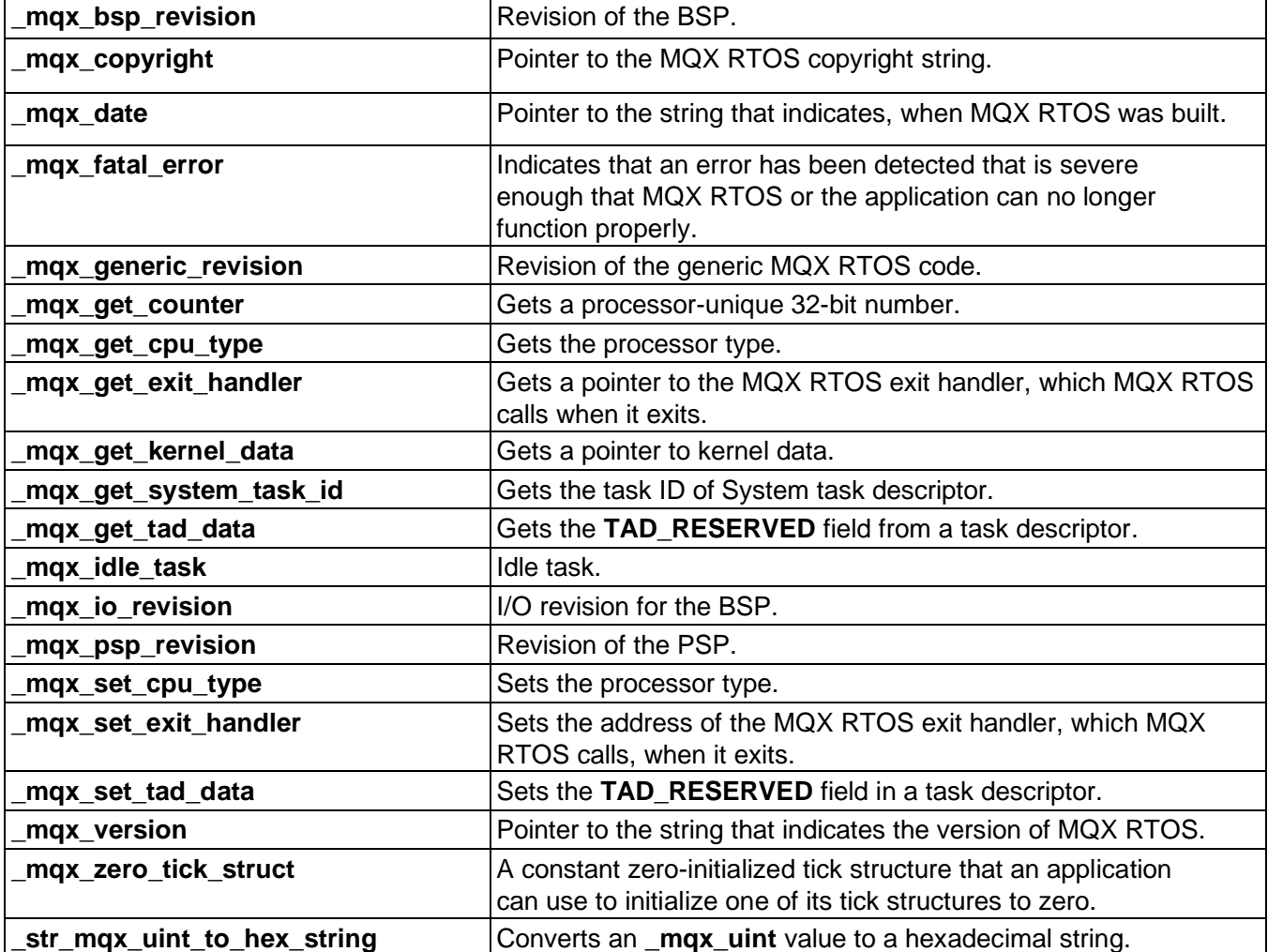

**strnlen Example 2** Calculates the length of a limited-length string.

## **3.12 Embedded Debugging**

There are several ways to debug MQX RTOS-based applications:

- Using plain debugger environment, which is not aware about the MQX RTOS operating system. This simple approach may work well, when using breakpoints and single-stepping through application code.
- Using operating system awareness in the debugger (so called task-aware debugger or TAD). This approach helps to see the debugged code in the context of individual

tasks. It also helps to examine the internal MQX RTOS data structures in a userfriendly way.

## <span id="page-142-0"></span>**3.13 Configuring MQX RTOS at Compile Time**

MQX RTOS is built with certain features that you can include or exclude by changing the value of compile-time configuration options. If you change any configuration value, you must recompile MQX RTOS and relink it with your target application.

As the MQX RTOS library may also depend on some MQX RTOS configuration options, it must be typically recompiled as well.

Like MQX RTOS library, there are also other code components that use the MQX OS services (for example RTCS, MFS, USB). These components need to be re-compiled after MQX RTOS.

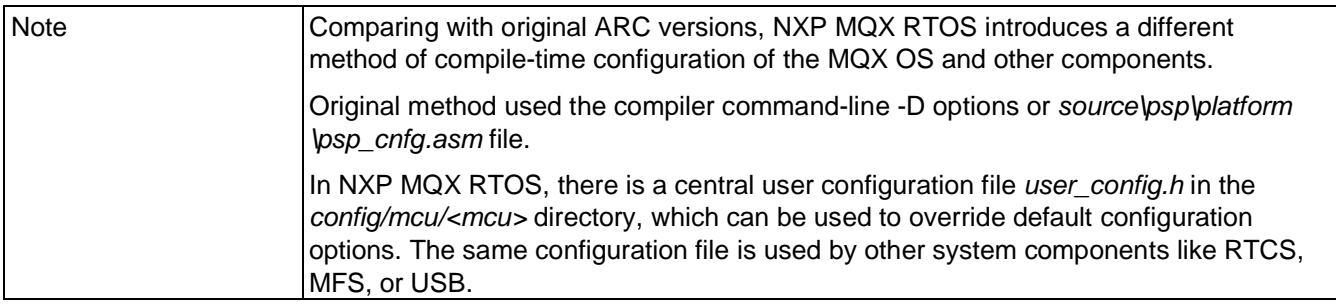

## <span id="page-142-1"></span>**3.13.1MQX RTOS Compile-Time Configuration Options**

This section provides a list of MQX RTOS configuration options. The default value of any of these options can be overridden in the *config*/<br/>board>/user\_config.h file.

The default values are defined in the *mqx/source/include/mqx\_cnfg.h* file.

Note **Do not change the** *mgx* cnfg.h file directly. Always use the board-specific or projectspecific *user\_config.h* file in your *config* directory.

#### **3.13.1.1 MQX\_COMPONENT\_DESTRUCTION**

Default is one.

One: MQX RTOS includes the functions that allow MQX RTOS components (such as the semaphore component or event component) to be destroyed. MQX RTOS reclaims all the resources that the component allocated.

### **3.13.1.2 MQX\_DEFAULT\_TIME\_SLICE\_IN\_TICKS**

Default is one.

One: Default time slice in the task template structure is in units of ticks.

Zero: Default time slice in the task template structure is in milliseconds.

The value also affects the time-slice field in the task template, because the value is used to set a task's default time slice.

#### **3.13.1.3 MQX\_EXIT\_ENABLED**

Default is one.

One: MQX RTOS includes code to allow the application to return from the **mqx()** call.

#### **3.13.1.4 MQX\_HAS\_TIME\_SLICE**

Default is one.

One: MQX RTOS includes code to allow time-slice scheduling of tasks at the same priority.

### **3.13.1.5 MQX\_HAS\_DYNAMIC\_PRIORITIES**

Default is one.

One: MQX RTOS includes code to change task priorities dynamically by

**task** set priority() call or by priority inheritance or priority boosting.

### **3.13.1.6 MQX\_HAS\_EXCEPTION\_HANDLER**
Default is one.

One MOX RTOS includes code to handle exceptions (see  $psp$ / $\leq$  $psp$ )/int\_xcpt.c) and to set/get task **exception** handler routine by using the **task** set exception handler and task get exception handler calls.

### **3.13.1.7 MQX\_HAS\_EXIT\_HANDLER**

Default is one.

One: MQX RTOS includes code to execute task exit handler before the task exits. Also the **task set exit handler** and **task get exit handler** calls are included.

### **3.13.1.8 MQX\_HAS\_HW\_TICKS**

Default is one.

One: MQX RTOS includes support for hardware ticks and associated calls: **time** get hwticks, time get hwticks per tick and **psp** usecs to ticks. Note that hardware ticks also need to be supported by the BSP.

### **3.13.1.9 MQX\_HAS\_TICK**

Default is one. It is recommended to leave this option enabled.

One: MQX RTOS includes support for tick time and all related functionality of delaying tasks, waiting for synchronization objects with timeout etc.

## **3.13.1.10 MQX\_TD\_HAS\_TEMPLATE\_INDEX**

Default is one.

One: The MQX RTOS task descriptors maintain the original index value coming from the TASK\_TEMPLATE\_ STRUCT array. This value is maintained for backward compatibility only and is not used by MQX RTOS kernel.

### **3.13.1.11 MQX\_TD\_HAS\_STACK\_LIMIT**

Default is one.

One: The MQX RTOS task descriptors maintain the task limit value which is needed by various stack overflow checking calls like **task** check stack.

## **3.13.1.12 MQX\_INCLUDE\_FLOATING\_POINT\_IO**

Default is zero.

One: **io** printf() and **io** scanf() include floating point I/O code.

## **3.13.1.13 MQX\_IS\_MULTI\_PROCESSOR**

Default is one.

One: MQX RTOS includes code to support multiprocessor MQX RTOS applications.

### **3.13.1.14 MQX\_KERNEL\_LOGGING**

Default is one.

One: Certain functions in each component write to kernel log, when they are entered and as they exit. The setting reduces performance, only if you enable logging for the component. You can control, which component is logged with **klog control()**.

### **3.13.1.15 MQX\_LWLOG\_TIME\_STAMP\_IN\_TICKS**

Default is one.

One: Timestamp in lightweight logs is in ticks.

Zero: Timestamp is in seconds, milliseconds, and microseconds.

### **3.13.1.16 MQX\_MEMORY\_FREE\_LIST\_SORTED**

Default is one.

One: MQX RTOS sorts the freelist of memory blocks by address. This reduces memory fragmentation, but increases the time MQX RTOS takes to free memory.

### **3.13.1.17 MQX\_MONITOR\_STACK**

Default is one.

One: MQX RTOS initializes all task and interrupt stacks to a known value, so that MQX RTOS components and debuggers can calculate how much stack is used. The setting reduces performance, only when MQX RTOS creates a task.

You must set the option to one in order to make use of:

- **\_klog\_get\_interrupt\_stack\_usage()**
- **\_klog\_get\_task\_stack\_usage()**
- **klog** show stack usage()

## **3.13.1.18 MQX\_MUTEX\_HAS\_POLLING**

Default is one.

One: MQX RTOS includes code to support the mutex options **MUTEX\_SPIN\_ONLY** and **MUTEX\_LIMITED\_SPIN**.

### **3.13.1.19 MQX\_PROFILING\_ENABLE**

Default is zero.

One: Code to support an external profiling tool is compiled into MQX RTOS. Profiling adds to the size of the compiled image, and MQX RTOS runs slower. You can use profiling, only if the toolset that you are using supports profiling.

## **3.13.1.20 MQX\_RUN\_TIME\_ERR\_CHECK\_ENABLE**

Default is zero.

One: Code to support an external run-time error-checking tool is compiled into MQX RTOS. This adds to the size of the compiled image, and MQX RTOS runs slower. You can use run-time error checking, only if the toolset that you are using supports it.

## **3.13.1.21 MQX\_ROM\_VECTORS**

Default is zero.

One: The interrupt vector table is not copied into RAM. The ROM-based table is set up correctly to handle all interrupts by the default MQX RTOS interrupt dispatcher. The application is still able to install interrupt service routine by using the **int install isr** call. However, the **int install kernel isr** call cannot be used to install the low-level interrupt service routines directly in the vector table.

### **3.13.1.22 MQX\_SPARSE\_ISR\_TABLE**

Default is zero.

One: The MQX RTOS interrupt service routine table is allocated as an "array of linked lists" instead of linear array. This option is independent on the MQX\_ROM\_VECTORS as it deals with the "logical" table managed by the interrupt dispatcher in MQX RTOS. With the sparse ISR table, only the ISRs installed by the **int install isr** call consume RAM memory. Interrupt latency increases as MQX RTOS needs to walk the list to find user ISR to be invoked.

## **3.13.1.23 MQX\_SPARSE\_ISR\_SHIFT**

Default is 3.

When MOX\_SPARSE\_ISR\_TABLE is defined as 1, this MOX\_SPARSE\_ISR\_SHIFT option determines the number of bits the vector number is shifted to get index of ISR linked list root. For example, with 256 potential interrupt sources and with shift value of 3, it makes 256>>3=32 lists each with maximum depth of eight ISR entries. Shift value of 8 would yield one big linked list of all ISR entries.

## **3.13.1.24 MQX\_TASK\_CREATION\_BLOCKS**

Default is one. The option applies to multiprocessor applications only.

One: A task blocks, when it calls **task create()** to create a task on another processor. The creating task blocks, until the new task is created and an error code is returned.

## **3.13.1.25 MQX\_TASK\_DESTRUCTION**

Default is one.

One: MQX RTOS allows tasks to be terminated. As a result, MQX RTOS includes code that frees all the MQX RTOS-managed resources that terminated tasks own.

## **3.13.1.26 MQX\_TIMER\_USES\_TICKS\_ONLY**

Default is zero.

One: Timer task processes periodic-timer and one-shot timer requests using tick time for timeout reporting, rather than second/millisecond time.

## **3.13.1.27 MQX\_USE\_IDLE\_TASK**

Default is one.

One: the kernel creates the idle task which executes when no other tasks are ready, otherwise, the processor stops when there are no tasks to run.

## **3.13.1.28 MQX\_USE\_IO**

Default is one.

One: MQX RTOS implements the I/O subsystem calls needed by I/O drivers. Without the I/O subsystem, no driver can be installed or used and tasks are not able to use stdin/

stdout/stderr handles.

### **3.13.1.29 MQX\_USE\_LWMEM\_ALLOCATOR**

Default is zero.

One: Calls to the **\_mem** family of functions are replaced with calls to the corresponding function in the **\_lwmem** family.

### **3.13.1.30 MQXCFG\_ENABLE\_FP**

Default value depends on the **MQXCFG\_MEM\_COPY\_NEON**. If **MQXCFG** MEM COPY NEON is set, default value is 1. Otherwise, default value is 0.

If it is set, enables FPU support in MQX RTOS. Scheduler stores and restores the FPU context and provides API for float point support in tasks and interrupts.

#### **3.13.1.31 MQX\_SAVE\_FP\_ALWAYS**

Default value depends on the **MQXCFG\_MEM\_COPY\_NEON**. If **MOXCFG** MEM COPY NEON is set, default value is 1. Otherwise, default value is  $\Omega$ .

Enables the **MQX\_FLOATING\_POINT\_TASK** flag to be set at each task. MQX RTOS stores and restores the FPU context in the scheduler. FPU context is stored in the interrupt prologue and restored in the interrupt epilogue. The user cannot disable FPU context storing during run time.

### **3.13.1.32 MQX\_INCLUDE\_FLOATING\_POINT\_IO**

The default value is 0.

Enables floating point types, such as  $\varphi$  printf and scanf, in the MQX RTOS I/O function and enables float point conversion API.

### **3.13.1.33 MQXCFG\_MEM\_COPY**

Default value is 0.

If it is set, it enables MQX RTOS to have a unique memory copy. Otherwise, it uses memcpy from the compiler library.

### **3.13.1.34 MQXCFG\_MEM\_COPY\_NEON**

Default value is 0.

If it is set, MQX RTOS uses special memory copy implementation with NEON

instructions. This feature requires FPU to be supported in MQX RTOS. The options **MQXCFG\_ENABLE\_FP**, **MQX\_SAVE\_FP\_ALWAYS** are set to 1.

### **3.13.2 Recommended Settings**

The settings you choose for compile-time configuration options depend on the requirements of your application.

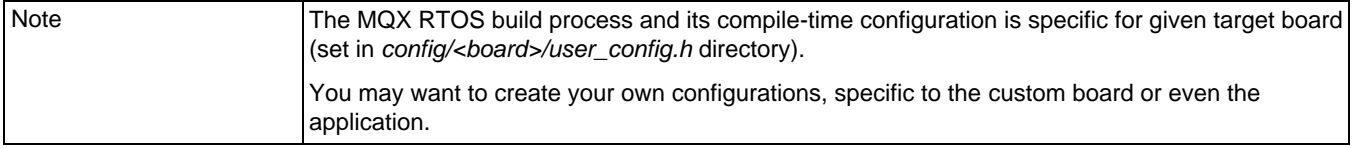

The following table shows common settings you can use as you develop your application.

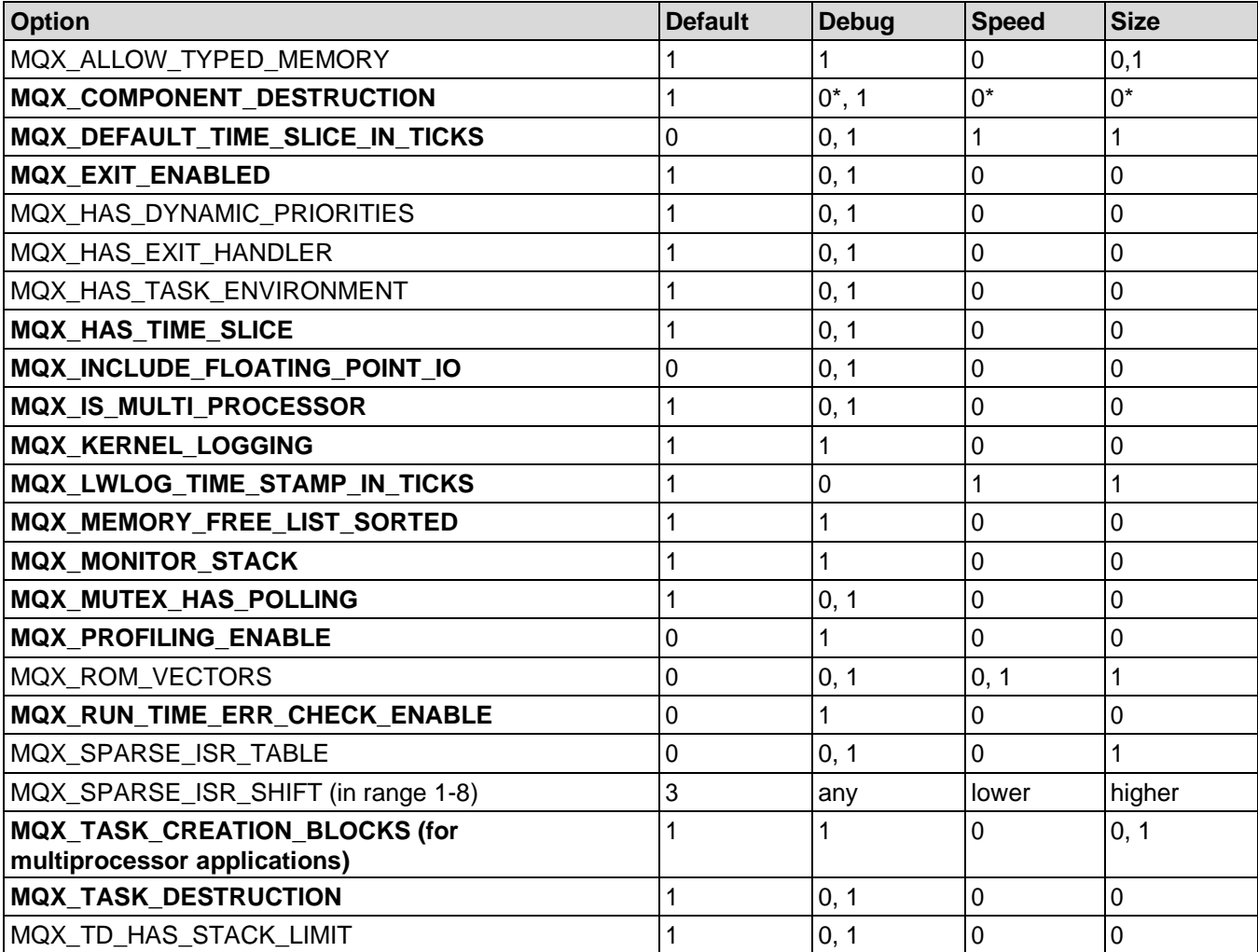

#### **Table 3-63. Compile-time Configuration Setting**

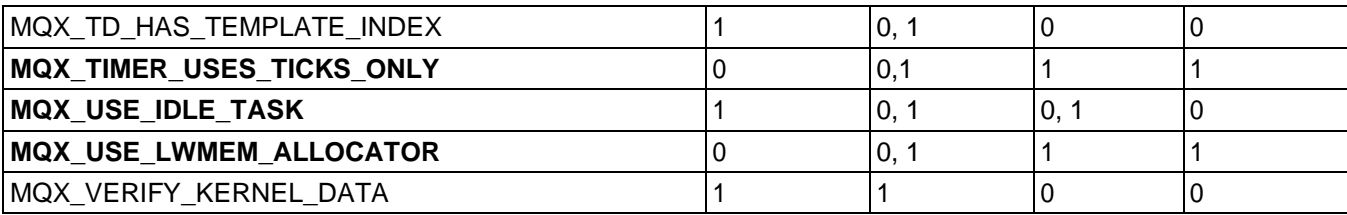

# **Chapter 4 Rebuilding NXP MQX RTOS**

### **4.1 Why Rebuild MQX RTOS?**

Starting at version 4.0, the factory-precompiled libraries are not available within MQX RTOS distribution. To start working with the MQX RTOS you have to build all necessary MQX RTOS libraries first. Read this chapter to find out how to do that and what are the necessary steps.

In general, building or re-building the MQX RTOS libraries is required when you do any of the following:

- After installing a fresh MQX RTOS package without factory-precompiled libraries.
- If you change compiler options (for example optimization level).
- If you change MQX RTOS compile-time configuration options in the *config/ <board>/user\_config.h* file.
- If you develop a new BSP (for example by adding a new I/O driver).
- If you incorporate changes that you made to MQX RTOS source code.

### **4.2 Before You Begin**

Before you compile or build MQX RTOS:

- Read the *NXP MQX™ RTOS Release Notes* that accompany NXP MQX RTOS, to get information that is specific to your target environment.
- Ensure you have the required tools for your target environment:
- compiler
- assembler
- linker
- librarian
- Be familiar with the MQX RTOS directory structure and re-build instructions, as they are described in the *Getting Started with NXP MQX™ RTOS* document and also the instructions provided later in this section.

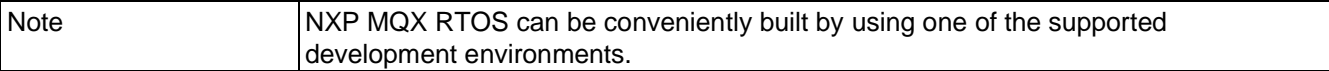

### **4.3 NXP MQX RTOS Directory Structure**

The following figure shows the directory structure of a typical NXP MQX RTOS distribution, however, since MQX is delivered as a package specific to a particular processor and development tools, the layout of the package that you receive may vary slightly.

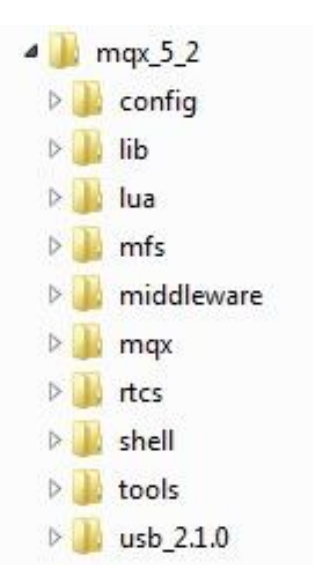

**Figure 4-1. Directory Structure of NXP MQX RTOS**

### **4.3.1 MQX RTOS Directory Structure**

The following figure shows the directory structure of the MQX RTOS component located in the top-level *mqx* directory in more detail. In the build folder there is a sub-folder called 'mcux'. This contains the project files for building the BSP and PSP with the MCUXpresso Development Tools. However, if your distribution of MQX contains project files for a different set of development tools the the 'mcux' sub-folder would be replaced with a sub-folder with a name representative of your set of development tools. For example, a sub-folder called 'iar' would be located here if you were using the IAR Embedded Work Bench development tools.

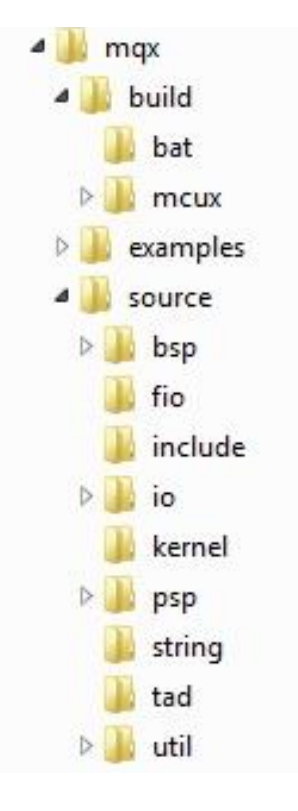

**Figure 4-2. MQX RTOS Directory Structure**

### **4.3.2 PSP Subdirectories**

The *mqx\source\psp\* directory contains the platform-dependent code of the PSP library. For example, a cortex m subdirectory contains the MQX RTOS kernel parts specific to the NXP processors that are based on the ARM Cortex M architecture (core initialization, register save/restore code for interrupt handling, stack handling, cache control functions, etc.). This directory also contains processor definition files for the supported processor derivative.

## **4.3.3 BSP Subdirectories**

The subdirectories in *mqx\source\bsp* typically follow the name of the board, and contain low-level startup code, processor, and board initialization code. The BSP also contains data structures used to initialize various I/O drivers in a way suitable for a given board.

This code compiles (together with the I/O drivers code) into the BSP library.

## **4.3.4 I/O Subdirectories**

Subdirectories in the *max\source\io* contain source code for MOX RTOS I/O drivers. Typically, source files in each I/O driver directory are further split to device-specific and device-independent. The I/O drivers, suitable for given board, are part of the BSP build project, and are compiled into the BSP library.

## **4.3.5 Other Source Subdirectories**

All other directories in the source contain generic parts of the MQX RTOS. Together with the platform-dependent PSP code, the generic sources are compiled into the PSP library.

## **4.4 NXP MQX RTOS Build Projects**

All necessary build projects are located in the *mqx\build\<compiler>* directory. For each board, there are two build projects available, PSP and BSP. The BSP project contains board-specific code, while PSP is platform-specific (for example Cortex M) only. The PSP project does not contain any board-specific code. Despite this, both projects refer to the board name in their file names, and both also generate the binary output file into the same board-specific directory  $lib \leq board \geq .\leq compiler$ .

The board-independent PSP library is also compiled to board-specific output directory because the compile-time configuration file is taken from board-specific directory *config \<board>*. In other words, even if the PSP source code itself does not depend on the board features, the user may want to build a different PSP for different boards.

## **4.4.1 PSP Build Project**

The PSP project is used to build the PSP library, which contains the platform-dependent parts from *mqx\source\psp* and also contains generic MQX RTOS code.

## **4.4.2 BSP Build Project**

The BSP project is used to build the BSP library, which contains the board-specific code from *mqx\source\bsp\<board>* and also the selected I/O drivers from *mqx\source\io*  directory.

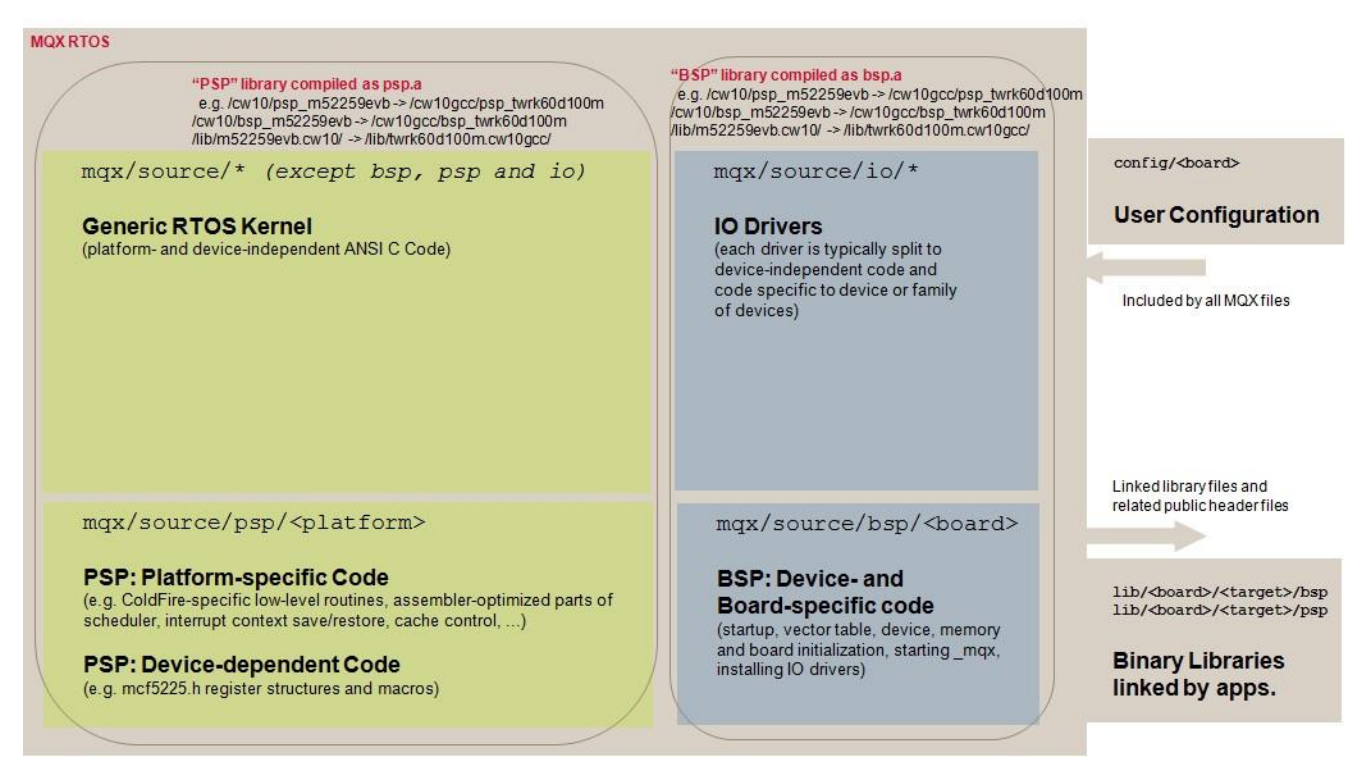

**Figure 4-3. BSP Build Project**

### **4.4.3 Post-Build Processing**

All build projects are configured to generate the resulting binary library file in the toplevel *lib\<board>.<compiler>* directory.

Both BSP and PSP build projects are also set up to execute the post-build batch file, which copies all the public header files to the destination *lib* directory. This makes the output */lib* folder the only place accessed by the MQX RTOS application code. The MQX RTOS application build projects do not need to make any reference to the MQX RTOS source tree at all.

### **4.4.4 Build Targets**

All supported development environment enables you to have multiple build configurations, called build targets.

• **Debug** target - Compiler optimizations are set low to enable easy debugging. Libraries built using this target are copied into the respective folder of the *lib \<board>.<compiler>\debug* directory.

• **Release** target - Compiler optimizations are set to maximum, to achieve the smallest code size and fast execution. The resulting code is very hard to debug. Libraries built using this target are copied into the respective folder of the *lib* $\&$ board $\&$  < *compiler \release* directory

## **4.5 Rebuilding NXP MQX RTOS**

Rebuilding the MQX RTOS libraries is a simple task that involves opening the proper build projects for PSP and BSP in the development environment and building them. Do not forget to select the proper build target to be built or build all targets.

For specific information about rebuilding MQX RTOS and the examples that accompany it, see the release notes document in the MQX RTOS installation directory.

# **Chapter 5 FAQs**

## **6.1 General**

#### **My application stopped. How do I tell if MQX RTOS is still running?**

If the time is being updated, MQX RTOS is processing the periodic timer interrupt. If Idle task is running, MQX RTOS is running.

## **6.2 Events**

#### **Two tasks use an event group. The connection works for one task, but not for the other. Why?**

The tasks are probably sharing the same global connection, rather than having their own local, individual connection. Each task should call **event open**() or **event open** fast() to get its own connection.

### **6.3 Global Constructors**

**I need to initialize some global constructors, which use the 'new' operator, before I call 'main'; that is, before I start MQX RTOS. The 'new' operator calls**  malloc(), which I redefine to call the MOX RTOS function mem\_alloc(). How **do I do this?**

Initialize the constructors from **bsp** pre init() (in *init bsp.c*), which MQX RTOS calls after it initializes the memory management component.

## **6.4 Idle Task**

#### **What happens if Idle task blocks because of an exception?**

If Idle task blocks, System task, which is really a system task descriptor that has no code, becomes the active task. System task descriptor sets up the interrupt stack, then reenables interrupts. As a result, the application can continue to run.

## **6.5 Interrupts**

**An interrupt comes at periodic intervals that my application must respond to very quickly - quicker than MQX RTOS allows. What can I do?**

Call **\_int\_install\_kernel\_isr()** to replace the kernel ISR (**\_int\_kernel\_isr()**). Your replacement ISR must:

- Save all registers on entry, and restore them on exit.
- It must not call any MQX RTOS functions.
- Pass information to other tasks (if required) by an application-implemented mechanism (usually ring buffers with head and tail pointers and total size fields).

#### **My application consists of several tasks that should run only when a certain signal comes in by an interrupt. How can my ISR that handles the interrupt communicate to the appropriate tasks?**

If the target hardware allows it, set the priority of the interrupt to be higher than what MQX RTOS uses, when it disables interrupts (see the

**MQX\_HARDWARE\_INTERRUPT\_LEVEL\_MAX** field in the

**MOX\_INITIALIZATION\_STRUCT**). If you do so, the interrupt is able to interrupt an MQX RTOS-critical section. For example, on an ARCtangent processor, MQX RTOS can be configured to never disable level-2 interrupts and to use only level-1 interrupts to disable/enable in critical sections.

If the target hardware does not allow you to set the priority of the interrupt as described in the preceding paragraph, use the event component to send a signal from the ISR to several tasks. The tasks open connections to an event group, and one of the tasks gives the ISR the connection. Each task calls **event wait any()** or **event wait all()** and blocks. The ISR calls **\_event\_set()** to unblock the tasks.

#### **When I save, and then restore an ISR for a specific interrupt, how do I get the value of the data pointer that was associated with the original ISR?**

Call **int get isr data()** before you install the temporary ISR. This function returns a pointer to the data of the specific vector that you pass to it.

## **6.6 Memory**

#### **How does a task transfer a memory block that it does not own?**

Although the task that owns the memory is the one that usually transfers it, a non-owner can do so with **mem** transfer().

#### **My task allocates a 10-byte memory block, but it always gets more. Why?**

When MQX RTOS allocates a memory block, it aligns the block to the appropriate memory boundary and associates an internal header with the block. It also enforces a minimum size.

#### **Can a task allocate a memory block for another task?**

No. Tasks allocate their own memory. However, a task can subsequently transfer the memory to another task.

#### **If \_partition\_test() detects a problem, does it try to repair the problem?**

No. This indicates that memory is corrupted. Debug the application to determine the cause.

#### **When I extend the default memory pool, must the additional memory be contiguous with the existing end of the pool?**

No. The additional memory can be anywhere.

#### What does \_mem\_get\_highwater() return, if I extend the default-memory pool **with non-contiguous memory?**

The highwater mark is the highest memory location, from which MQX RTOS has allocated a memory block.

#### **I have tasks on several processors that need to share memory. How can I provide mutual exclusion to the memory?**

Depending on your hardware, you might be able to use a spin mutex to protect the shared memory. Spin mutexes call **mem test and set()**, which is multiprocessor safe, when the hardware supports locking shared memory.

## **6.7 Message Passing**

#### **How can I guarantee that target message queue IDs are associated with the correct task?**

Create one task that uses the names database to associate each message queue number with a name. Each task then gets the queue number by specifying the name.

#### **Can I send messages between a PC and my target hardware?**

Yes. Create a program to run on your PC that sends and receives data packets to/from the application either serially, over PCI, or over ethernet. As long as the packets are

formatted correctly, MQX RTOS passes on any that it receives.

#### **My task successfully calls \_msgq\_send() several times with a newly allocated message each time. Eventually \_msgq\_send() fails.**

You have probably run out of messages. Each time you allocate a new message to send, check whether the return is NULL. If it is, the receiving task is probably not freeing the messages, or is not getting an opportunity to run.

### **6.8 Mutexes**

#### **What happens, when the task that owns a mutex data structure is destroyed? Do tasks that are waiting to lock the mutex wait forever?**

No. All components have cleanup functions. When a task is terminated, the cleanup function determines what resources the task is using and frees them. If a task has a mutex locked, MQX RTOS unlocks the mutex when it terminates the task. A task should not own the mutex structure memory; it should create the structure as a global variable or allocate it from a system memory block.

### **6.9 Semaphores**

#### **What happens if I "force destroy" a strict semaphore?**

If the force destroy flag is set when you destroy a strict semaphore, MQX RTOS does not destroy the semaphore, until all the waiting tasks get and post the semaphore. (If the semaphore is non-strict, MQX RTOS immediately readies all the tasks that are waiting for the semaphore.)

#### **Two tasks use a semaphore. The connection works for one task, but not for the other. Why?**

The tasks are probably sharing the same global connection, rather than having their own local, individual connection. Each task should call **sem open()** or **sem open fast()** to get its own connection.

### **6.10 Task Exit Handler Versus Task Exception Handler**

#### **What is the difference between the two?**

MQX RTOS calls the task exit handler when a task calls **task abort()**, or when a task returns from its task body. If MQX RTOS exception handling is installed, MQX RTOS

calls the task exception handler, if the task causes an exception that is not supported.

### **6.11 Task Queues**

#### **My application puts several tasks of the same priority in a priority task queue? How are they ordered?**

Tasks are in FIFO order within a priority.

## **6.12 Tasks**

#### **Do I always need at least one autostart task?**

Yes. In an application, at least one autostart application task is required in order to start the application. In a multiprocessor application (the application can create tasks remotely), each image need not have an autostart application task; however, each image must include IPC task as an autostart task in the task template list. If no application task is created on a processor, Idle task runs.

#### **One autostart task creates all my other tasks and initializes global memory. Can I terminate it without affecting the child tasks?**

Yes. When MQX RTOS terminates the creator, it frees the creator's resources (memory, partitions, queues, and so on) and stack space. The resources of the child tasks are independent of the creator and are not affected.

#### **Does the creator task own its child task?**

No. The only relationship between the two is that the child can get the task ID of its creator. The child has its own stack space and automatic variables.

#### **What are tasks, and how are they created?**

Tasks share the same code space, if they execute the same root function. A task always starts executing at the entry point of the root function even if the function is its creator's root function. This is not the same behavior as **fork()** in UNIX.

#### **Can I move a created task to another processor?**

No.

## **6.13 Time Slices**

**How does MQX RTOS measure a time slice? Is the time slice absolute or relative? That is, if a task has a 10 ms time slice and starts at time = 0 ms, does it give up the processor at time = 10 ms, or does it give up the processor after 10 ms of execution?**

With a 10 ms time slice, MQX RTOS counts the number of periodic timer interrupts that have occurred, while the task is active. If the equivalent of ten or more milliseconds have expired, MQX RTOS effectively runs **sched yield()** for the task. As a result, a task does not get 10 ms of linear time since higher-priority tasks will preempt it. Also, if the task calls a scheduling function (for example **\_task\_block()** or **\_sched\_yield()**), MQX RTOS sets the task's time-slice counter back to zero.

As with timeouts, the time that MQX RTOS allocates is plus or minus **BSP\_ALARM\_FREQUENCY** ticks per second.

## **6.14 Timers**

**My application is on more than one processor. I have a master processor that sends a synchronization message to the other processors that causes them to reset their time. How can I make sure that the reset messages don't interfere with the timers that the application uses?**

So that timers are not affected by changes to absolute time (**\_time\_set()**), start timers with relative time (**TIMER\_ELAPSED\_TIME**), rather than absolute time (**TIMER\_KERNEL\_TIME\_MODE**).

#### What happens if timer start oneshot at () is given an expiry time that is in the **past?**

MQX RTOS puts the element in the timer queue. When the next periodic timer interrupt occurs, MQX RTOS determines that the current time is greater than, or equal to the expiry time, so the timer triggers and MQX RTOS calls the notification function.